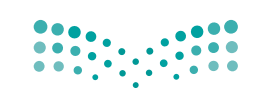

المملكة العربية السعودية

وزارة التصليم Ministry of Education

قـــــررت وزارة الـــتــعلـيــــم تــدريـــ�س هـذا الكتاب وطبعه على نفقتها

## **الحاسب وتقنية المعلومات**

للصف الأول المتوسط

الف�صل الدرا�صي الأول

كتاب التدريبات العملية

قام بالتأليف والمراجعة

فريق من المتخصصين

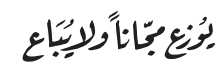

طبعة 1442 - 2020

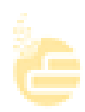

ح وزارة التعليم ، 1436هـ

**فهرسة مكتبـة امللـك فهد الوطنيـة أثنـاء النـشـر وزارة التعلـيـم** الحاسب وتقنية المعلومات للصف الأول المتوسط :الفصل الدراسي الأول - كتاب الطالب والتدريبات العملية / وزارة التعليم. - الرياض 1436،هـ. 112 ص ؛ 21 x 25.5 سم **ردمـك :** 1 ـ احلـواسـيب 2 ـ التعليم املتوسط ـ السعوديـة ـ كتب دراسيـة. أ ـ العنوان  **ديـوي 004٫0712 1436/3264** 

رقم الإيداع : 1436/3264 ردمك : 978-603-508-097-2

> www.moe.gov.sa حقوق الطبع والن�صر حمفوظة لوزارة التعليم

#### مواد إثرائية وداعمة على "منصة عين"

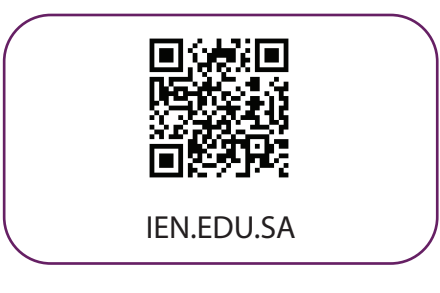

#### تواصل بمقترحاتك لتطوير الكتاب المدرسي

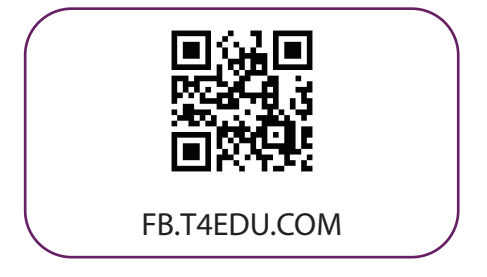

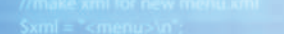

# 101900001010001000

۱Ө Ю

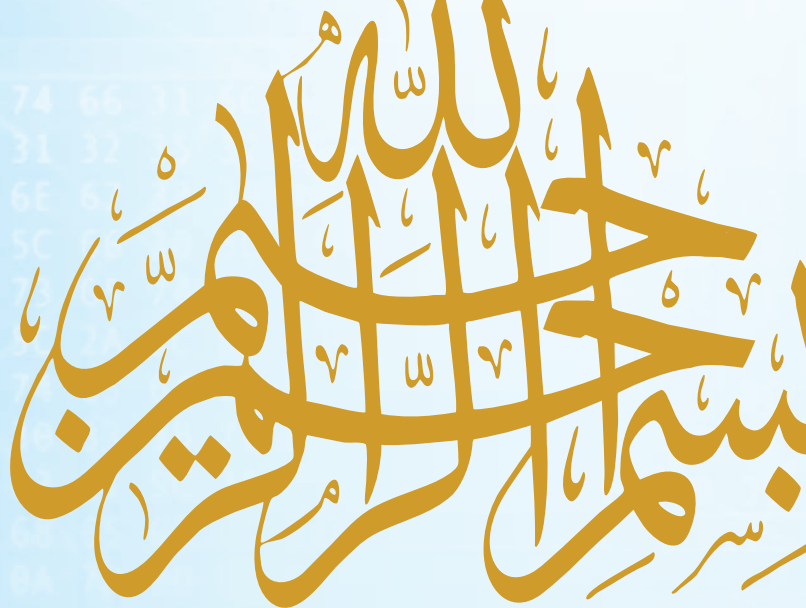

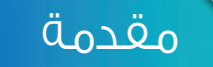

تعد تقنية المعلومات ركيزة أساسية للنهضة في كافة المجاالت الطبية والعلمية واإلنسانية، وعليها يستند التقدم االقتصادي واالجتماعي والتربوي، وصار مقياس تطور المجتمعات القدرة على االستفادة من منتجات تقنية المعلومات واالتصاالت وتأثير هذه التقنية في تعميم المعرفة والثقافة والحضارة بين المجتمعات اإلنسانية المختلفة، وتوجيه أهدافها نحو المجتمع المعرفي ً الذي يتخذ المعرفة أساسا للنهضة والتقدم.

وانطلاقا من توجهات خطة التنمية التاسعة لتكوين مجتمع المعرفة في المملكة العربية السعودية، سعت وزارة التعليم بالتعاون مع شركة تطوير للخدمات التعليمية إلى تطوير خطة استراتيجية متكاملة شاملة لتطوير المناهج والتي منها منهج الحاسب وتقنية المعلومات في التعليم المتوسط والثانوي، من أجل إعداد نشءٍ ٍ قادر على التعامل مع أدوات مجتمع المعرفة والمتمثلة بتقنية المعلومات، وأدوات العصر الرقمي، وتهيئة الطلبة في المرحلة المتوسطة للتعامل مع تلك األدوات التي تشكل أحد الوسائط الأساسية والمهمة في القرن الحادي والعشرين، بالإضافة إلى تحقيق التكامل لمناهج الحاسب في مراحل التعليم المختلفة وفي توظيف تقنية المعلومات كنظم وأدوات مساندة لعمليتي التعليم والتعلم.

إن مرحلة التعليم المتوسط تعد مرحلة تأسيس علمي مرحلي لتهيئة الطالب في علم الحاسب وتقنية المعلومات وثقافتها لبناء معارف علمية ومهارات عملية أساسية لدى الطالب في بداية المرحلة المتوسطة لتحقيق محو أمية الحاسب وتقنية المعلومات (Computer Literacy). كما تم تضمين عددا من الموضوعات في علوم الحاسب (Computer Science) ذات عمق علمي بنهاية المرحلة المتوسطة يناسب شريحة الطالب في كل مدرسة ممن يتمتعون بمستويات عالية ومهارات متعلقة بعلوم الحاسب. إضافة إلى إسهام المقررات في بناء خبرات الطلبة حول التعلم النشط والبحث واالستكشاف واستخدام الحاسب كأداة لزيادة الإنتاجية بالحياة اليومية وذلك لتحقيق الأهداف التالية:

- االستيعاب والفهم للمعارف العلمية لتقنية المعلومات والتقنية الرقمية ومبادئ علوم الحاسب.
- بناء المعارف والمهارات األساسية الستخدام الحاسب وتقنية المعلومات كأداة إنتاجية واالستفادة من تطبيقاتها في الحياة اليومية.
- تزويد الطالب بالمهارات الأساسية لتوظيف تقنية الحاسب والمعلومات للاستكشاف والبحث عن المعرفة وللتعلم الذاتي  $\mathcal D$ وكوسيلة تعليمية في دراسة وتعلم مناهج المرحلة المتوسطة.
- اإلدراك والفهم للجوانب واآلثار االيجابية والسلبية للحاسب وتقنية المعلومات والستخداماتها وتطبيقاتها المتعددة في الحقول المختلفة ودورها في التنمية للمجتمع.
- تهيئة الطالب بالمعارف العلمية والمهارات العملية الالزمة لتحقيق التكامل مع منهج الحاسب بالمرحلة الثانوية واستكمال دراسته الثانوية بنجاح.

ومن نافلة القول إنه ينبغي على المعلم والمعلمة تفعيل مشاركة الطالب في معمل الحاسب من خالل ابتكار المشاريع التقنية ً وتوظيفها في عمليتي التعليم والتعلم، حيث تحوي مناهج الحاسب المطورة قسما للمشروعات التقنية والتدريبات العملية على استخدام بعض برمجيات الحاسب وتطبيقاته المختلفة في مجاالت عديدة، وهذه التدريبات والمشروعات تظل محدودة في عددها وتنوعها.

أخي الطالب ننصحك بأن ال تكتفي بما تضمن الكتاب من تدريبات ومشروعات، وأن تعمل على تطوير مهاراتك التقنية، وذلك بأن تخصص وقتًا من نشاطك للتدرُّب على التقنيات الحاسوبية المختلفة، وأن ت*سعى* لتوظيف مهاراتك التقنية في دراسة وتعلم المقررات الدراسية الأخرى.

والله تعالى الموفق لكل خير،،

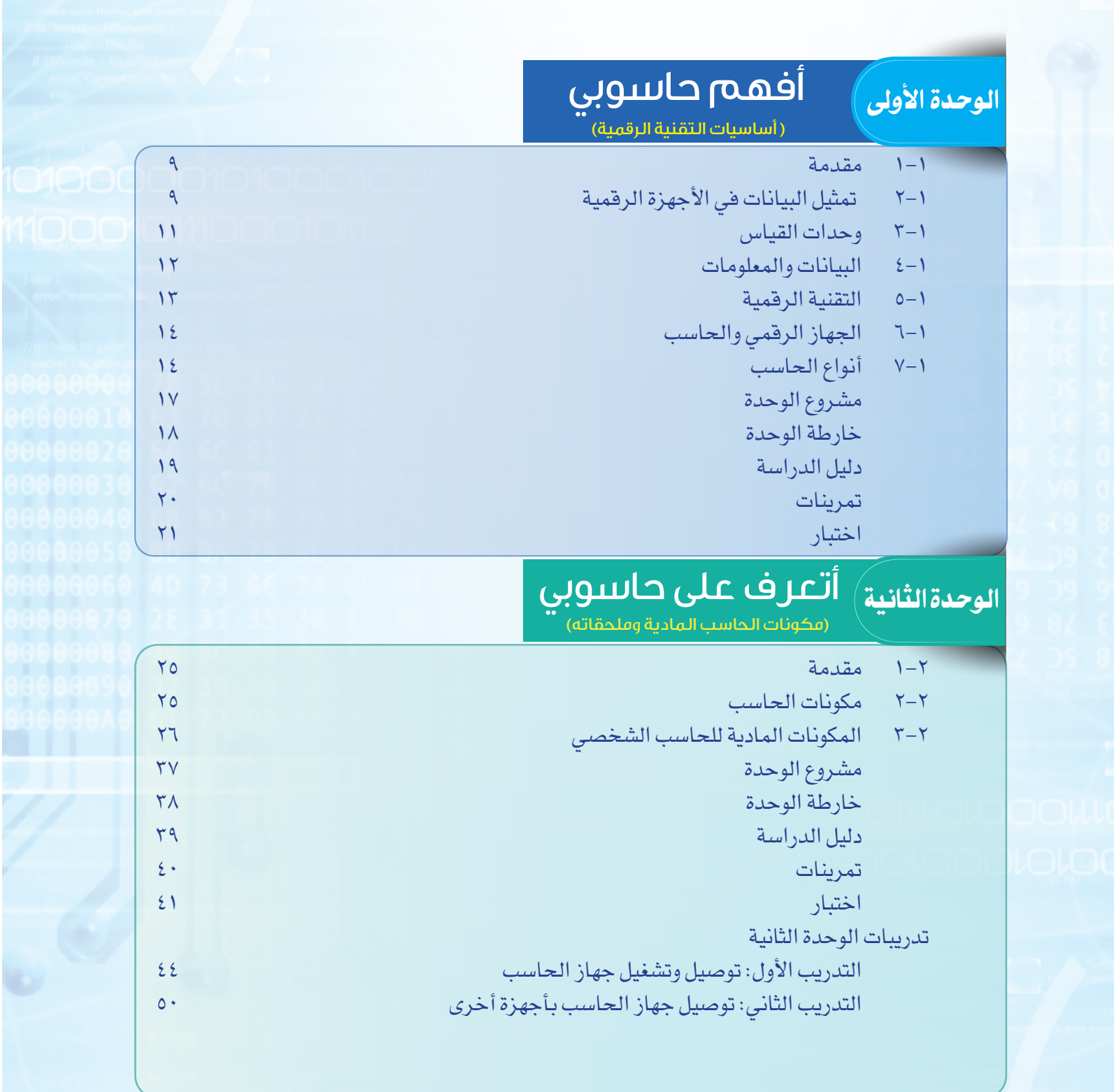

#### ِّ أشـغــل حاسوبي الوحدة الثالثة .<br>(أنظمة تشغيل الحاسب والأجهزة الذكية) 1-3 مقدمة 59 2-3 نظام التشغيل )SYSTEM OPERATING )59 3-3 مهام نظام التشغيل 60 4-3 أنظمة تشغيل الحاسب )SYSTEMS OPERATING COMPUTER )60 5-3 أنظمة تشغيل األجهزة الذكية )OS DEVICES SMART )63 مشروع الوحدة 66 خارطة الوحدة 67 دليل الدراسة 68 تمرينات 69 اختبار 70 **تدريبات الوحدة الثالثة** التدريب األول: جولة في سطح المكتب 72 التدريب الثاني: قائمة ابدأ 78 التدريب الثالث: التعامل مع الملفات 83 التدريب الرابع: التعامل مع المجلدات 88 التدريب الخامس: أنظمة تشغيل الأجهزة الذكية (١) [1] التدريب الخامس: أنظمة تشغيل الأجهزة الذكية (١) [1] المجموع التدريب السادس: أنظمة تشغيل األجهزة الذكية )2( 100

مصطلحات الكتاب 107

DOONG

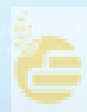

الوحدة الأوـُّ الوحدة الأوـُّ

## **POO1000100100101001**

5C 2A 50

### $\bigoplus$ أفهم حاسوبي أفهم حاسوبي ( أساسيات التقنية الرقمية) ( أساسيات التقنية الرقمية)

#### موضوعات الوحدة: موضوعات الوحدة:

 $\Lambda$ 

- .١ تمثيل البيانات في اجهزة الرقمية . .١ تمثيل البيانات في اجهزة الرقمية
	- .٢ وحدات قياس البيانات . .٢ وحدات قياس البيانات
	- .٣ البيانات والمعلومات . .٣ البيانات والمعلومات
		- .٤ التقنية الرقمية . .٤ التقنية الرقمية
	- .٥ اجهزة الرقمية والحاسب . .٥ اجهزة الرقمية والحاسب
		- .٦ أنواع الحاسب . .٦ أنواع الحاسب

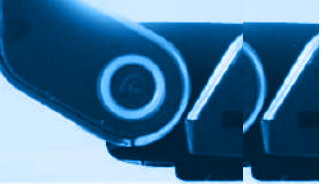

#### بعد دراستك لهذه الوحدة سوف تحقق –بإذن الله تعالى–الأهداف التالية:

- ل تَفرِّق بين الوحدة الأساسية الثنائية (البت) ووحدة البايت.
- تُوضح كيفية تمثيل كافة البيانات والمعلومات من خالل الوحدة األساسية الثنائية.
	- تعرف على وحدات القياس األولية لكمية البيانات. َ َّ ت
	- تُجري بعض العمليات الحسابية للتحويل بين وحدات قياس البيانات.
- تُ ِّفرق بين مفهوم البيانات ومفهوم المعلومات ومفهوم اإلشارة الرقمية كوسيلة تبادل المعلومات.
	- تُ ِّعرف مفهوم التقنية الرقمية.
	- تستنتج العالقة بين الجهاز الرقمي والحاسب.
	- تُ ِّميز بين أنواع الحاسب حسب قدرتها على المعالجة والتخزين واألداء.

#### **تمهيد:**

كان لألجهزة الرقمية ــ بعد الله ــ دور كبير في إنقاذ شاب عشريني من موت محقق عندما تاه في صحراء الربع الخالي، وتأتي تفاصيل القصة حينما تلقت غرف العمليات الرئيسة ً بفقدان شاب في الصحراء بعد أن داهمته موجة غبار كثيف أفقدته معالم الطريق إلى بالغا أن علقت سيارته بالرمال. وظل ساعات طويلة في حالة من اإلعياء الشديد بالرغم من عمليات البحث المضنية من فرق اإلنقاذ. وبفضل من الله تم تحديد مكان الشاب، والعثور عليه عن طريق هاتفه النقال الذي كان معه، حيث تم التواصل مع شركة خدمة الهواتف النقالة التي يتعامل معها الشاب المفقود للوصول إلى آخر إشارة أرسلت آليًّا من هاتفه والتي تحوي رموزًا تحدد مكان وجوده. ويتم التقاط هذه اإلشارات عن طريق أبراج الهواتف النقالة.

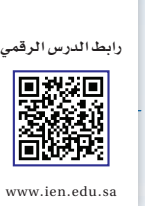

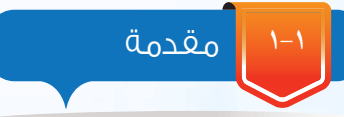

نعيش اليوم في عالم انتشرت فيه التقنية الرقمية وأصبحت من أهم مالمح العصر، ولها دورها الواضح في تطور كثير من جوانب الحياة، فمثًل يمكننا مشاهدة ما يحدث في العالم على مدار الساعة، وإنجاز كثير من المهام اليومية كالتسوق، وحجز المواعيد، ودفع الفواتير وغيرها باستخدام أجهزتنا المحمولة، وهواتفنا النقالة. كما أصبح من السهل القيام بالكثير من المهام المنزلية مع وجود أجهزة إلكترونية حديثة مثل غسالة المالبس األتوماتيكية، وجهاز المايكرويف وغيرها شكل )1-1(.

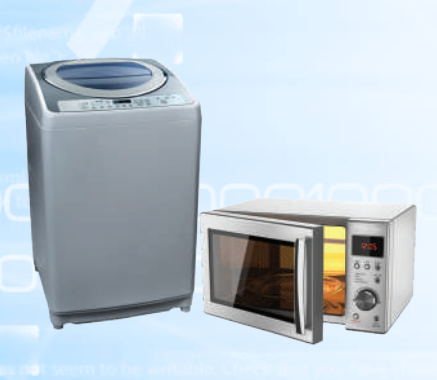

أفهــــم حاسوبي

شكل )1-1(: أمثلة على أجهزة رقمية

إن هذه الثورة الرقمية وما لها من تأثير في المجتمع تتطلب منا أن نعرف أكثر عن تلك األجهزة الرقمية التي تحمل هذا الكم الهائل من المعلومات، وتقدم خدمات واسعة ساهمت بشكل كبير في تيسير أمور حياتنا.

تمثيل البيانات في الأجهزة الرقمية

في الحقيقة إن الأجهزة الرقمية هي أجهزة تعتمد على الكهرباء في عملها، وبالتالي فهي ال تدرك اللغات البشرية، بل تقوم بتحويل كافة البيانات من نصوص أو صور أو أصوات أو مقاطع مرئية إلى إشارات كهربائية، وهذه الإشارات لا تخرج عن حالتين: إما (تشغيل/ ON )إذا كانت الدائرة مغلقة وعندها سيمر التيار الكهربائي، وهذا يعني أن هناك إشارة كهربائية وستُمثل بالرقم )1(، أو )إطفاء/OFF ) إذا كانت الدائرة مفتوحة وفي هذه الحالة لن يمر التيار الكهربائي بمعنى أنه لا توجد إشارة وستُمثل بالرقم (0) كما في الشكل ( ١–٢). من هنا نصل إلى أن البيانات يتم تمثيلها داخل الجهاز الرقمي بأرقام مكونة من )0( و )1(، ويطلق عليها أرقام ثنائية )Binary Digits)، ويقاس كل رقم منها بوحدة قياس تسمى بت )Bit).

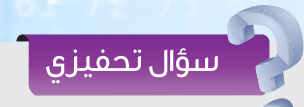

نشاهد في األجهزة الرقمية حولنا الكثير من النصوص واألرقام والصور، فكيف يكون شكلها داخل تلك الأجهزة؟

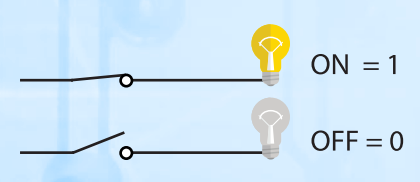

شكل )2-1( : تحويل البيانات إلى إشارات كهربائية

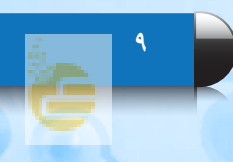

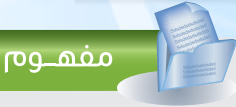

البت **)** Bit**):** أصغر وحدة تخزين في الحاسب OFF) 0(**.** وهي تمثل اإلشارة الكهربائية إما ON) 1 (**،** أو

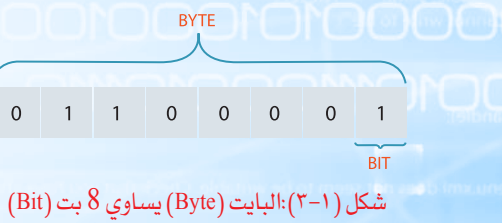

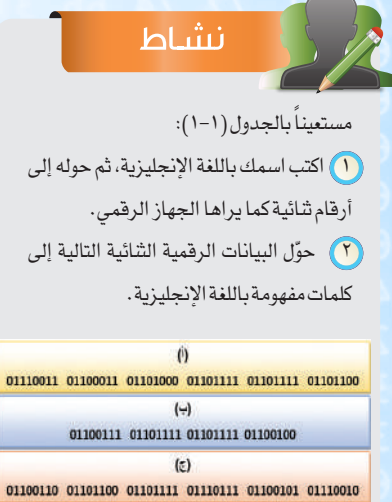

ويتم تمثيل كل حرف أو رقم أو رمز بسلسلة من األرقام الثنائية مكونة من 8 بتٍ (Bit)، ويطلق عليها بايت (Byte) كما في الشكل ( 1–٣). فمثلاً يمثّل الحرف (a) بـالرموز الشائية التالية (01100001) كما يظهر في الجدول )1-1(

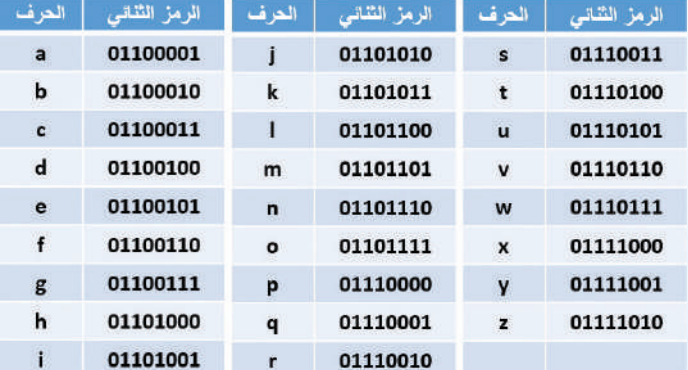

جدول (١-١): تمثيل الحروف بسلسلة من الأرقام الثنائية

#### **مثــال:**

باستخدامك ألحد التطبيقات الموجودة في جهازك الرقمي كتبت كلمة )sky)، كيف سيتم تمثيل هذه الكلمة داخل الجهاز؟ بالرجوع للجدول )1-1( والذي يظهر فيه تمثيل كل حرف من الأحرف الهجائية بسلسلة من الأرقام الثنائية، فإنه يتم تمثيل حرف (s) كما في الجدول (1−٢) وبهذا فإن كلمة (sky) يتم تمثيلها كما في الجدول (١-٣)

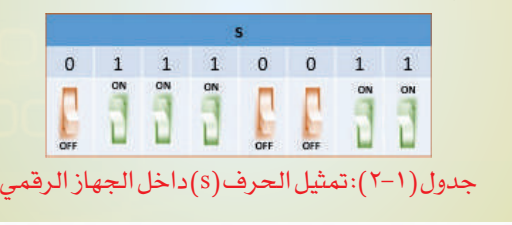

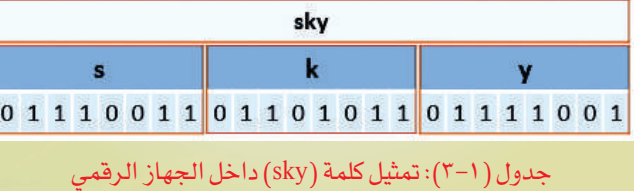

#### أفهــــم حاسوبي

### **3-1** وحدات قياس البيانات

تختلف وحدات القياس باختالف الشيء الذي نريد قياسه، فعندما نريد شراء كمية من الخضار أو الفواكه فحتماً سنحتاج إلى قياسات الوزن كالجرام والكيلو جرام، وإذا أردنا تحديد المسافة بين مدينة وأخرى، فإننا سنحتاج إلى قياسات الطول كالمتر والكيلومتر، وهكذا. وعندما نرغب في شراء حاسب، أو هاتف نقال فإننا سنحتاج إلى َّ معرفة سعته التخزينية باستخدام وحدات قياس خاصة تعتمد على البت والبايت لقياس كمية البيانات.

ومع الحاجة لوجود سعات تخزينية أكبر ظهرت وحدات أخرى لقياس كمية البيانات في الأجهزة الرقمية شكل (١-٤) كالتالي:

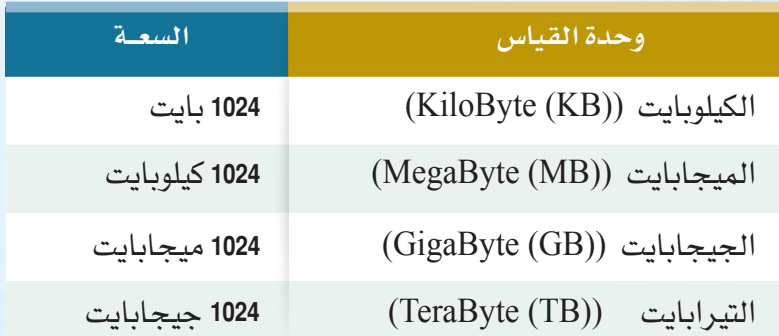

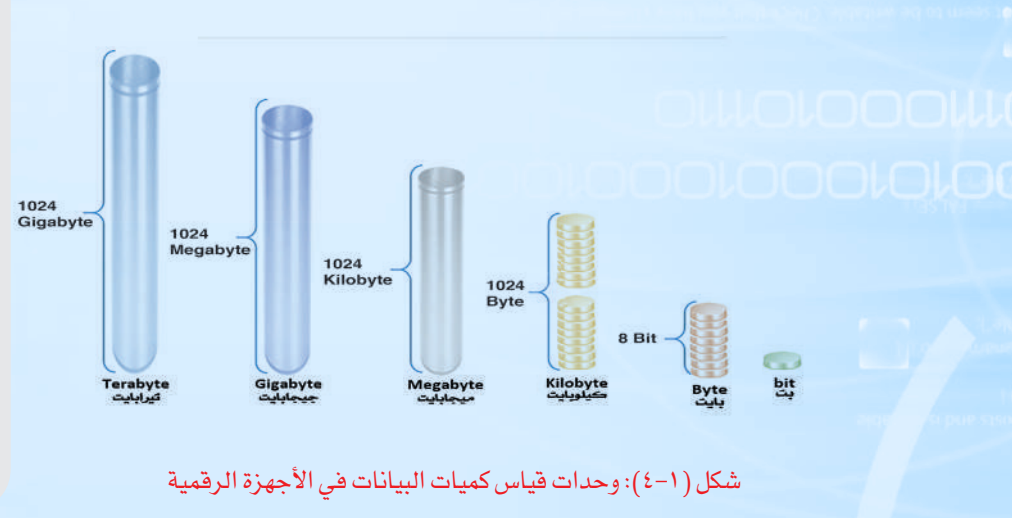

#### سؤال تحفيزى

**أراد والدك شراء حاسب محمول ألخيك بمناسبة تخرجه من الجامعة، فاستشارك ً هل نشتري حاسبا ً محموال بسعة تخزين قدرها )250 جيجا بايت( أم بسعـة )1 تيرابايت(؟ ماذا ستختار؟ ولماذا؟**

### إثراء علمى

#### **اختراع الصفر)0(**

**ً قديما لم يكن يعرف الصفر بشكله الحالي )0 ً (. وكان الناس يتركون مكانا ً فارغا ليشير لـ )ال شيء(. فالصفر الذي نستخدمه اليوم عرف قبل 1500 عام بواسطة رجل هندي. وكانت عالقة العرب قوية ووثيقة باألرقام الهندية، على ً العكس تماما من األرقام الرومانية والتي كانت تشبه في أشكالها الحروف الالتينية، ويصعب التعامل بها.**

**وفي زمن الخالفة العباسية، عكف عدد من العلماء العرب على ترجمة كتاب السندهند الذي ألفه العالم الهندي "براهما جوبتا"-والذي تدور محتوياته حول حركات الكواكب ويعد ً واحدا ً من أبرز الكتب التي أدت دورا ً عظيما في مسيرة العلم- من اللغة الهندية إلى العربية، وقد كان من بين القائمين على مهمة ترجمة الكتاب وشرحه العالم اإلسالمي محمد بن موسى الخوارزمي.**

**تــبــيــن لـــلـــخـــوارزمـــي أن الـــهـــنـــود كــانــوا يـسـتـخـدمـون األرقـــام الـتـسـعـة األولـــى، ومــن ثم يقومون بوضع ثقب أو نقطة ).( لتحل محل الــرقــم الــعــاشــر كـفـاصـل بـيـن األرقــــام، خـاصـة األعـداد التي تكون متعددة األرقـام. وتمكن بعد تأليف كتابه الذي يتحدث حول نظام الحساب الهندي، من إعطاء الصفر قيمة في العمليات الحسابية إذا تـم وضـعـه يمين األرقــام ألنـه في ِّ حاله وجوده إلى اليسار ال يغير من قيمة الرقم. ووضع أسلوب جديد وطريقة تعتمد على القيام بإنشاء خانات لآلحاد، وأخرى للعشرات وللمئات وما يتبعها، مع االستعانة بالصفر في عمليات ٍ الجمع، والطرح بحيث إنه إذا لم يكن هناك باق ُ يتم وضع )صفر( وال ي ً ترك المكان خاليا حتى ال يحدث لبس بين خانة اآلحاد وخانة العشرات.**

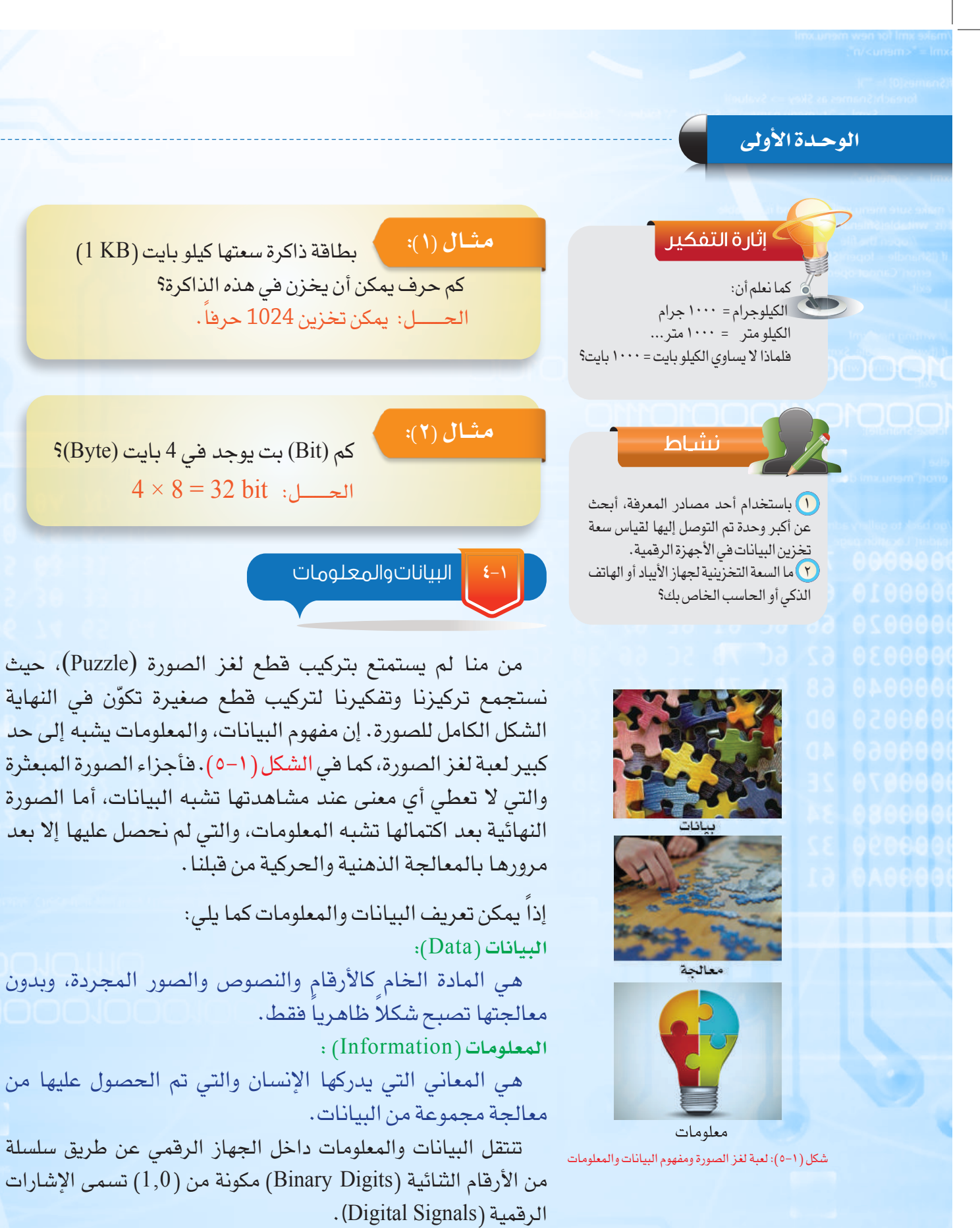

أفهــــم حاسوبي

#### نشاط

كوّن من الكلمات (البيانات) في الجدول أربع جمل بحيث تكوِّن جملة لها معنى (معلومات): مثال: محمد عبدالله عمره ٣٠ عاما وهوايته ممارسة الجري.

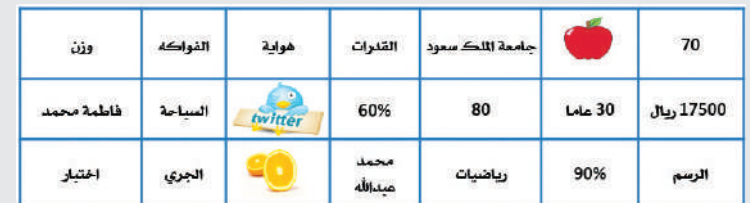

**5-1** التقنيـة الرقمـيـة

التقنية )Technology )في األصل هي كلمة إغريقية تتكون من شقين:

Techno: وتعني الفن والحرفة والصيانة. Logy: وتعني العلم والدراسة.

وتُعرف التقنية بأنها الطريقة التي يستخدمها الناس في اكتشافاتهم واختراعاتهم لتلبية الحاجات في مختلف المجاالت.

فلو تحدثنا عن الطرق التي استخدمها الناس في اكتشاف األمراض وأفضل الطرق لعالجها واألدوات المعينة على ذلك فإننا نقصد بذلك التقنية الطبية، ولو كان حديثنا في مجال الصناعات والمصانع فإننا بالتأكيد نتحدث عن التقنية الصناعية، أما لو تحدثنا عن التقنية التي تستخدم أجهزة وبرمجيات تعتمد على النظام الثنائي في تمثيل البيانات )1,0(. فإننا نتحدث عن التقنية الرقمية.

وبذلك فإنه يمكن تعريف التقنية الرقمية (Digital Technology) بأنها التقنية التي تبنى على المنطق الرقمي )1,0( في تمثيل البيانات داخل الأحهزة.

*۾* إثراء علمي **تقنية المعلومات )**IT**)**

يعــد استخـــدام التقنيــة فــي الحصول على المعلومـــات ونقلها مــن أهـــم العناصر التي تجعلنــا وبشكل مستمر على اتصــال بالتطور والتقدم الحاصل في جميع المجاالت، إضافة إلى أن استخــدامــها يــوفــر الجــهد والــوقــت والمال. ولقد أصبح العالم اليوم يشبه مدينة صغيرة يستطيع أي شخص الوصول إلى أي مكان فيها بشكل سريع وسهل.

وعلى ذلك فإن مصطلح تقنية المعلــــومات )Technology Information  )يعني استخدام التقنيات الحديثة في إدارة ومعالجة الكم الهائل من البيانات المتعلقة في الحياة السياسية واالقتصادية والعلمية واالجتماعية وغيرها. ونظرا لأهمية هذا العلم فقد ً خصصت معظم جامعات العالم أقساما َّ خاصة لتدريسه، بحيث يزود الطالب فيه بمعارف ومهارات في مجاالت تقنية البرامج والنظم البرمجية باإلضافة إلى عتاد الحاسب وشبكاته.

<sup>﴾</sup> إثارة التفكير

هل تستخدم محطات الراديو التقنية الرقمية؟

#### الوحدة الأولى

#### الجهاز الرقمي والحاسب

يتردد على مسامعنا مصطلح جهاز رقمي وجهاز حاسب، ونرى من حولنا الكثير من األجهزة اإللكترونية كأجهزة التلفاز وأجهزة عرض المقاطع المرئية، وأجهزة التقاط الصور وعرضها والهواتف النقالة، فهل نطلق عليها أجهزة حاسب أم أجهزة رقمية؟ حتى نستطيع الإجابة على هذا السؤال لابد لنا أولاً من تعريف لهذه المصطلحات:

الجهاز الرقمي (Digital Device) : هو كل جهاز إلكتروني بَني على المنطق الرقمي في عمله . جهاز الحاسب )Computer ): هو جهاز رقمي يمكن برمجته بإدخال البيانات ومعالجتها وتخزينها وإخراجها كما يتبين ذلك في شكل (١-٦).

فمثلاً يعد الهاتف النقال حاسباً لقدرته على أداء الوظائف التالية:

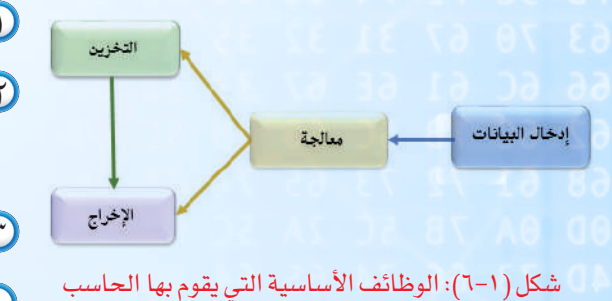

- يادخال البيانات كأرقام الهواتف والرسائل والصور  $\bigcirc$ ٢ معالجة البيانات المدخلة كالبحث والتعديل والحذف واإلضافة.
- ٣ إخراج البيانات على الشاشة كعرض جهات االتصال.
- ٤ تخزين البيانات كحفظ جهات االتصال والرسائل.

مما سبق يمكننا القول إن كل حاسب هو جهاز رقمي ، بينما العكس غير صحيح ، فهناك العديد من الأجهزة الرقمية التي ليس لها القدرة على أداء الوظائف الأربعة مثل الماسح الضوئي وقارئ الأعمدة.

#### أنواع الحاسب **7-1**

عندما يسمع معظم الناس كلمة (الحاسب)، قد يتبادر إلى أذهانهم أجهزة الحاسب الشخصية مثل (الحاسب المكتبي) أو (الحاسب المحمول) إلا أن الحاسب يأتي في كثير من الأشكال والأحجام، وتؤدي العديد من الوظائف المختلفة في حياتنا اليومية. فأجهزة الصراف اآللي التي نسحب منها النقود، وأجهزة األلعاب اإللكترونية مثل )Xbox و Playstation )تعد من أنواع الحاسب. ويصنف الحاسب حسب قدرته على المعالجة والتخزين كالتالي:

#### أفهــــم حاسوبي

شكل )7-1(: الحاسب المركزي

شكل ( ١-٨): الحاسب الخادم

شكل )9-1(: محطة العمل

**A MARIA CARRICANAL CO.** 

#### **1 الحاسب المركزي )**Mainframe**):**

يستخدم من قبل المؤسسات الضخمة كالشركات الكبيرة والحكومات، وذلك ألنه يتميز بمقدرته العالية على تخزين ومعالجة كميات هائلة من البيانات ويسمح بتعدد المستخدمين للجهاز في الوقت نفسه وبالتالي فهو ذو تكلفة عالية، الشكل (١-٧).

#### **2 الحاسب الخادم )**Computer Server**):**

يستخدم عادة في المؤسسات والهيئات المتوسطة الحجم، ويسمح بتعدد المستخدمين للجهاز في الوقت نفسه، وله قدرات متوسطة من حيث المعالجة والتخزين، الشكل (١-٨).

#### **3 محطة العمل )**Workstation**):**

تشبه محطة العمل الحاسب الشخصي من حيث أن الجهاز يستخدم ّ من قبل شخص واحد عادة، ولكن يتميز بقدرته الكبيرة على المعالجة والتخزين، الشكل ( ١-٩).

#### **4 الحاسب الشخصي ))**PC **(**Computer Personal)**:**

ً ويستخدم عادة ِ من قَبل فرد أو مؤسسة صغيرة، وله قدرة محدودة على المعالجة نسبياً، كما أن له أشكالاً مختلفة أهمها: الحاسب المكتبي، والحاسب المحمول، والحاسب اللوحي والهاتف الذكي ما الفرق بين الحاسب المحمول وأجهزة األلعاب اإللكترونية، الشكل )10-1(.

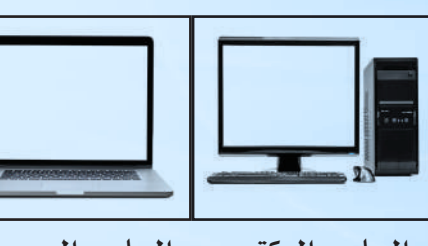

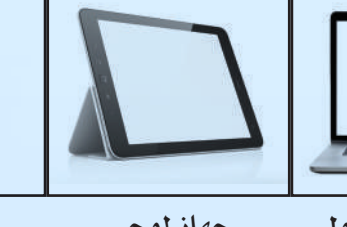

شكل )10-1(: الحاسب الشخصي

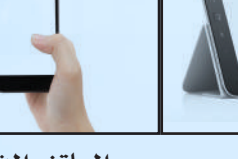

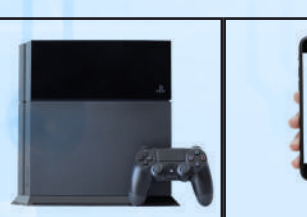

والحاسب اللوحي؟

ا<mark>لحاسب المكتبي الحاسب المحمول جهاز لوحي الهاتف الذكي أجهزة الألعاب الإلكترونية</mark>

#### الوحدة الأولى

 **5 حاسب التحكم أو الحاسب الضمني** )Computer Embedded/Control)**:**

يستخدم هذا الحاسب لمهام خاصة ويأتي مضمنا داخل الأجهزة الرقمية مثل أجهزة عمليات التحكم والمراقبة كالطائرات والسيارات، ووسائل االتصال كالمقاسم والسنتراالت وأجهزة الترفيه المتنوعة، الشكل )11-1(.

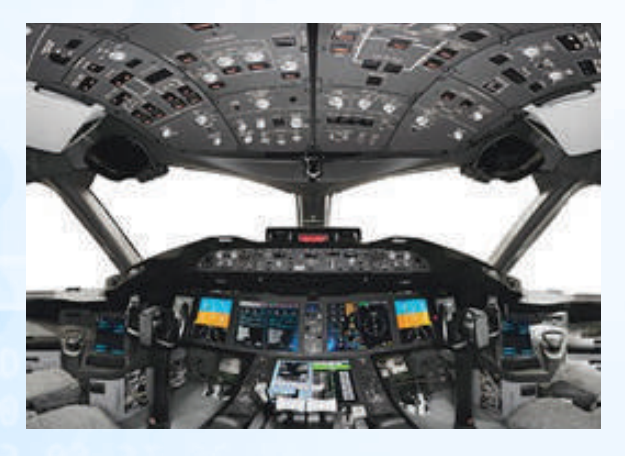

شكل )11-1(: حاسب التحكم

والشكل (1-1٢) يعبر عن ملخص لأنواع الحاسب السابق ذكرها.

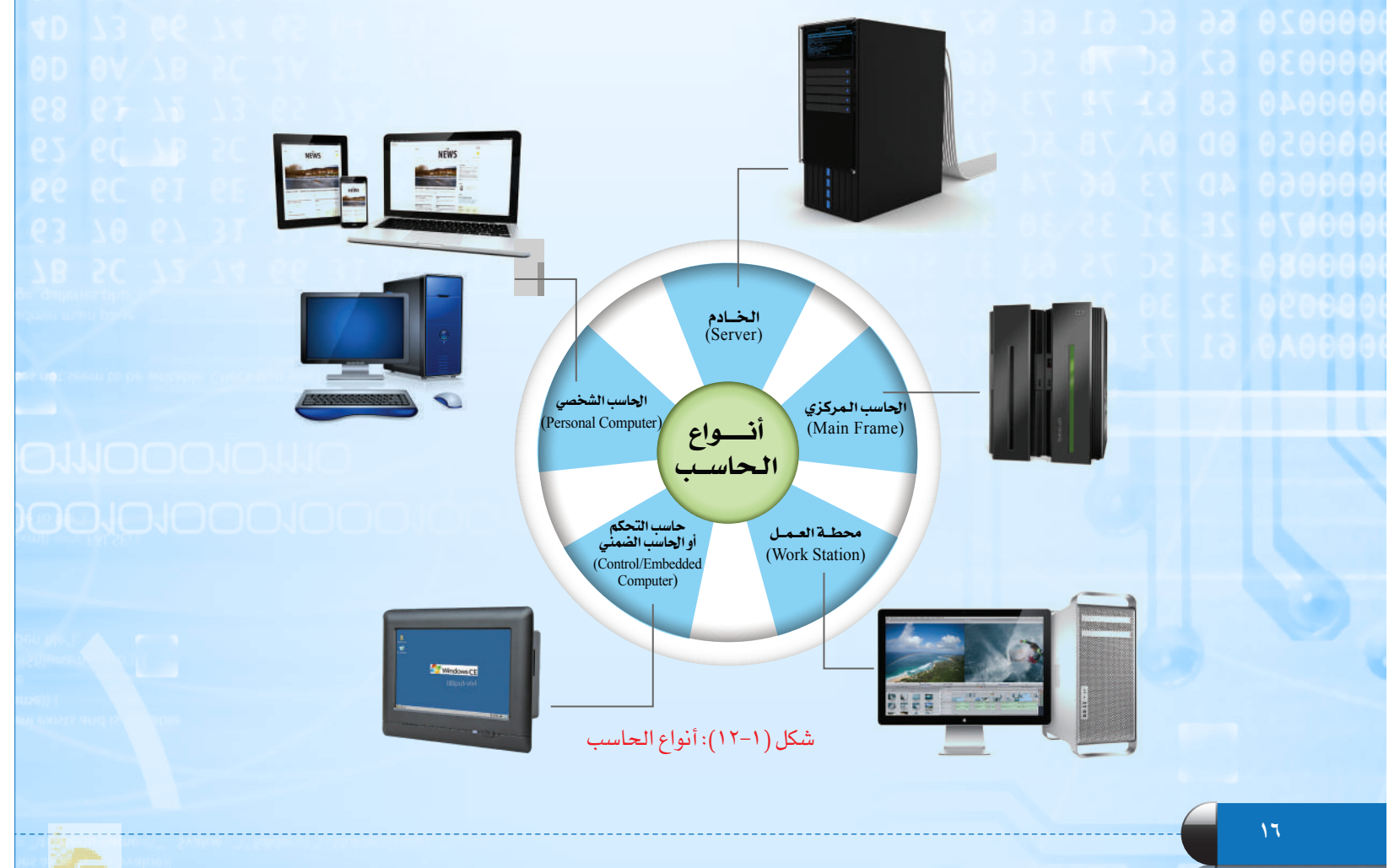

أفهــــم حاسوبي

**17**

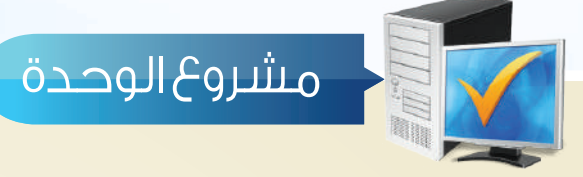

بعد انتهائك من دراسة وحدة أفهم حاسوبي، قم بتنفيذ مشروع ألحد الموضوعات التالية:

- ً بمعلم العلوم في تصميم دائرة كهربائية مكونة من )8( بت لتمثيل حالة األحرف مستعينا المدرسة.
- تصميم مجسم يبين وحدات سعة التخزين مع استشارة معلم الرياضيات إن دعت الحاجة.
	- لقاء تعريفي عن التقنية الرقمية لفئة يتم االتفاق عليها مع المعلم.
- جولة استطالعية عن طريق مقابلة صوتية أو مرئية لمعرفة مدى ثقافة المحيطين بك من أفراد أسرتك أو أقاربك بالتقنية الرقمية، مع تقديم ملخص لنتائج الجولة.

مع مراعاة التالي عند تنفيذ المشروع الذي يتم اختياره:

- أن يكون عملك ضمن فريق مكون من )2 إلى 5( أعضاء.
- إعداد خطة عمل متضمنة : اسم العمل، الهدف منه، أعضاء الفريق، توزيع المهام، الوقت المحدد إلنجاز كل مهمة.
	- مراعاة التوزيع العادل في المهام والتعاون بين أعضاء الفريق.
		- تنفيذ العمل بالشكل الذي يحقق الهدف منه.

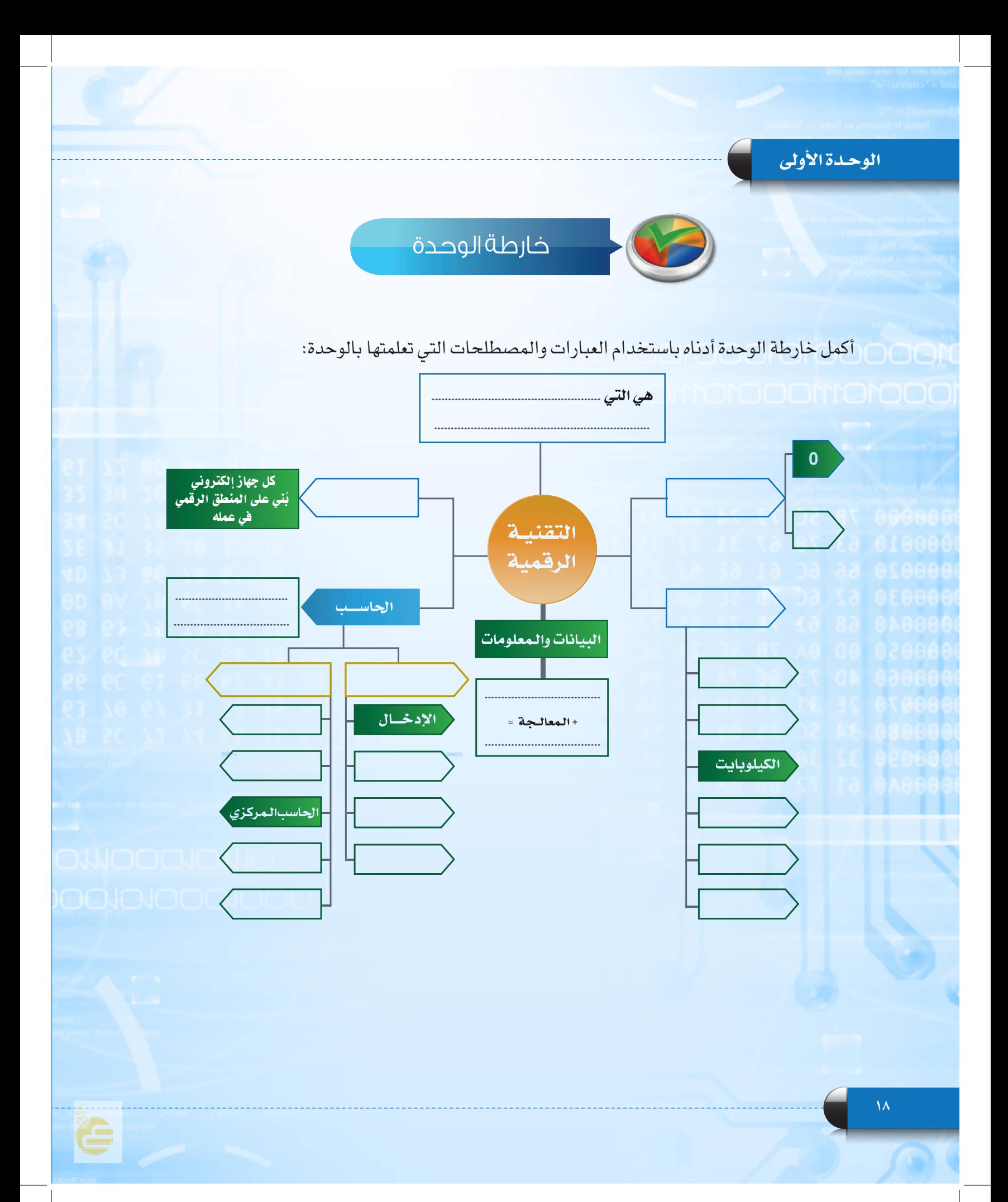

أفهــــم حاسوبي

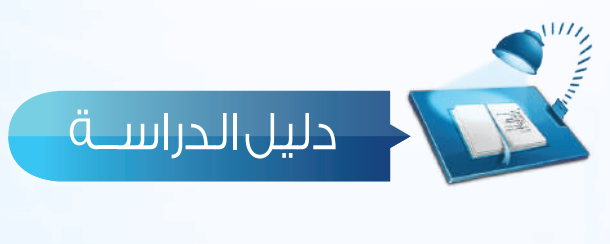

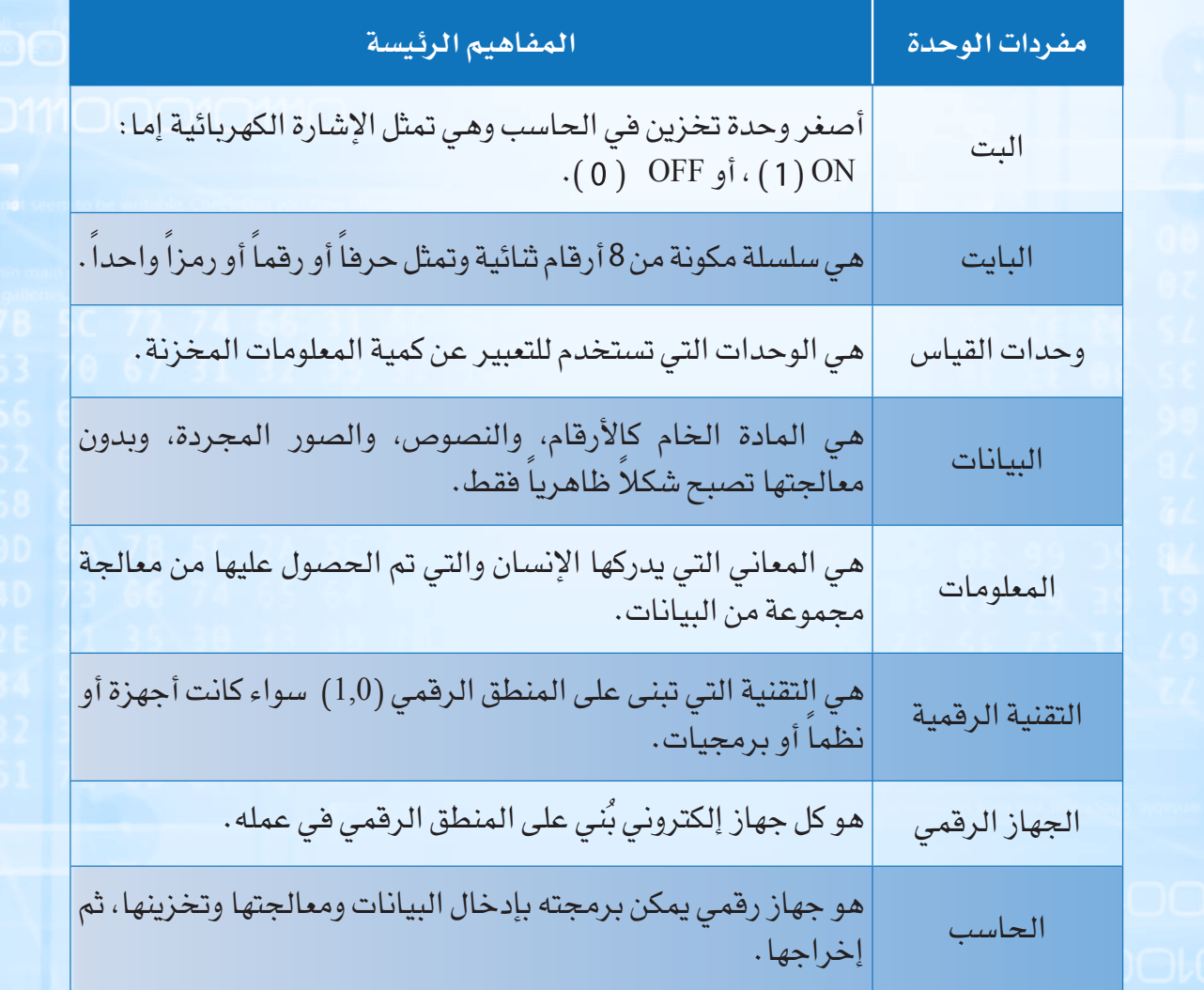

#### الوحدة الأولى

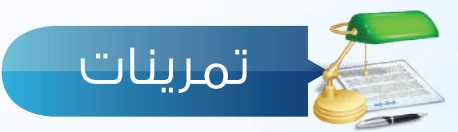

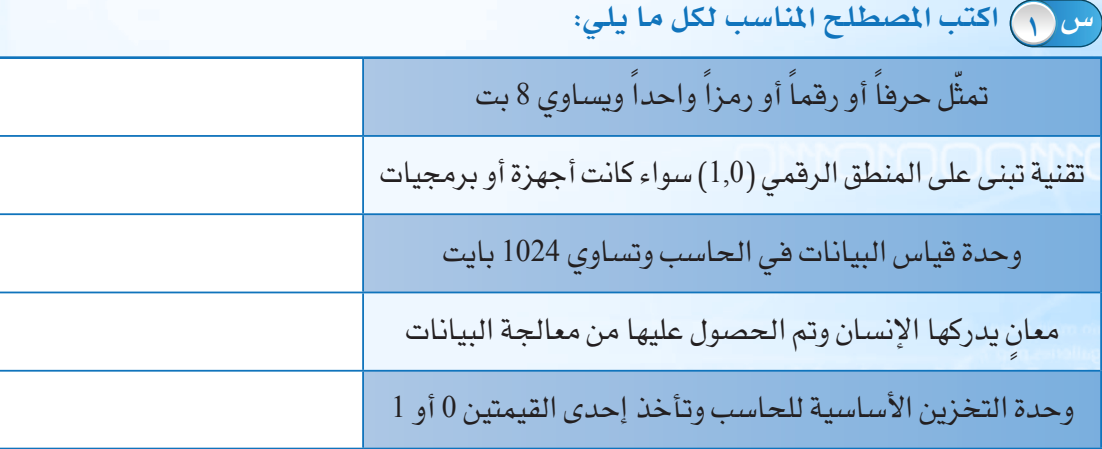

 **ضع عالمة ) ( أمام العبارة الصحيحة، وعالمة ) ( أمام العبارة غير الصحيحة فيما يلي: س 2** الحاسب ال يدرك لغة البشر. ) ( يمكن تصنيف جميع األجهزة الرقمية على أنها حواسيب. ) ( المعلومات هي المادة الخام كاألرقام والنصوص والصور المجردة. ) ( تُستخدم التقنية الرقمية لتمثيل البيانات في جميع األجهزة الرقمية. ) ( الجيجابايت )GB = )كيلوبايت. ) ( يستخدم حاسب التحكم لأداء مهام خاصة، ويأتي مضمناً داخل الأجهزة الرقمية .( )  **كم عدد البتات )**Bits **)الالزمة لتمثيل كلمة »** Digital**»؟ س 3**

..................................................................................................................................................................................................................................................................................................

 **حدد نوع احلاسب املناسب لكل مما يلي: س 4** طالب في المرحلة المتوسطة شركة عدد موظفيها ال يتجاوز 20 موظفا وزارة الداخلية مراقبة درجة الحرارة في مبنى تجاري

أفهــــم حاسوبي

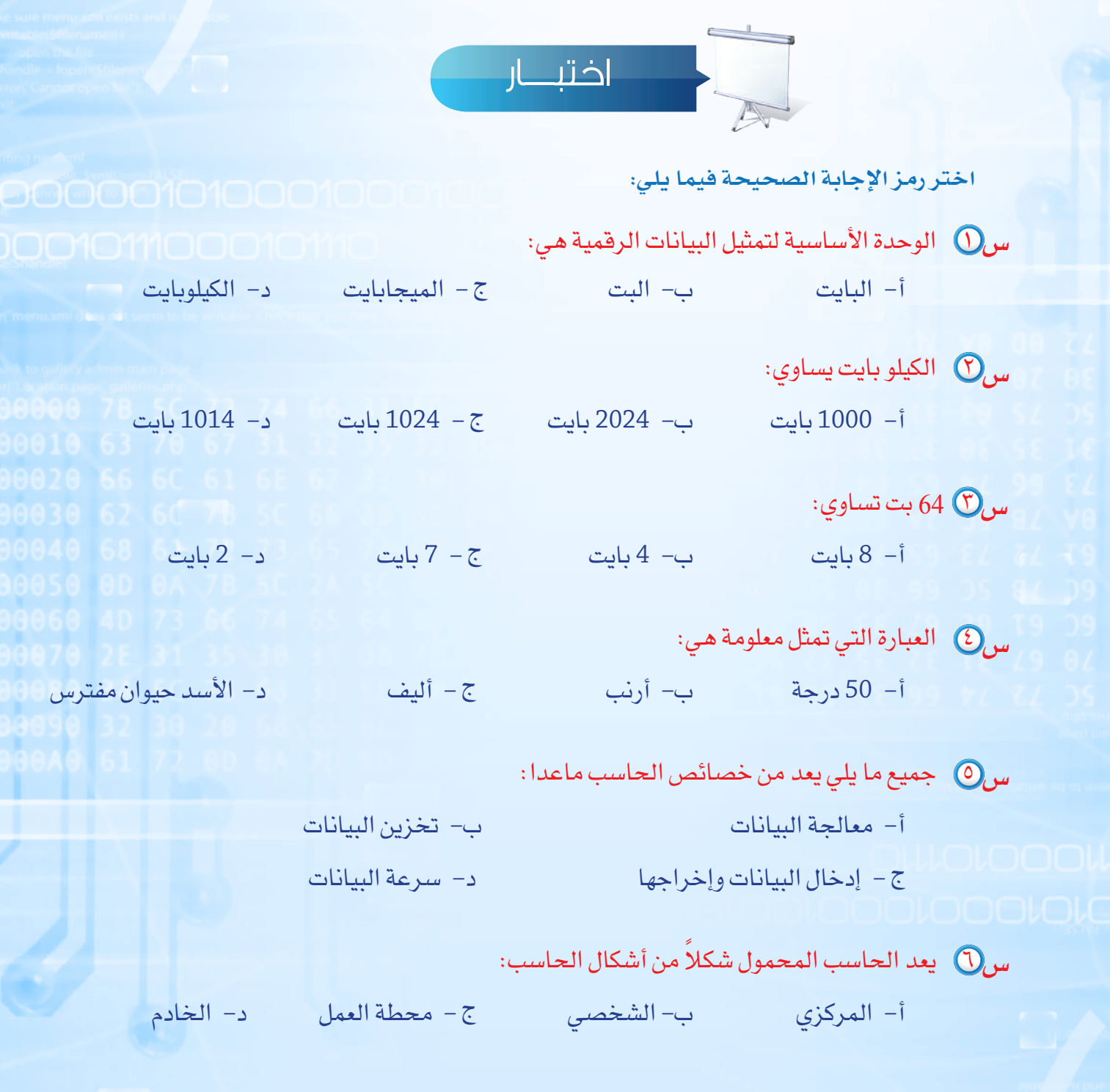

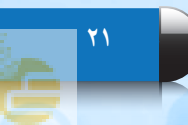

#### الوحـدة الأولى

**س** من األمثلة على حاسب التحكم: أ– جهاز البلاي ستيشن سوني ب– الطيار الآلي الموجود في الطائرات ج – الهاتف الجوال د- الحاسب المكتبي

**س** الترتيب التصاعدي الصحيح ألنواع الحاسبات التالية حسب قدرتها على المعالجة والتخزين هو:

أ- حاسب شخصي، حاسب تحكم، حاسب خادم، حاسب مركزي ب- حاسب تحكم، حاسب شخصي، حاسب خادم، حاسب مركزي ج- حاسب تحكم، حاسب شخصي، حاسب مركزي، حاسب خادم د- حاسب خادم، حاسب شخصي، حاسب تحكم، حاسب مركزي

### الوحدة الثانية الوحدة الثانية

### أتعرف على حاسوبي أتعرف على حاسوبي (مكونات الحاسب المادية وملحقاته) (مكونات الحاسب المادية وملحقاته)

#### موضوعات الوحدة: موضوعات الوحدة:

.١ مكونات الحاسب. .١ مكونات الحاسب.

.٢ المكونات المادية للحاسب الشخصي. .٢ المكونات المادية للحاسب الشخصي.

#### **بعد دراستك لهذه الوحدة سوف تحقق -بإذن اهلل تعالى- األهداف التالية:**

- تتعرف على مكونات الحاسب.
- تتعرف على المكونات المادية للحاسب الشخصي.
	- تتعرف على اللوحة الحاضنة ومحتوياتها.
		- ِّ تعدد ملحقات الحاسب.
- ْتذُكر أمثلة على أجهزة إدخال البيانات إلى الحاسب.
- ْتذُكر أمثلة على أجهزة إخراج البيانات من الحاسب.
- ْتذُكر أمثلة على أجهزة تخزين البيانات في الحاسب.

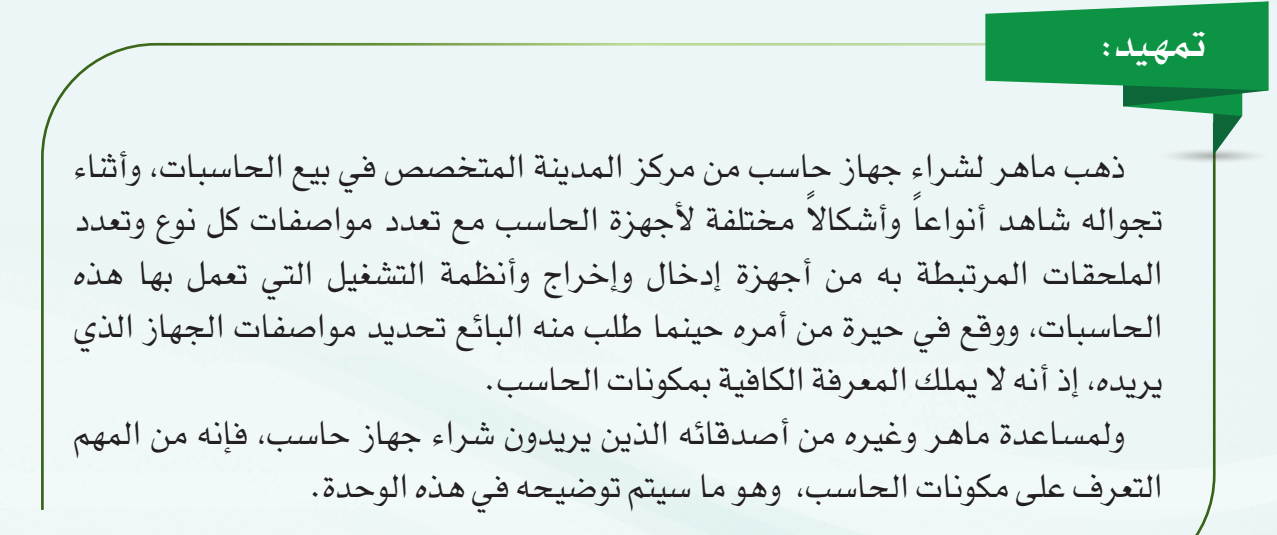

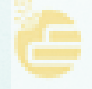

**رابط الدر�س الرقمي**

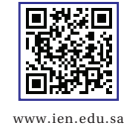

#### أتعرف على حاسوبي

من خالل تعاملك مع الحاسب، حدد نوعه، واذكر مكوناته التي تعرفها.

.<br>سؤال تحفيز<u>ى</u>

من أنواع المكونات البرمجية:

Operating Sys-) أنظمة التشغيل tems)، ومـن أمثلتهـا نظـام التشغيـل نوافذ )Windows)، ونـــظــــام التشـغيل أندرويد

إثراء علمى

ومــن أمـثلــتـها بـرنـامــج مايـــكروسوفـــــت وورد )Word Microsoft )لكــتــابـــة الــنصــــــوص، وتطبيق وزارة التعليم في الأجهزة الذكية.

البرمجــيــات التطبيـقــيــة (Application Programs)

)Android).

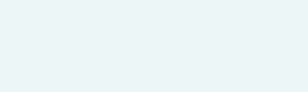

لم يعد استخدام أجهزة الحاسب ترفًا أو خيارًا ثانويًا، بل أصبح ركيزة أساسية لتيسير شؤون حياتنا اليومية. مما يجعل تعلم العلوم ً الخاصة بهذا الجهاز من مكونات وملحقات خاصة به أمرا البد منه وذلك حتى يكون التعامل معه أكثر سهولة.

وأصبحت دراسة ثقافة الحاسب ومعرفة علومه توازي ضرورة تعلم القراءة والكتابة، وهذا دفع البعض إلى تسميته بعلم القرن الحادي والعشرين.

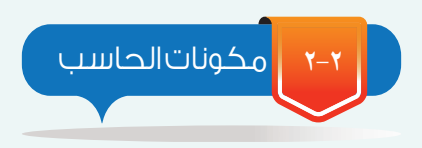

مقدمة

**1-2**

تم التعرف في الوحدة السابقة على أن هناك أنواعاً مختلفة للحاسب )الحاسب الشخصي، الحاسب الخادم، الحاسب المركزي، محطة العمل، حاسب التحكم)، ولكن جميع أنواع الحاسب هذه تتكون من قسمين رئيسين هما المكونات البرمجية )Software)، والمكونات المادية )Hardware )كما في الشكل )1-2(. وفيما يلي إيضاح لهذه المكونات:

#### **ً أوال المكونات البرمجية:**

الحاسب دون مكونات برمجية كإنسان بال روح، فال يمكن أن تعمل المكونات المادية كالشاشة والطابعة إال بوجود برامج تقوم بإعطاء األوامر لهذه القطع، فالطابعة ال يمكن أن تقوم بالطباعة إال بوجود برنامج يرسل لها األوامر، ويمكن تعريف المكونات البرمجية بأنها: مجموعة من التعليمات واألوامر التي تُعطى للحاسب للقيام بمهام محددة.

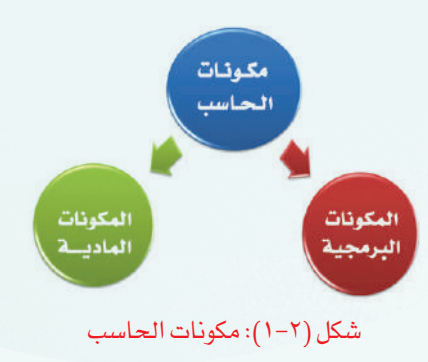

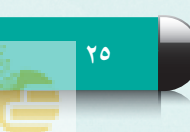

#### الوحـدة الثانية

### **ً ثانيا المكونات المادية:**

إذا كانت المكونات البرمجية مثل الروح للإنسان، فإن المكونات المادية مثل الجسد، حيث إنها تُمثّل الجزء المُشَاهد أو المحسوس للحاسب، ويمكن تعريف المكونات المادية بأنها : كل ما يمكن لمسه أو رؤيته<br>من قطع داخل صندوق الحاسب أو خارجه .

وحيث إن مكونات الحاسب المادية تختلف من نوع إلى آخر، فإن حديثنا في هذه الوحدة - بإذن الله تعالى - سيكون عن مكونات الحاسب الشخصي (Personal Computer (PC)) بشكليه المكتبي (Desktop) والمحمول )Laptop )الستخدامك المباشر لهما في المعمل والمنزل.

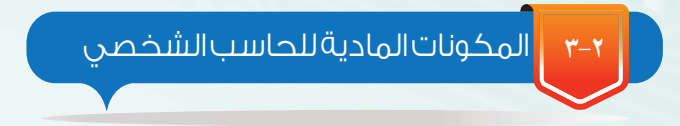

تنقسم المكونات المادية للحاسب الشخصي إلى قسمين هما: اللوحة الحاضنة )Motherboard)، وملحقات الحاسب ( Computer Peripherals ) كما في الشكل (٢-٢).

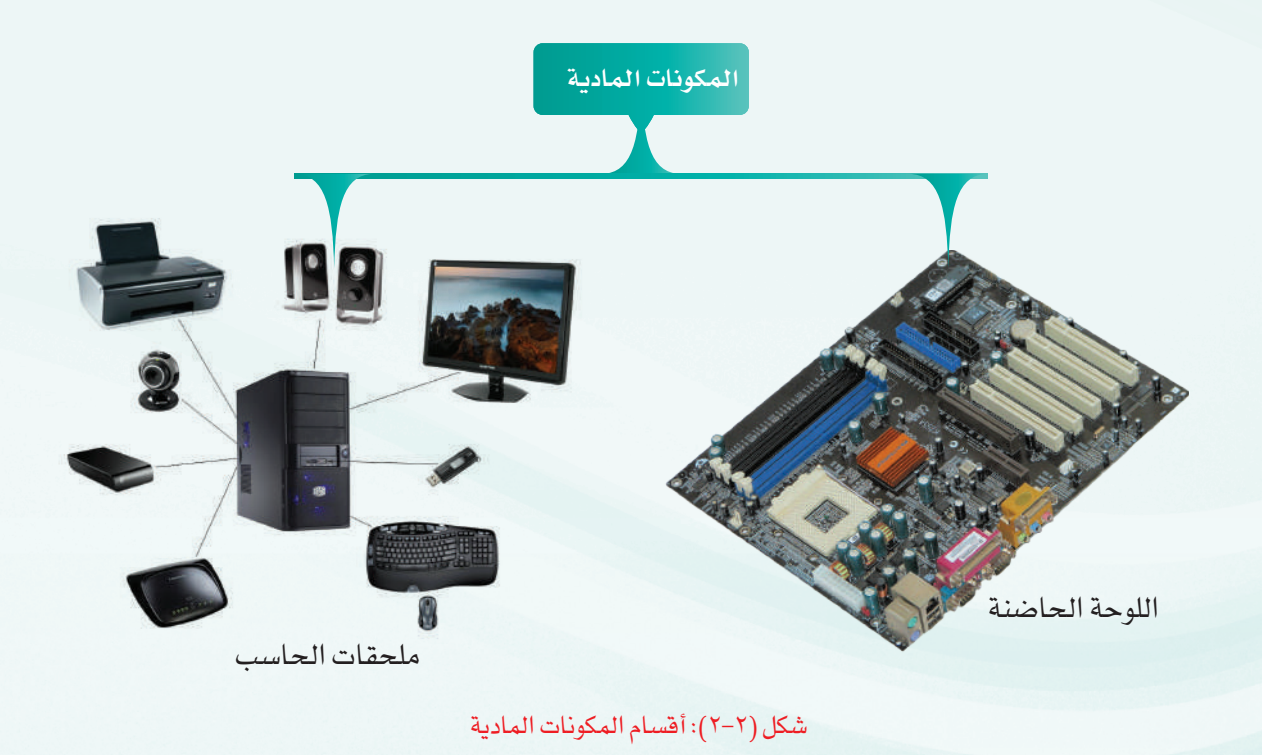

#### أتعرف على حاسوبي

#### **1-3-2** اللوحة الحاضنة: )MotherBoard)

سميت باللوحة الحاضنة لأنها تحتضن (تحتوي على) أهم القطع الإلكترونية الأساسية لعمل الجهاز، كما تسمى باللوحة الأم أو لوحة النظام (System Board)، وهي عبارة عن لوحة داخل الصندوق مثبت عليها مجموعة كبيرة من القطع اإللكترونية ويتصل بها جميع أجزاء الحاسب كما يظهر في الشكل (٢-٢) والشكل (٢-٤).

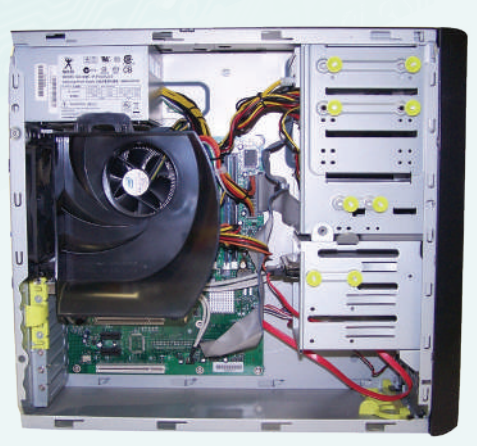

شكل )4-2(: اللوحة الحاضنة داخل صندوق الحاسب

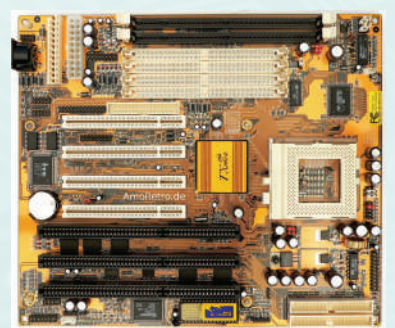

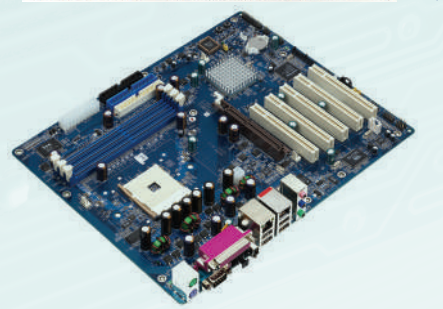

شكل )3-2(: من أشكال اللوحة الحاضنة

وتتكون اللوحة الحاضنة من ثلاث وحدات رئيسة كما يظهر في الشكل (٢-٥) .

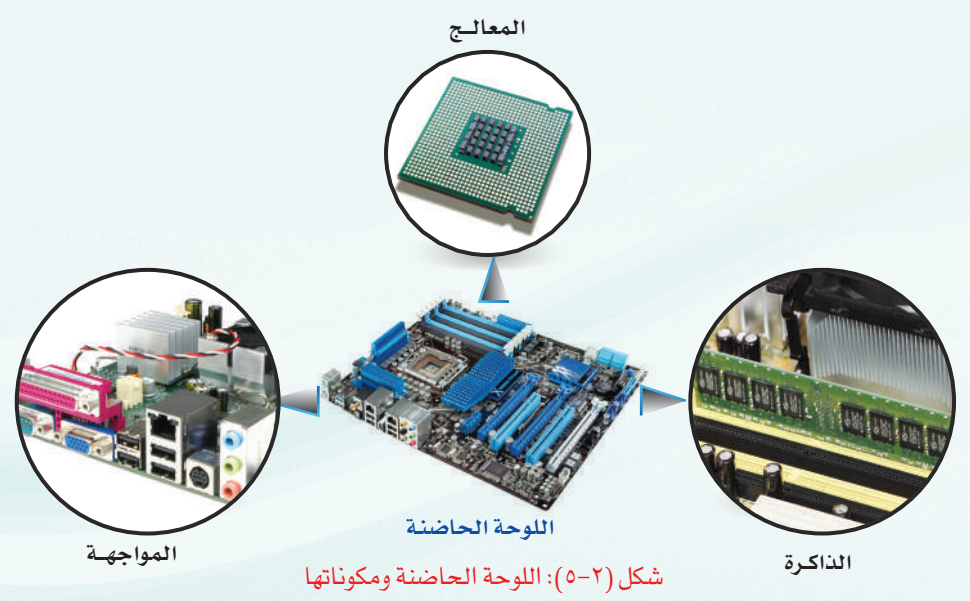

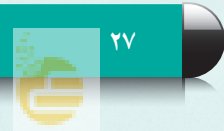

#### الوحـدة الثانية

#### **ً أوال وحدة المعالجة )**Unit Processing**):**

يعد المعالج أهم مكونات الحاسب، فهو عقل الحاسب لكونه مركز عمله، فبواسطته يتم تحليل البيانات، وتنفيذ التعليمات، ونقلها إلى بقية أجزاء الحاسب. وتقاس سرعة المعالج بعدد العمليات في الثانية بوحدة تسمى الجيجاهرتز (GHZ)، أي (HZ) 10<sup>9</sup> HZ) ويساوي مليار )1,000,000,000( عملية في الثانية. ومن أشهر المعالجات معالجات إنتل (Intel) ومعالجات (AMD)، ويوضح الشكل (٢−٦) أنواعاً من المعالجات.

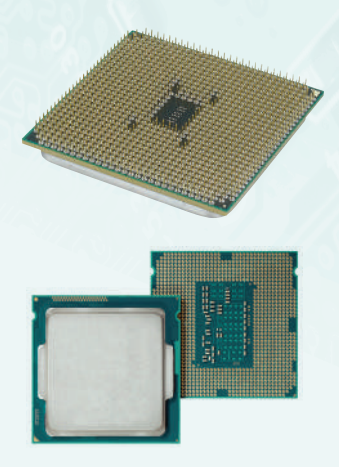

شكل )6-2(: من أنواع المعالجات

## إثراء علمي

لأتعرَّف عل*ى س*رعة المعالج ف*ي* جهاز الحاسب بمعمل المدرسة: أنــقـرُ بــزر الفــأرة الأيمـــن على أيقونــة جهاز الكمبيوتر، ثم أختار )خصائص( من القائمة أو كتابة (فحص سرعة المعالج) في مربع البحث الموجود في قائمة (إبدأ). فتظهر معلومات عن الجهاز منها سرعة المعالج كما في الشكل التالي:

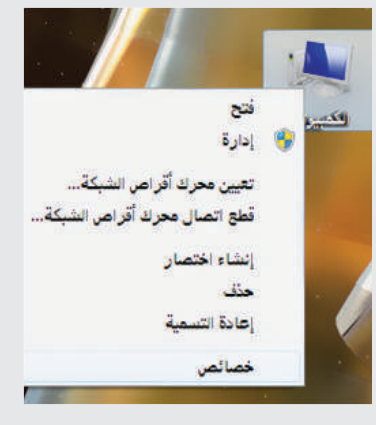

لتعنيف المروم أنهرس استخدام Windows Intel(R) Core(TM) 6-2450M CPU @ 2.50GHz 2.50 GHz لمنالج: الذاكرة العنيتة (RAM): ٠٠,٤ غيغابايت نظام التفغيل 1⁄2-بت نئ النقام:

سرعة المعالج في جهاز الحاسب في المعمل هي ..................................................: ...................................................

#### **ً ثانيا وحدة الذاكرة )**Unit Memory**):**

تعد الذاكرة من األجزاء الرئيسة في جهاز الحاسب، حيث تخزن فيها البيانات والتعليمات والبرامج المراد تنفيذها من قبل المعالج وأهم أنواعها:

1 ذاكرة القراءة فقط ))ROM (Memory Only Read): وتستخدم لحفظ تعليمات الشركة المصنعة والخاصة بتشغيل الجهاز. وال يمكن مسحها أو تغييرها وتحتفظ بالمعلومات حتى بعد فصل التيار الكهربائي.

#### أتعرف على حاسوبي

2 ذاكرة القراءة العشوائية ))RAM (Memory Access Random): ويتم فيها تخزين البيانات أو التعليمات تخزيناً مؤقتاً، ويمكن تغييرها أو اإلضافة إليها، وتفقد محتوياتها عند ايقاف تشغيل الجهاز، وكلما زاد حجم وسرعة الذاكرة زادت سرعة الحاسب، ويظهر في الشكل )7-2( أشكال من ذاكرة القراءة العشوائية.

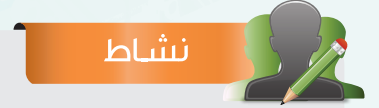

حـدِّد المكــان المنــاسب لــكـل مــن المعالج، والذاكرة العشوائية في اللوحة الأم.

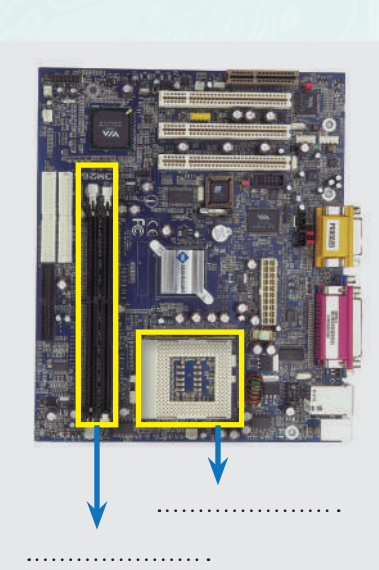

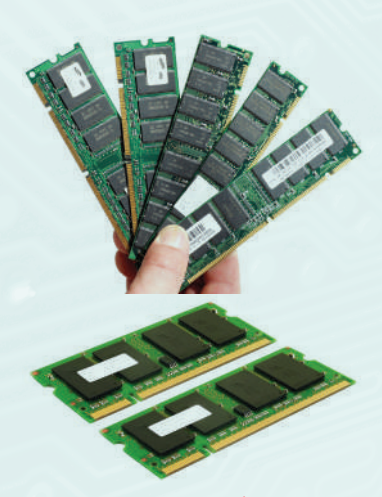

شكل )7-2(: من أشكال ذاكرة القراءة العشوائية

#### **ً ثالثا وحدة المواجهة )**Unit Interface**):**

هي الوسيط لالتصال بين اللوحة الحاضنة وبقية أجزاء الحاسب، وتشمل وحدة المواجهة المكونات التالية:

معبر نقل البيانات )Bus Data): حيث يقوم بنقل البيانات بين أجزاء الحاسب داخل اللوحة الحاضنة وخارجها كما يظهر في الشكل (٢-٨).

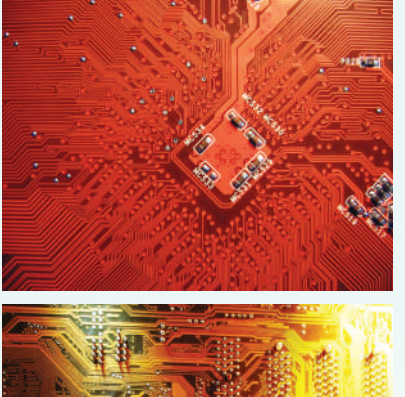

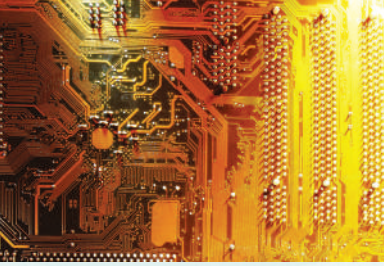

شكل (٢-٨): معبر نقل البيانات في اللوحة الأم

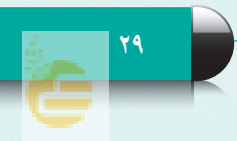

#### الوحـدة الثانية

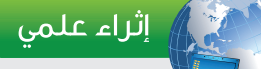

من أنواع بطاقات التوسعة:  $\Omega$  بطاقة الصوت (Sound card): وتستخدم لتوصيل الالقط والسماعات.

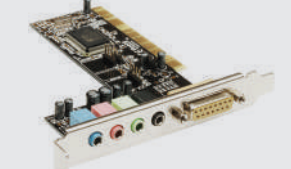

2 بطاقة التلفاز )card TV): وتستخدم لإستقبال الإرسال التلفزيوني.

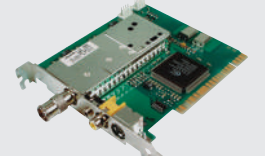

 $\Gamma$ بطاقة الرسوم (Graphics card): وتستخدم لتوصيل شاشة العرض.

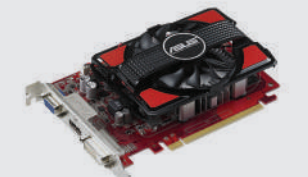

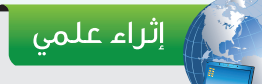

)C-USB )هو اإلصدار األحدث من الناقل التسلسلي العالمي )USB )وهو أسرع من اإلصدارين السابقين )2USB )و  $(USB3)$ 

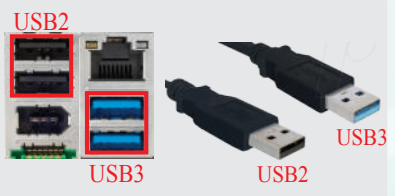

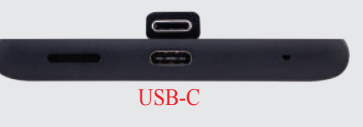

أثقوب التوسعة (Expansion Slots): وهي فتحات مستطيلة  $\bullet$ كما يظهــــر في الشكل (٢-٩)، لتثبيــت بطــاقــات التوسعــة )Cards Expansion )عـــلـيهـــــا، مثــــل بطـــاقة الشـبكـــة )card Network )كما يظهر في الشكل )10-2(.

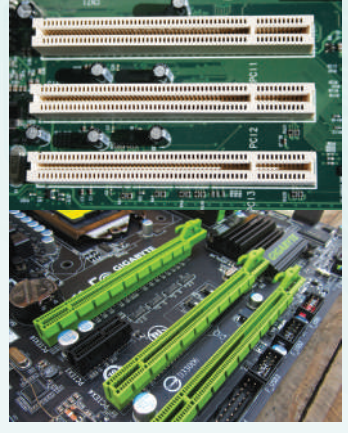

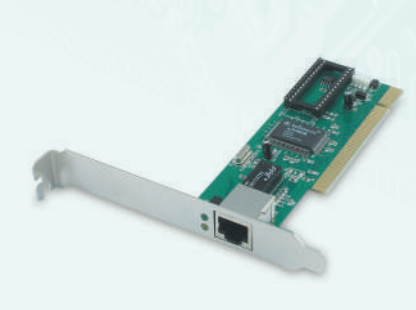

شكل )10-2(: بطاقة الشبكة

شكل )9-2(: من أشكال ثقوب التوسعة

 المنافذ )Ports): وهي فتحات تسمح بتوصيل ملحقات الحاسب الخارجية باللوحة الحاضنة، ومن أهم المنافذ: الناقل التسلسلي العام ))USB (Bus Serial Universal )كما يظهر في الشكل )11-2( حيث يمكن توصيل عدد كبير من ملحقات الحاسب من خالل هذا المنفذ كلوحة المفاتيح والطابعة، ومن المنافذ أيضا منفذ )HDMI )كما في الشكل )12-2( حيث يتم من خالله نقل الصورة والصوت من جهاز الحاسب إلى شاشة الحاسب والتلفاز بجودة عالية.

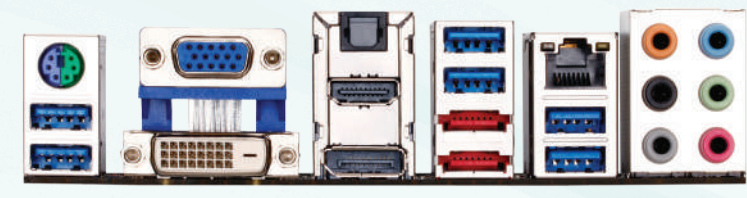

شكل )11-2(: منفذ )USB )مع عدد من المنافذ األخرى

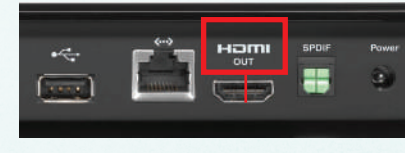

#### شكل )12-2(: منفذ )HDMI)

أتعرف على حاسوبي

ويمكن تشبيه عمل هذه الوحدات الثلاث في اللوحة الحاضنة بمراسلٍ يُحضر مجموعة من المعاملات ويضعها على مكتب الموظف حتى يتعامل مع كل معاملة بما يناسبها، وبعد أن تنتهي ساعات العمل يعيد المراسل جميع المعاملات إلى المكان المناسب، فالمراسل يمثّل وحدة المواجهة، والمكتب يمثّل وحدة ّ الذاكرة، والموظف يمثل المعالج، وانتهاء ساعات العمل يمثل إغالق جهاز الحاسب.

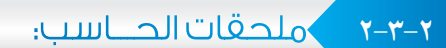

وهي الأجهزة التي يمكن ربطها بالحاسب من خلال المنافذ ٍ الموجودة في اللوحة الحاضنة، وتــنـــقــســم إلـــى ثــالث وحــدات رئــــيســة كــمـــا فـــي الشكل )١3-٢( ، وهي:

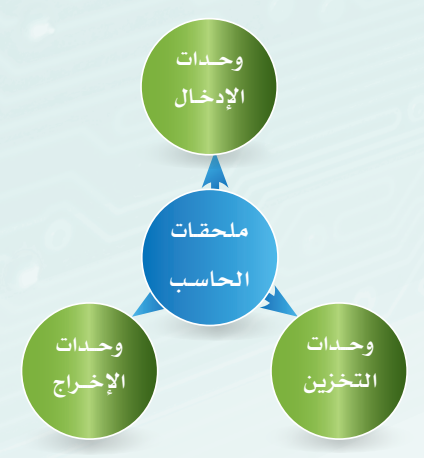

شكل )13-2(: أقسام ملحقات الحاسب

**ً أوال وحدات اإلدخال )**Units Input**):**

وهي الوحدات التي تستخدم لإدخال البيانات أو توجيه الأوامر إلى جهاز الحاسب، ويظهر في الشكل (٢–١٤) عددّ من وحدات اإلدخال، ومن أمثلتها:

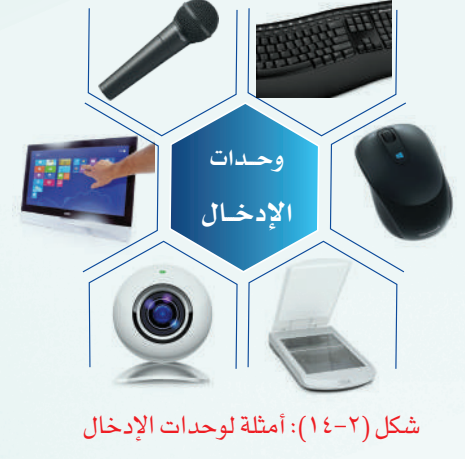

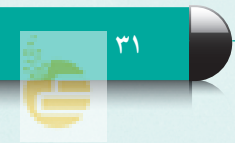

### الوحـدة الثانية الوحـدة الثانية

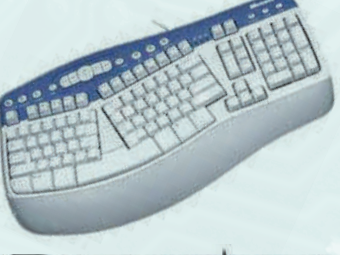

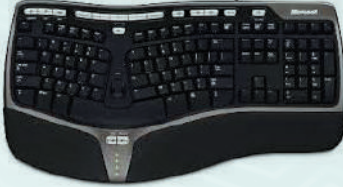

شكل )15-2(: من أشكال لوحة المفاتيح

 لوحة المفاتيح )board Key): وهي أكثر وحدات اإلدخال استخداماً، ويمكن من خلالها إدخال البيانات النصية إلى الحاسب ويظهر في الشكل )15-2( بعض أشكال لوحة المفاتيح.

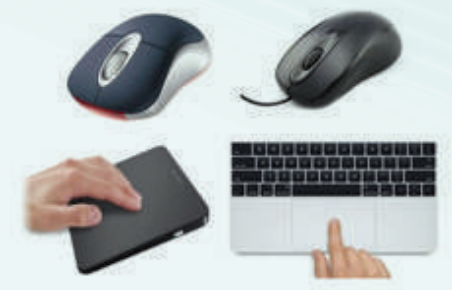

شكل )16-2(: من أشكال الفأرة ولوحة اللمس

 الفأرة )Mouse )ويمكن من خاللها التحكم في المؤشر الذي يظهر على الشاشة إلعطاء األوامر والتعليمات وفي أجهزة الحاسب الشخصية المحمولة تكون على شكل لوحة لمس )Pad Touch )ويظهر في الشكل )16-2( بعض أشكال الفأرة ولوحة اللمس.

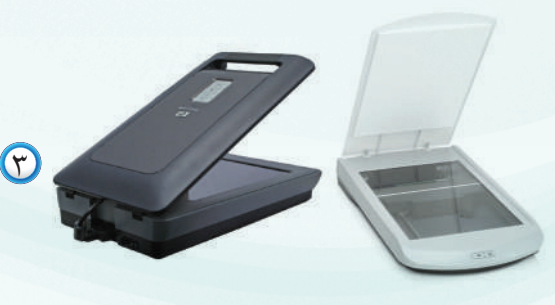

الماسح الضوئي (Scanner): يشبه آلة التصوير كما في شكل  $\bullet$  حيث يمر ضوء على النص أو الصورة لنقل نسخة )17-2(، ُّ منها إلى داخل الحاسب.

شكل )17-2(: من أشكال الماسح الضوئي

<u>۳۲</u>

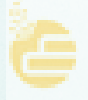

### أتعرف على حاسوبي أتعرف على حاسوبي

- الكاميرا الرقمية )Camera Digital): تستخدم اللتقاط الصور، ويمكن تخزين الصور أو المقاطع المرئية بداخلها أو إرسالها إلى الحاسب أو إرسال الصورة للطابعة مباشرة ويظهر في الشكل )18-2( بعض أشكال الكاميرا الرقمية.
- شاشة اللمس )Screen Touch): يمكن إعطاء األوامر للحاسب أو كتابة النصوص من خالل لمس الشاشة كما يظهر في الشكل (٢–١٩)، وفي الأجهزة الذكية كما في الشكل (٢-٢٠)، وتعدّ شاشة اللمس وحدة إدخال وإخراج في آن واحد، ألنها تعرض البيانات النصية والصور والفيديو.

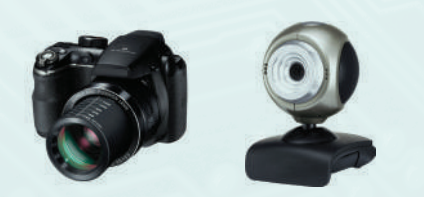

شكل )18-2(: من أشكال الكاميرا الرقمية

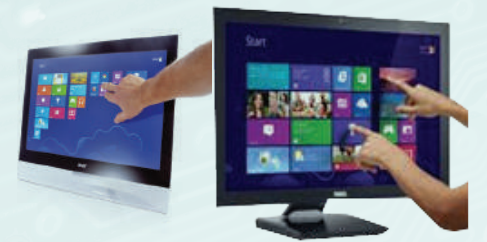

شكل )19-2(: من أشكال شاشة اللمس

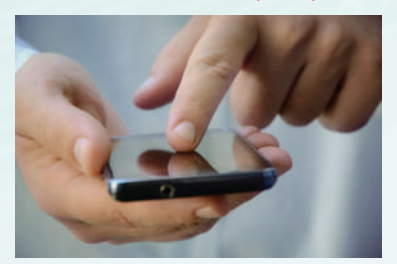

شكل (٢-٢٠): التعامل باللمس مع الأجهزة الذكية

۳۳

اللاقط (Microphone): وهو جهاز يَستخدم لإدخال الصوت إلى الحاسب كما في الشكل (٢-٢١).

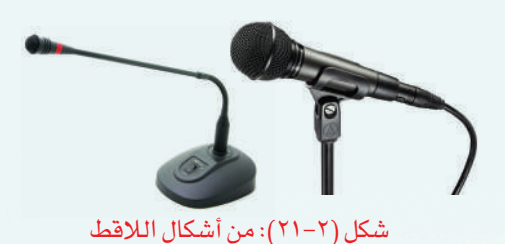

إثراء علمى

#### من أمثلة وحدات الإدخال أيضاً:

قارئ الأعمدة (Bar Code Reader): ويستخدم لقراءة الأعمدة السوداء على المنتجات التجارية،  $\bigcirc$ ويحولها إلى رقم ليسهل التعرف على المنتج من قبل الحاسب.

عصا التحكم بالألعاب (Joy Stick): وتستخدم للتعامل مع برمجيات الألعاب  $\blacklozenge$ 

قلم الماسح الضوئي (Pen scanner): يشبه القلم و يمرر على النص من الكتاب فيتعرف  $\blacktriangledown$ ً على النص وينسخه تلقائيا إلى الحاسب.

#### الوحـدة الثانية

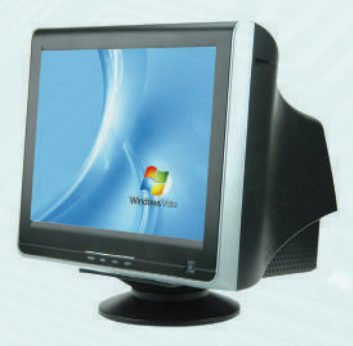

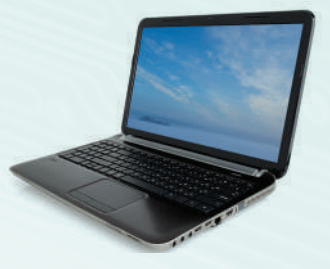

شكل )22-2(: من أشكال الشاشة

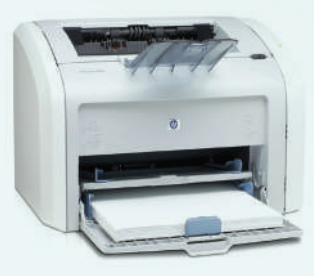

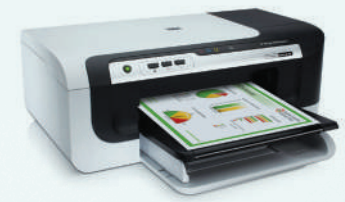

شكل )23-2(: من أشكال الطابعة

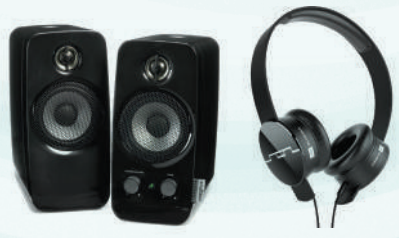

شكل )24-2(: من أشكال السماعات

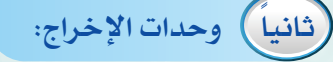

وهي الوحدات التي يتم عن طريقها إخراج البيانات والمعلومات من جهاز الحاسب للمستخدم، ومن أمثلتها:

،ً الشاشة )Monitor): وهي أكثر وحدات اإلخراج استخداما ويمكن من خاللها عرض البيانات النصية، والصور، والمقاطع المرئية كما يظهر في الشكل (٢-٢٢)، وتختلف أحجام الشاشة باختالف طول قطرها الذي يقاس بوحدة البوصة )Inch )كما تختلف بحسب دقة العرض )Display Resolution).

- ،ً الطابعة )Printer): إلخراج البيانات والمعلومات ورقيا ويظهر في الشكل )23-2( بعض أشكال الطابعة، وتقاس سرعة الطابعة بعدد الأوراق التي تُطبع في الدقيقة.
- السماعـات (Speakers): تستخدم لإخراج البيانات الصوتية  $\sigma$ من جهاز الحاسب كما في الشكل (٢-٢٤).

.......................................................................................................................... .......................................................................................................................... ..........................................................................................................................

اذكر وحدات إدخال وإخراج أخرى غير المذكورة في الكتاب.

نشاط

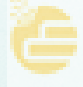

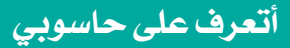

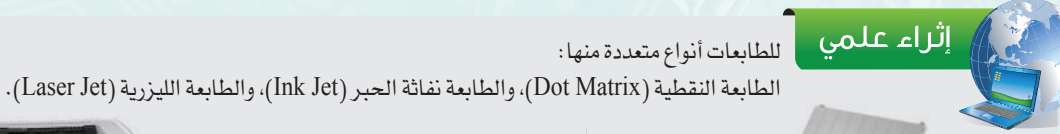

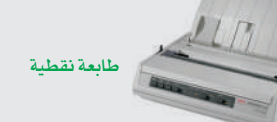

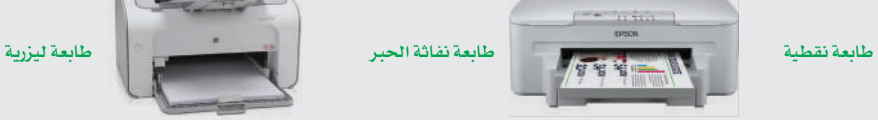

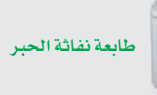

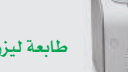

ومن أحدث الطابعات: الطابعة ثلاثية الأبعاد (3D printer): وهي نوع جديد من أنواع الطابعات، تنتج أجزاءً ثلاثية الأبعاد حيث يمكن من خلالها إنتاج أي جزء أو شكل هندسي وبعدة خامات مثل الخزف، والمعادن وغيرها، وذلك بوضع طبقات متتالية منها.

ومازالت طريقة الطباعة ثلاثية الأبعاد تحت التطوير من قبل بعض الشركات العالمية، وذلك بقصد الوصول إلى إنتاج سريع ومرن، وتستخدم في مجال الطب والصيدلة، والمتوقع أن تدخل في عالم الصناعة بشكل كبير.

- ومن أهم مزاياها: 1 سهولة تعديل التصميم.
- 2 سهولة إنتاج تصاميم معقدة في المظهر.
- 3 ً تكلفة أقل، ووقت اإلنتاج قصير جدا، واألدوات المستخدمة محدودة.
- 4 أن المنتج مطابق لكل المواصفات القياسية، وينافس المنتجات األخرى.

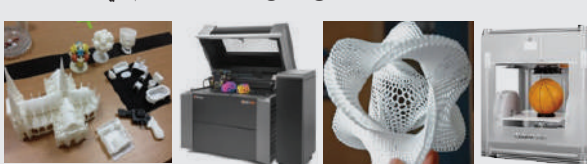

**من أشكال الطابعة ثالثية األبعاد وبعض منتجاتها.**

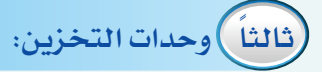

وهي الوحدات التي تستخدم لحفظ البيانات بصورة دائمة، حتى يتم الرجوع إليها عند الحاجة مع إمكانية تعديل البيانات كالحذف والإضافة، ويظهر في الشكل (٢–٢٥) عددَ من وحدات التخزين، وتقاس سعة التخزين بوحدات قياس البيانات: البايت، الكيلوبايت، الميجابايت، الجيجابايت، التيرابايت، ومن أمثلة وحدات التخزين:

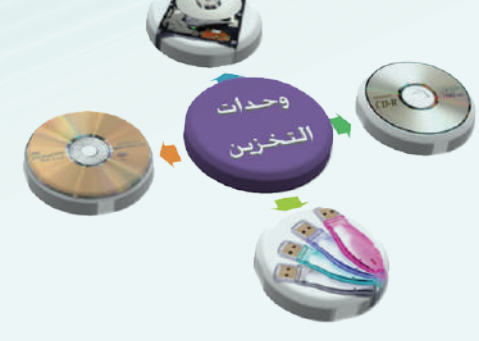

شكل )25-2(: أمثلة لوحدات التخزين

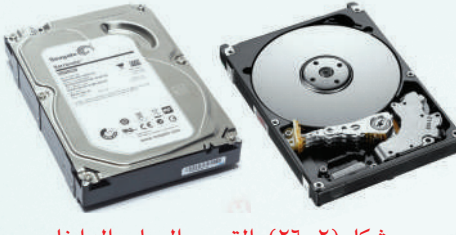

شكل )26-2(: القرص الصلب الداخلي

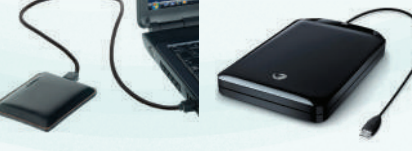

شكل )27-2(: القرص الصلب الخارجي

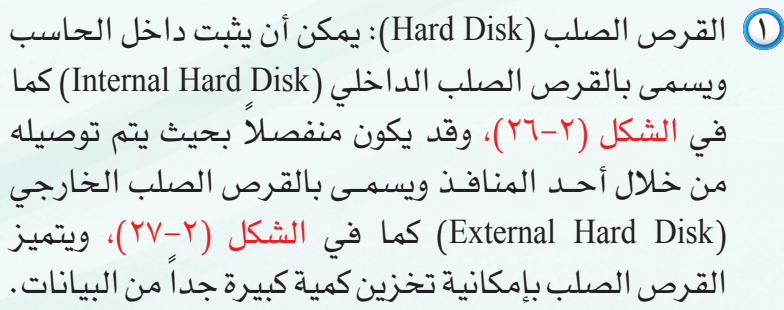

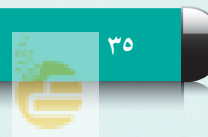

#### الوحـدة الثانية

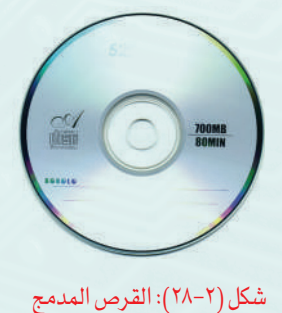

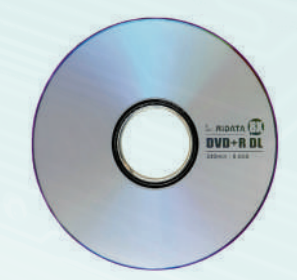

شكل )29-2(: قرص الفيديو الرقمي

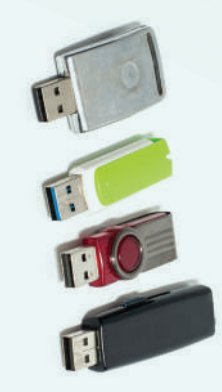

شكل (٢-٣٠): من أشكال ذاكرة الفلاش

القرص المدمج (Compact Disk (CD)): له أنواع متعددة، ويظهر ) في الشكل )28-2( قرص مدمج سعته )700( ميجابايت.

- قرص الفيديو الرقمي (Digital Video Disc (DVD)): يشبه القرص المدمج لكنه يتفوق عليه في سعته التخزينية ويظهر في الشكل )29-2( قرص فيديو رقمي سعته )7·4( جيجابايت، ولذا فهو يستخدم في حفظ الملفات الكبيرة كملفات الفيديو واأللعاب.
- ذاكرة الفلاش (Flash Memory): من وحدات تخزين البيانات المفضلة لدى مستخدمي الحاسب لصغر حجمها، وسعتها التخزينية الكبيرة، حيث بلغت سعة التخزين في بعض أشكالها إلى تيرابايت. ويتـم توصيلـها بمنفذ (USB)، ويظهر فــي الشكل (٢-٣٠) أشكال من ذاكرة الفالش.

#### نشاط

في جهاز الحاسب مجموعة صور حجمها (800) ميجابايت، ضَع عالمة ) ( على الوحدة التي يمكن تخزين الصور فيها.

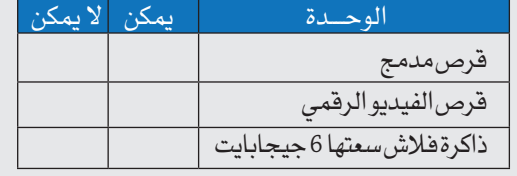

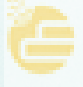
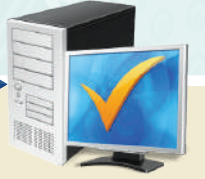

## مشروع الوحدة

### <mark>.</mark> المشروع الأول:

 زيارة ميدانية إلى ثالثة محالت تجارية يوجد بها حاسب )بقالة، مطعم، مكتبة، محل نسخ وتصوير، محل بيع حاسبات...) وبَيِّن الوظيفة التي يقوم بها الحاسب في ذلك المحل، مع ذكر ملحقات الحاسب المستخدمة.

## **المشروع الثاني:**

 زيارة ميدانية إلى محل متخصص في بيع أجهزة الحاسب )يمكن زيارة المواقع اإللكترونية للمحلات الكبرى والتي تحتوي على نشرة دورية بالمعروضات المتوفرة)، ثم بَيّن أحدث المواصفات المتوفرة لمكونات الحاسب التالية:

- اللوحة الحاضنة. المعالج. الذاكرة )RAM). القرص الصلب. الفأرة. لوحة المفاتيح. الشاشة. الطابعة. الماسح الضوئي.
	-
- 

### **المشروع الثالث:**

ً زيارة ميدانية إلى محل متخصص في بيع أجهزة الحاسب، ثم اذكر تفصيال لمكونات الحاسب الذي يلبي احتياجك. مع بيان سبب اختيارك لكل مكون من مكوناته.

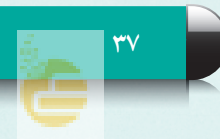

الوحـدة الثانية أكمل خارطة الوحدة أدناه باستخدام العبارات والمصطلحات التي تعلمتها بالوحدة: خارطة الوحدة

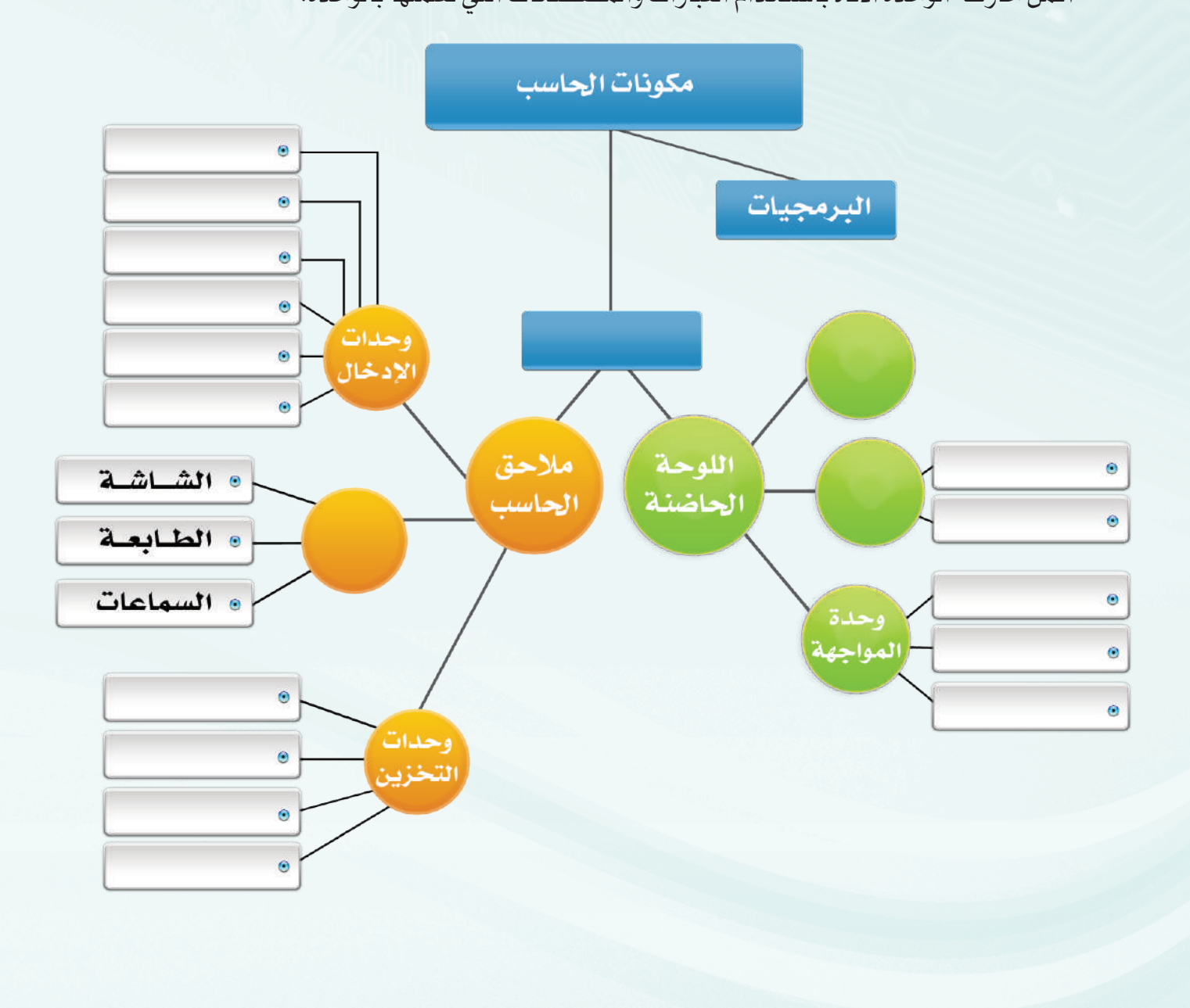

أتعرف على حاسوبي

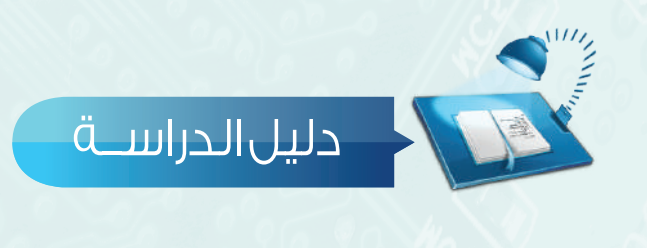

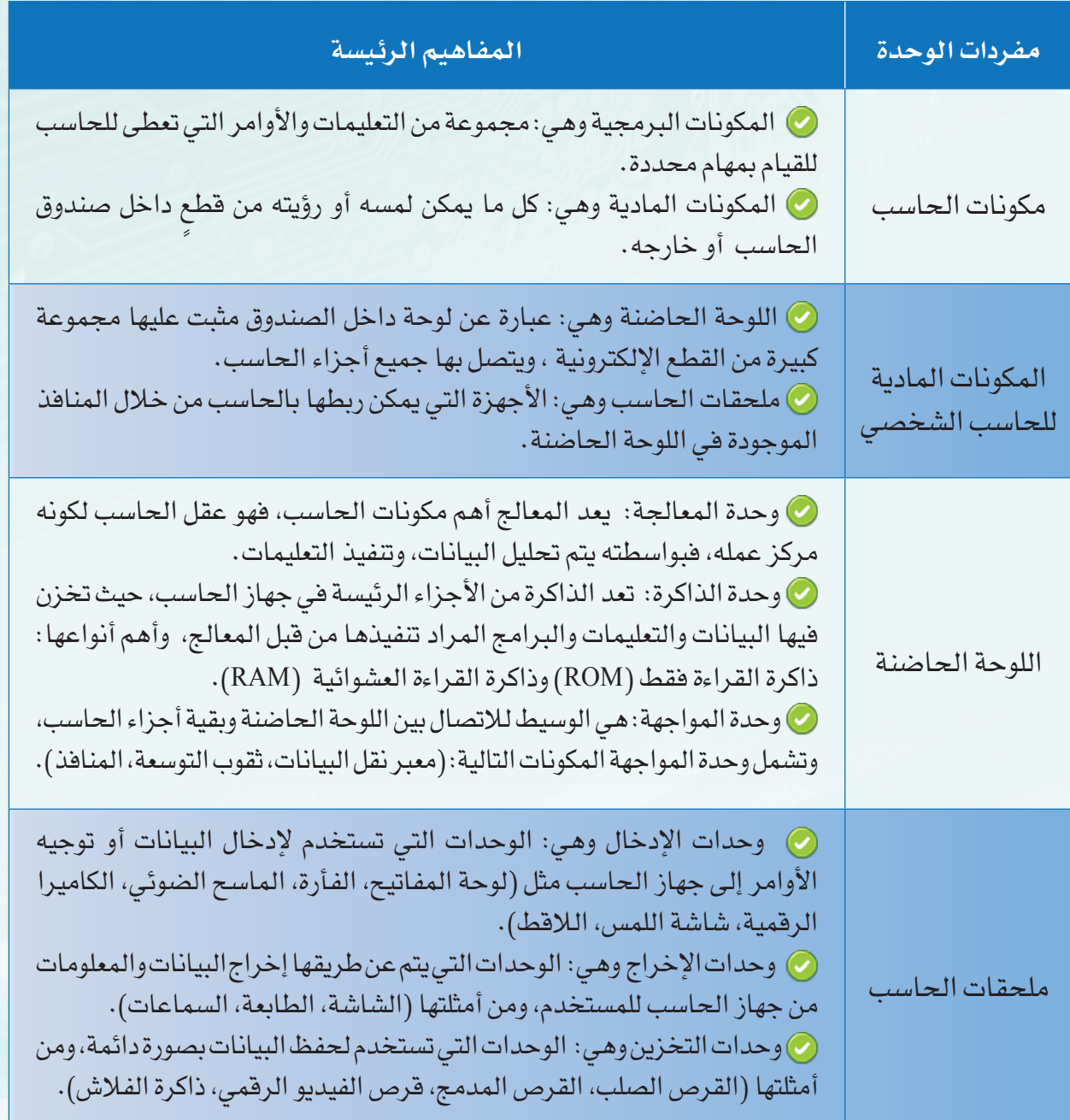

**39**

### الوحـدة الثانية

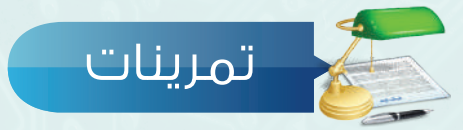

**س 1 ضع عالمة ) ( أمام العبارة الصحيحة، وعالمة ) ( أمام العبارة غير الصحيحة فيما يلي:**

- ويمكن تعريف المكونات المادية بأنها: مجموعة من التعليمات والأوامر التي تعطى للحاسب للقيام بمهام محددة. ( $\eta$
- د عقل الحاسب لكونها مركز عمله. ) ( 2 ذاكرة القراءة العشوائية تُ َعُّ
	- 3 قرص الفيديو الرقمي )DVD )يتفوق على القرص المدمج )CD )في سعة التخزين. ) (
- الفتحات التي تسمح بتوصيل ملحقات الحاسب باللوحة الحاضنة تسمى معبر نقل البيانات. ) ( 4

**الصور أدناه لعدد من مكونات احلاسب الشخصي، اكتب االسم املناسب لكل صورة: س 2**

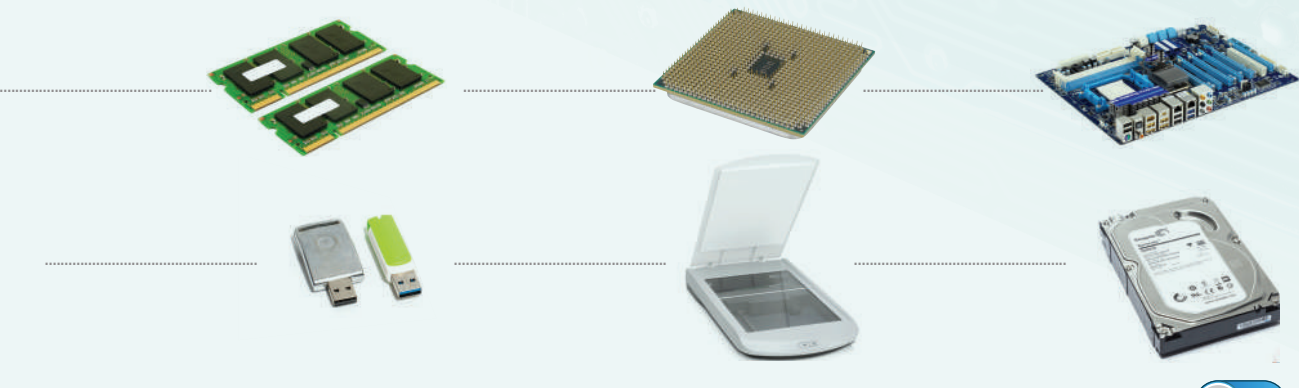

**اكتب نوع الوحدة )إدخال، إخراج، تخزين( فيما يلي: س 3**

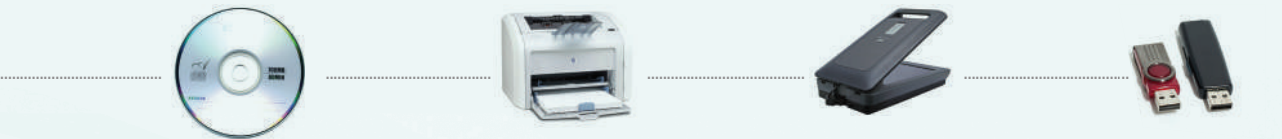

## **اختر للعمود األول ما يناسبه من العمود الثاني: س 4**

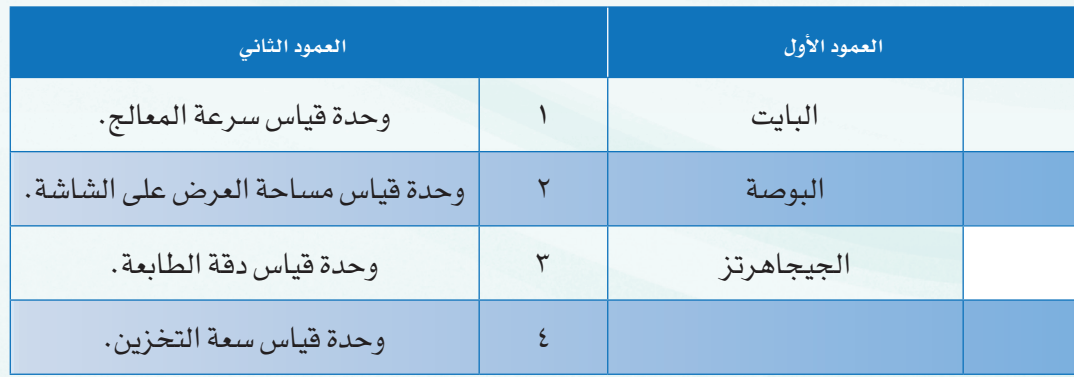

أتعرف على حاسوبي

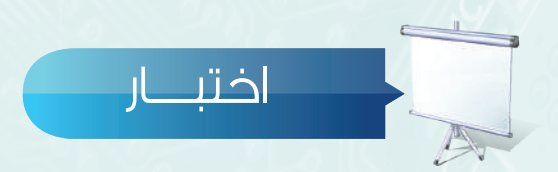

**اختر رمز اإلجابة الصحيحة فيما يلي:**

 يتكون الحاسب الشخصي من قسمين رئيسين هما: أ- وحدات اإلدخال ووحدات اإلخراج. ب- وحدة المعالجة ووحدة الذاكرة. ج- لوحة المفاتيح والشاشة. د- المكونات البرمجية والمكونات المادية. **س**

$$
Q
$$
ما يمكن لمسه أو رؤيةه من قطع داخل صندوق الحاسب أو خارجه يسمى:  
أ− المكونات البرمجية.

 الوحدة التي يمكن أن نطلق عليها )عقل الحاسب( هي وحدة: أ- المعالجة. ب- الذاكرة. ج- المواجهة. د- التخزين. **س**

 مجموعة التعليمات واألوامر التي تعطى للحاسب للقيام بمهام محددة تسمى: أ- المكونات البرمجية. ب- المعالج. ج- المكونات المادية. د- الذاكرة. **س**

 عند إيقاف تشغيل الحاسب يتم مسح البيانات المخزنة في: أ- ذاكرة الفالش. ب- القرص المدمج. ج- ذاكرة القراءة العشوائية. د- القرص الصلب. **س**

$$
Q
$$
تعدُّ تقوب التوسعة أحد مكونات وحدة:  
ب− الناحَرِين.  
أ− المعالجة.

يمكن إدخال البيانات النصية إلى الحاسب من خالل: أ- الطابعة. ب- لوحة المفاتيح. ج- الالقط. د- السماعات. **س**

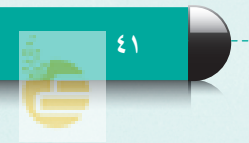

## **الوحـدة الثانية**

- **س** عد وحدة إدخال ووحدة إخراج: من األمثلة التي تُ ُّ أ- الماسح الضوئي. ب- لوحة المفاتيح. ج- القلم الضوئي. د- شاشة اللمس.
	- **س** يعد الماسح الضوئي من أمثلة وحدات: ا<br>ا أ- اإلدخال. ب- اإلخراج. ج- التخزين. د- الذاكرة.
- **س** 0 من أمثلة وحدات التخزين: أ- القرص الصلب. ب- الماسح الضوئي. ج- شاشة العرض. د- اللوحة الحاضنة.

## تدريبات الوحدة التانية

## أتعرف على حاسوبي أتعرف على حاسوبي (مكونات الحاسب المادية وملحقاته) (مكونات الحاسب المادية وملحقاته)

## تدريبات الوحدة: تدريبات الوحدة:

医器器

التدريب اول: توصيل وتشغيل جهاز الحاسب . التدريب اول: توصيل وتشغيل جهاز الحاسب التدريب الثاني: توصيل جهاز الحاسب بأجهزة أخرى . التدريب الثاني: توصيل جهاز الحاسب بأجهزة أخرى

## التدريب الأول

## توصيل وتشغيل جهاز الحاسب

**في هذا التدريب سأتعلم :**

**1 التعرف على صندوق الحاسب الشخصي )**Case Computer **)ومحتوياته.**

**٢ خطوات توصيل مالحق الحاسب الشخصي وتشغيله.**

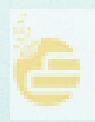

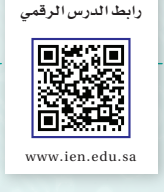

أتعرف على حاسوبي أتعرف على حاسوبي - التدريب األول

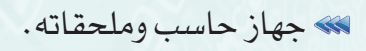

متطلبات التدريب

مقدمة التدريب

تعرفنا نظريا على الحاسب الشخصي (PC)، وأنه يستخدم من قبل الأفراد والمؤسسات لأداء مهام مختلفة، مثل الحاسب الذي تعمل عليه في معمل المدرسة، كما تعرفنا نظريا على مكوناته المادية حتى نستطيع فهم عمله، وكيفية التعامل معه، وصيانته.

َّ وفي هذا التدريب سنتعرف عن قرب على هذه المكونات، وعلى الخطوات العملية لتوصيل جهاز الحاسب وكيفية تشغيله.

خطوات التدريب

**ّف على صندوق الحاسب الشخصي ومحتوياته: ً أوال التعر**

 ّ أختار أحد أجهزة الحاسب الشخصي في المعمل، حتى أتعرف على صندوق الحاسب، والمنافذ المتصلة به، ومحتوياته الداخلية.

- ً من فصل التيار الكهربائي أتأكد أوال عن جهاز الحاسب الشخصي، كما في الشكل )1-1-2(.
- عند مشاهدة مقدمة جهاز الحاسب، سوف أرى مجموعة من المنافذ التي يتم عن طريقها توصيل بعض المالحق والأجهزة، إضافة إلى زر تشغيل الجهاز، ومحرك األقراص الضوئية، وزر إخراج القرص، كما في الشكل )٢-١-٢(.

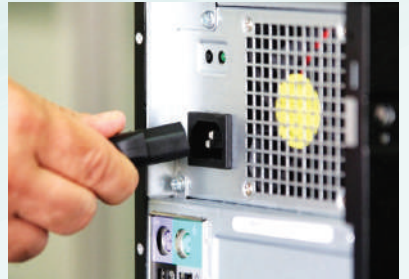

شكل )1-1-2(: فصل التيار الكهربائي .<br>عن جهاز الحاسب الشخص*ي* 

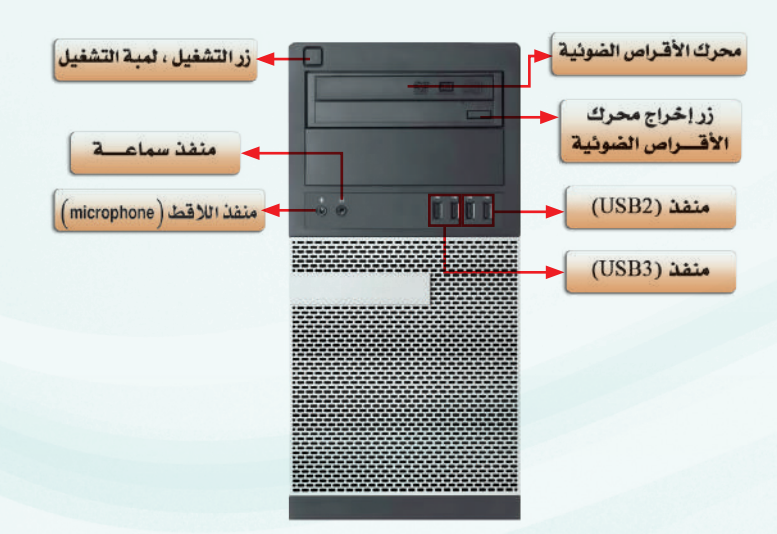

شكل (٢-١-٢): صندوق الحاسب من الأمام

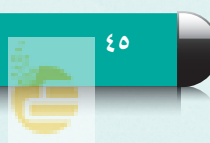

## تدريبات الوحـدة الثانية

 عند مشاهدة صندوق الحاسب من الخلف، سوف أرى مجموعة أخرى من المنافذ يتم عن طريقها توصيل ملحقات الحاسب بجهاز الحاسب الشخصي كما في الشكل )3-1-2(.

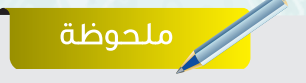

قد يختلف جهاز الحاسب الشخصي الذي نعمل عليه في معمل الحاسب عن الحاسب الشخصي الموجود في الصور المعروضة لديك، وذلك أن أجهزة الحاسب الشخصية لها أشكال مختلفة، لكنها تؤدي مهاما متشابهة.

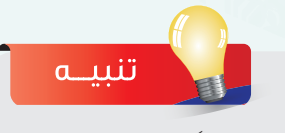

من المهم جدا ألا نحاول لمس الأجزاء أو الأسلاك الداخلية للحاسب في هذا التدريب إال من خالل شخص مختص، ً ألنه من الممكن أن يسبب ذلك تلفا لألجهزة الداخلية، بسبب تفريغ شحنات الكهرباء الساكنة.

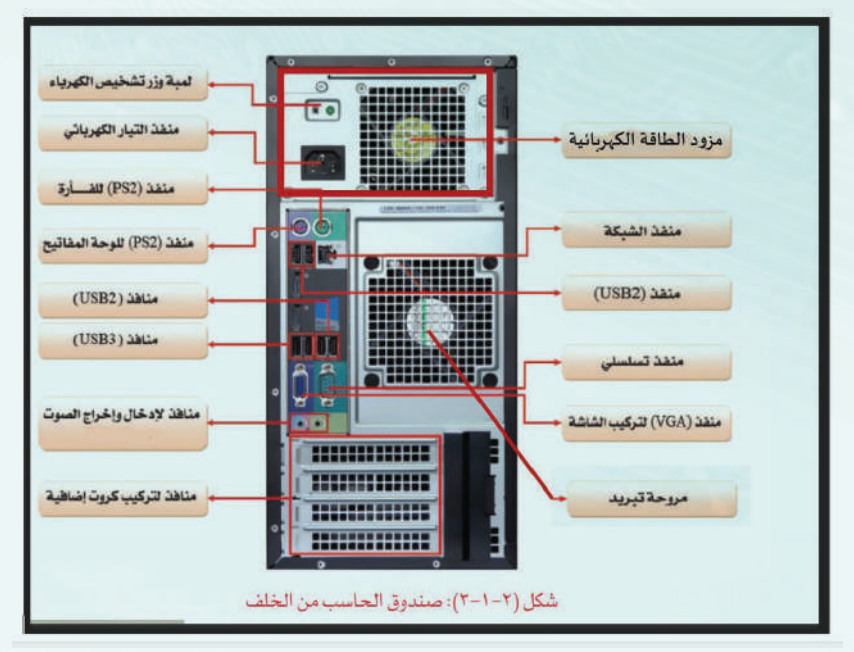

شكل )3-1-2(: صندوق الحاسب من الخلف

 أفتح صندوق الحاسب كما في الشكل )4-1-2(، ّ حتى أتعرف على مكوناته الداخلية.

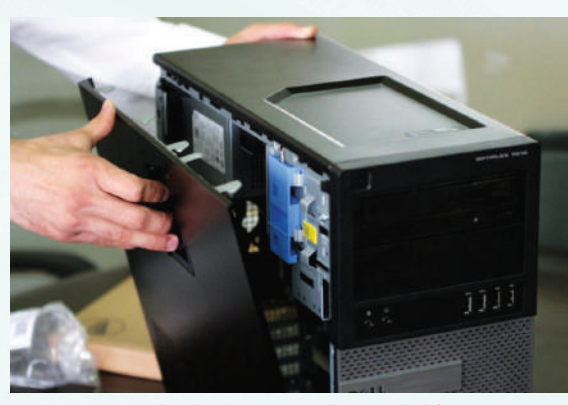

شكل )4-1-2(: فتح صندوق الحاسب

ّ أشاهد وأتعرف على المكونات الداخلية لجهاز الحاسب، كما في الشكل )5-1-2(. بعد أن تعرّفت على المكونات الداخلية، أعيد تركيب غطاء صندوق الحاسب في مكانه الصحيح.  $\sqrt{\ }$ 

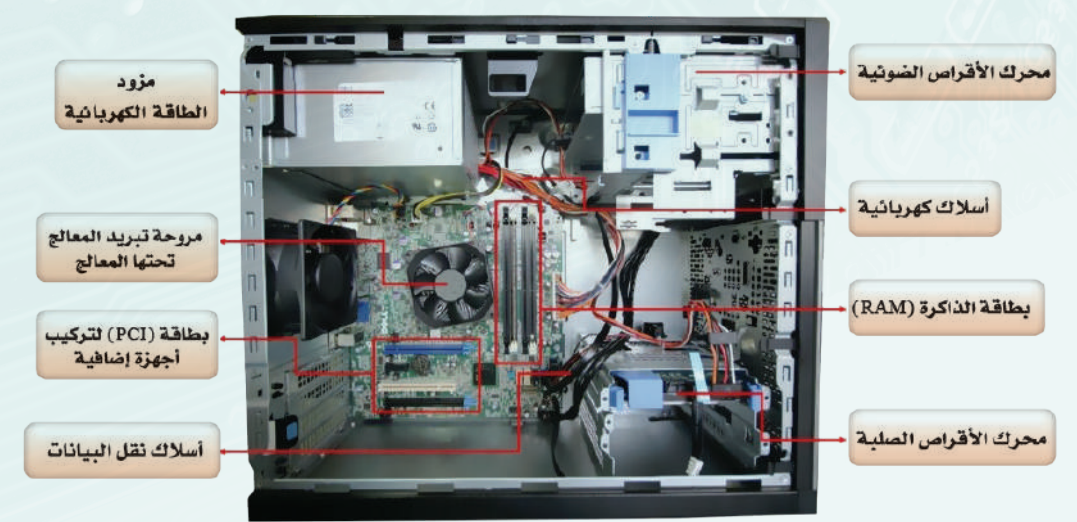

شكل )5-1-2(: المكونات الداخلية لجهاز الحاسب

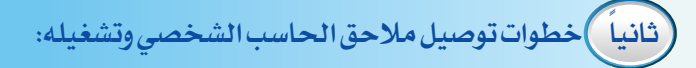

عندما نعمل على جهاز حاسب شخصي ألول مرة، أو نقتني حاسبا جديدًا، فأول الأعمال التي نقوم بها هي: أن نوصل أجزاءه بشكل سليم، وال تتطلب تلك العملية الكثير من المهارات والمعارف، بل تحتاج إلى خبرة بسيطة جدا، من خلال تنفيذ الخطوات التالية: أصل سلك الفأرة (Mouse) بالمنفذ المناسب له في  $\bigcirc$ صندوق الحاسب. كما في الشكل (٢-١-٦). ثم أصل سلك لوحة المفاتيح )Keyboard )بالطريقة نفسها، كما في الشكل )7-1-2(.

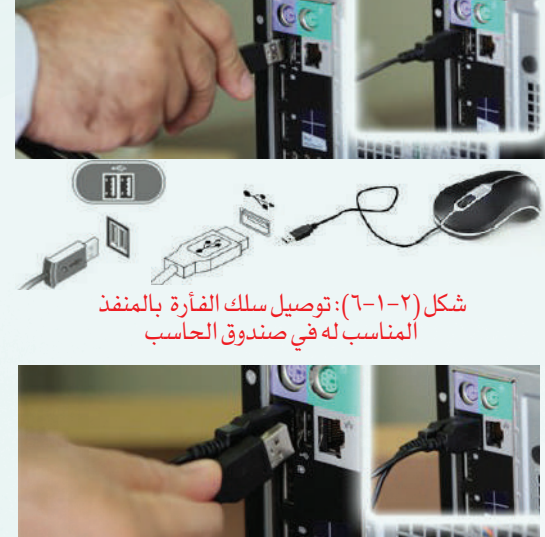

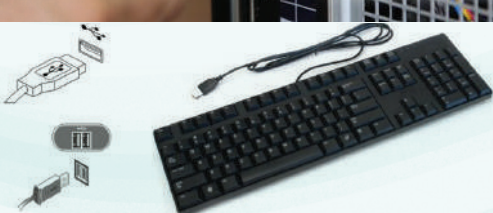

شكل (۲–۱–۷): توصيل سلك لوحة المفاتيح بالمنفذ المناسب له<br>في صندوق الحاسب

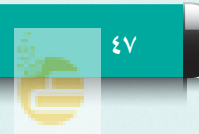

### الوحـدة الثانية تدريبات الوحـدة الثانية

- لتوصيل الشاشة )Monitor )بصندوق الحاسب، أصل أحد طرفي السلك بالشاشة، والطرف اآلخر بالمنفذ المناسب له خلف صندوق الحاسب، كما في الشكل )8-1-2(.
- بعد إتمام توصيل جهاز الحاسب بملحقاته، أصل السلك الخاص بتشغيل الشاشة بمصدر التيار الكهربائي بعد التأكد من توافقية الكهرباء في الشاشة مع التيار الكهربائي في المصدر، كما في الشكل )9-1-2(. وبالطريقة نفسها أصل صندوق الحاسب مع مصدر التيار الكهربائي كما في الشكل )10-1-2(.

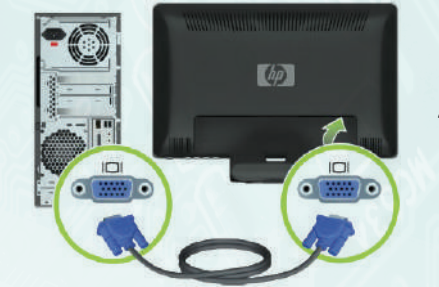

شكل )8-1-2(: توصيل سلك الشاشة بالمنفذ المناسب له خلف صندوق الحاسب

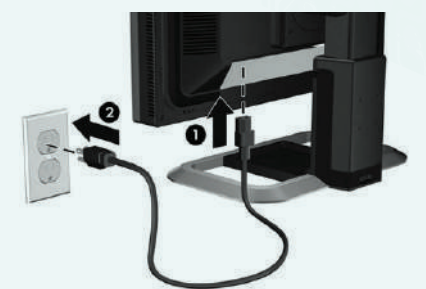

شكل )9-1-2(: توصيل السلك الخاص بتشغيل الشاشة بمصدر التيار الكهربائي

> بعد التأكد من توصيل جميع ملحقات الحاسب الشخصي )الفأرة، لوحة المفاتيح، الشاشة( أبدأ بتشغيل جهاز الحاسب الشخصي من خالل الضغط على زر التشغيل الموجود في صندوق الحاسب من األمام، وأنتظر حتى تظهر واجهة نظام التشغيل، كما في الشكل )11-1-2(.

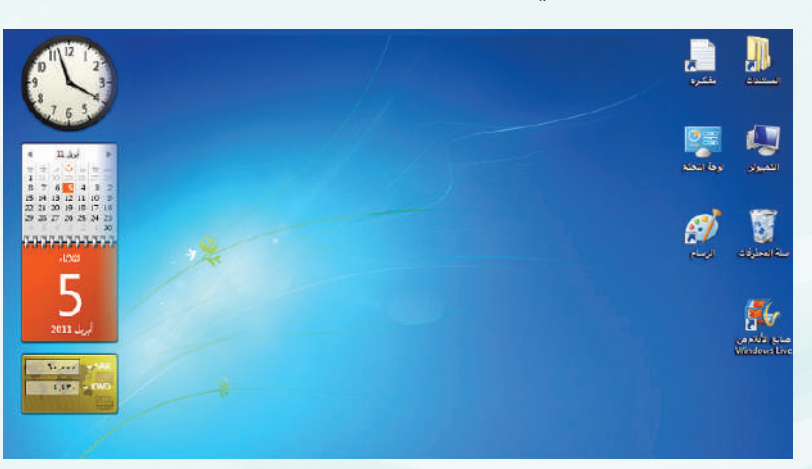

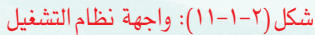

**48 48**

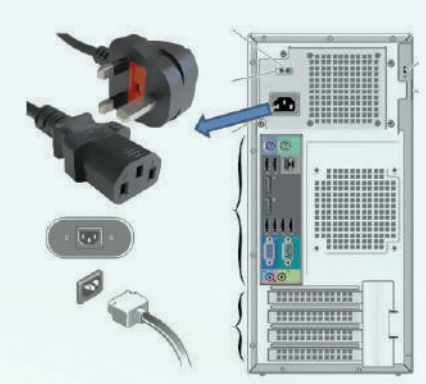

شكل )10-1-2(: توصيل سلك الكهرباء الخاص بصندوق الحاسب إلى مصدر التيار الكهربائي

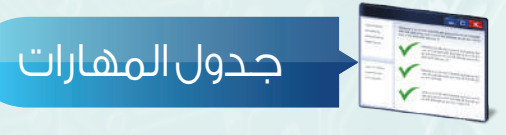

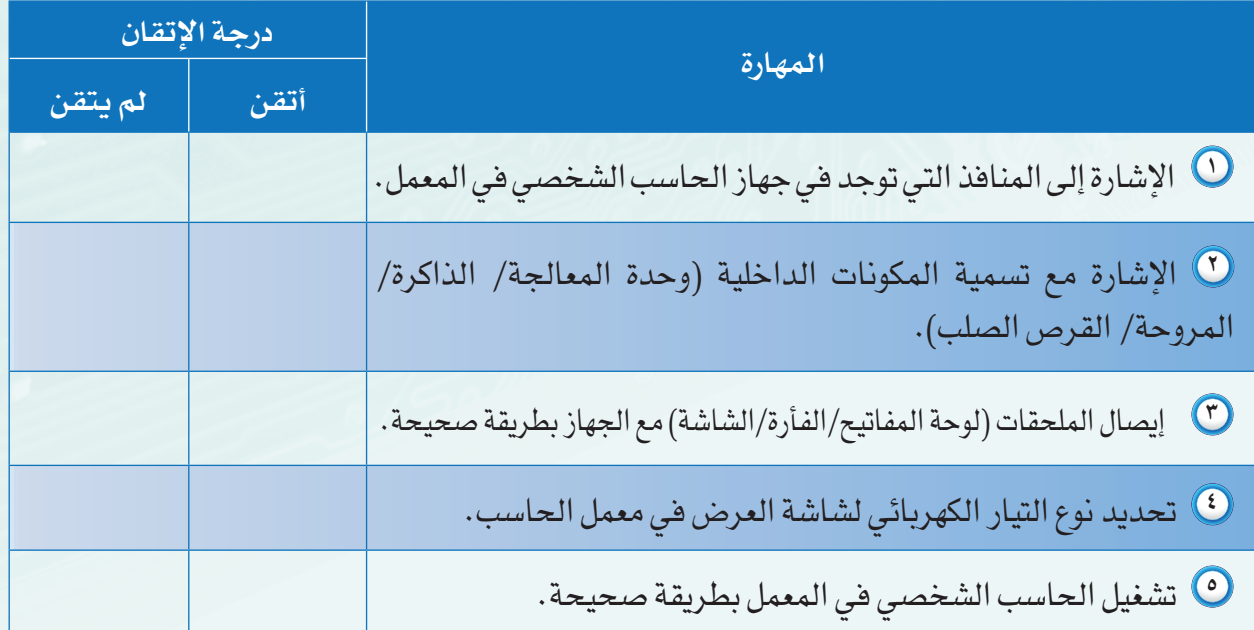

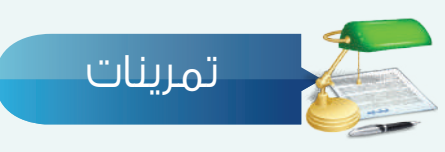

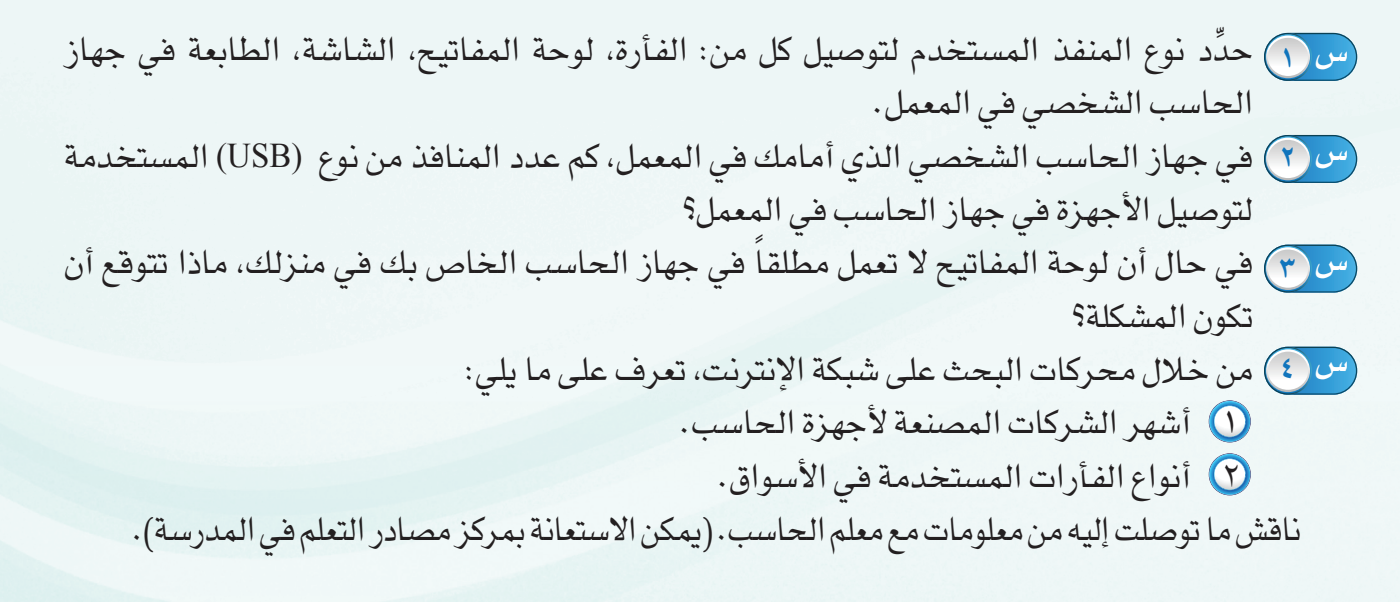

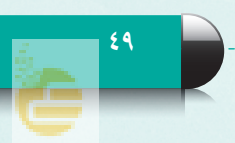

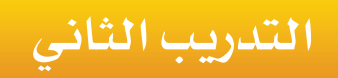

## توصيل جهاز الحاسب بأجهزة أخرى

**في هذا التدريب سأتعلم :**

- **1 توصيل و تثبيت طابعة جديدة بجهاز الحاسب.**
- **2 توصيل وتثبيت ماسح ضوئي جديد بجهاز الحاسب.**
	- **3 توصيل جهاز الحاسب بجهاز التلفاز.**

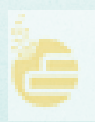

**رابط الدر�س الرقمي**

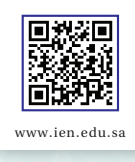

أتعرف على حاسوبي - التدريب الثاني

## متطلبات التدريب

 جهاز حاسب.

- طابعة- ماسح ضوئي- جهاز تلفاز يدعم تقنية )HDMI).
	- $(HDMI)$ سلك (HDMI).

## مقدمة التدريب

تعلمنا في التدريب السابق كيف نصل جهاز الحاسب بملحقاته الأساسية، كلوحة المفاتيح، والفأرة، والشاشة، وفي هذا التدريب سنتعلم - بإذن الله تعالى - كيف نصل هذا الجهاز بملحقات أخرى كالطابعة، والماسح الضوئي، وجهاز التلفاز، وبطريقة سهلة وسريعة، وفرتها لنا تقنية وصل وشغل )Play and Plug)، والتي تعني أنه عند توصيل جهاز جديد بالحاسب، فإن نظام التشغيل سيتعرف عليه تلقائيا، ويتم تثبيته، ويصبح جاهزا للعمل باتباع خطوات بسيطة.

## خطوات التدريب

## **ً أوال خطوات توصيل وتثبيت طابعة جديدة:**

لتوصيل طابعة جديدة بجهاز الحاسب فإنني أتبع الخطوات التالية:

- ً أشغل جهاز الحاسب كما تعلمت سابقا.
- أتأكد من إزالة جميع أشرطة التغليف من الطابعة وعبوات األحبار الخاصة بها، حيث إن الشركات

ً المصنعة تضع غالبا أشرطة تغليف داخل الطابعة وخارجها، كما في الشكل )1-2-2(.

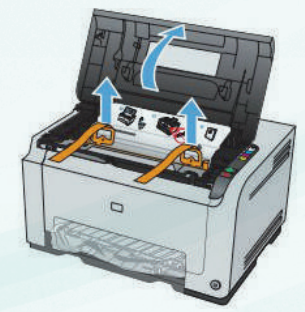

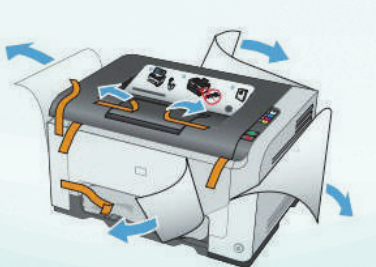

الشكل (٢-٢-١): إزالة جميع أشرطة التغليف من الطابعة وعبوات الأحبار

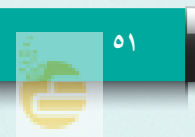

## تدريبات الوحـدة الثانية

- أصل الطابعة بمصدر التيار الكهربائي بعد التأكد من توافقية الكهرباء في الطابعة مع التيار الكهربائي في المصدر، كما في الشكل )2-2-2(.
- أصل الطرف األول من سلك الطابعة )USB )في المنفذ المناسب له في جهاز الحاسب ، وأصل المنفذ اآلخر في الطابعة كما في الشكل (٢-٢-٢).

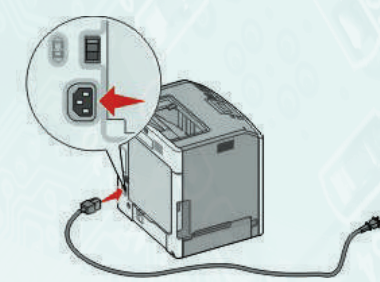

شكل )2-2-2(: توصيل الطابعة بمصدر التيار الكهربائي

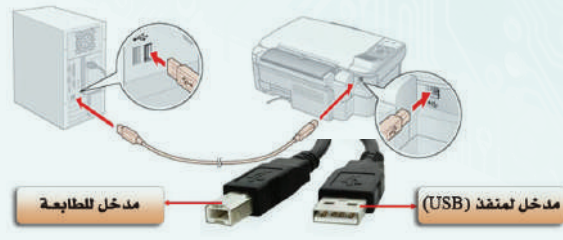

شكل )3-2-2(: توصيل الطابعة بجهاز الحاسب.

- أضع مجموعة من أوراق الطباعة في درج الطابعة الخاص بورق الطباعة، كما في الشكل )4-2-2(.
- سيبدأ نظام التشغيل في الحاسب بالتعرف تلقائيا على الطابعة الجديدة، ويتم تثبيتها حتى تصبح جاهزة للعمل.
- عند اكتمال عملية التثبيت، يتم عرض رسالة على شاشة الحاسب تشير  $\sqrt{\mathsf{V}}$ إلى أنه تمت إضافة الطابعة بنجاح.

مالحظة : إذا لم يتم تثبيت الطابعة بشكل تلقائي، فمن الممكن أن نظام التشغيل لا يدعم تقنية (وصّل وشغل) أو أن الطابعة لا تدعم هذه التقنية، وعندها يجب القيام بالخطوات التالية:

- ً من عدم توصيل الطابعة بجهاز الحاســب الشخصي، أتأكد أوال وال يتم التوصيل إال عندما تطلب مني اإلرشادات التي تظهر على الشاشة توصيلها.
- أدخل القرص الضوئي الخاص بثبيت الطابعة في محرك األقراص الضوئية كما في الشكل )5-2-2(، ثم أنتظر لبضع ثوان حتى يتم تشغيل برنامج معالج التثبيت، وإذا لم يبدأ برنامج التثبيت بالعمل تلقائيًا، فإني أنقر بزر الفأرة الأيسر فوق رمز ابدأ ((ب)،

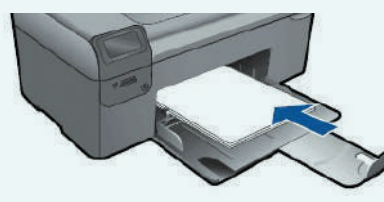

شكل )4-2-2(: تعبئة الطابعة بأوراق الطباعة

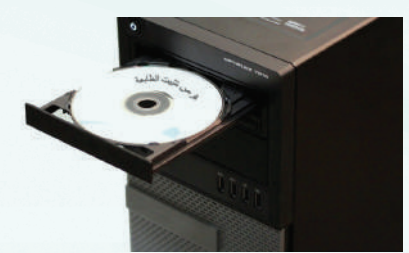

شكل )5-2-2(: ادخال القرص الضوئي الخاص بتثبيت الطابعة

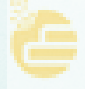

## أتعرف على حاسوبي - التدريب الثاني

بعدها أنقر فوق (جهاز الحاسب)، ثم أنقر نقرا مزدوجا فوق (مشغل الأقراص الضوئية).

- ١٠ أتبع إرشادات التثبيت من الشركة المصنعة للطابعة والتي تظهر على الشاشة، حتى يتم االنتهاء من تثبيتها وتجهيزها للعمل.
- ١١ عند اكتمال التثبيت، يتم عرض رسالة على شاشة الحاسب تشير إلى أنه تمت إضافة الطابعة بنجاح.

## **ً ثانيا خطوات توصيل وتثبيت ماسح ضوئي جديد:**

لتوصيل جهاز ماسح ضوئي جديد وتثبيته في جهاز الحاسب الشخصي، فإننا نتبع الخطوات السابقة نفسها التي استخدمناها في توصيل طابعة جديدة وتثبيتها.

## **ً ثالثا خطوات توصيل جهاز الحاسب بجهاز التلفاز :**

عند رغبتنا في نقل ما يعرض على شاشة الحاسب إلى شاشة التلفاز، وتصبح هي شاشة العرض، كما في الشكل )6-2-2(، فإن هناك ً عديدة للقيام بذلك، ويعتمد اختيار الطريقة المناسبة للتوصيل طرقا على نوع المنافذ الموجودة في كل من جهاز الحاسب وجهاز التلفاز، وسنستخدم - في هذا التدريب - إحدى التقنيات الحديثة التي تمكننا من نقل الصوت والصورة بجودة ونقاوة عالية من خالل تنفيذ الخطوات التالية:

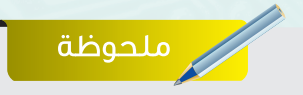

في حال لم يتم تعريف الطابعة بشكل تلقائي، ولم يكن لديك قرص تثبيت الطابعة، فيمكن البحث عن برنامج تثبيت الطابعة من خالل شبكة اإلنترنت وتحميله بكتابة الجملة التالية في أحد محركات البحث: )Drive )اسم الطابعة وموديلها كما في المثال التالي: (driver HP Color LaserJet CP2025)

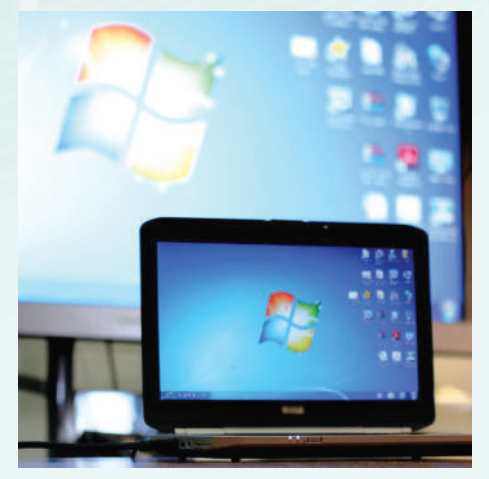

شكل )6-2-2(: نقل ما يعرض على شاشة الحاسب إلى شاشة التلفاز

**53**

ً من وجود منفذ )HDMI )في أتأكد أوال جهاز التلفاز ، والحاسب الشخصي كما في الشكل )7-2-2(.

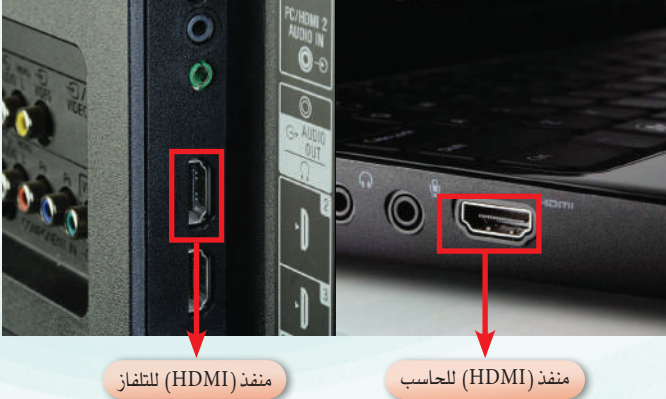

شكل )7-2-2(: منفذ )HDMI )في الحاسب الشخصي ، وجهاز التلفاز

## تدريبات الوحـدة الثانية

 أتأكد من وجود سلك )HDMI )للتوصيل بين جهاز الحاسب والتلفاز كما في الشكل (٢-٢-٨).

 أصل أحد طرفي سلك )HDMI )إلى منفذ )HDMI )

على التلفاز كما في الشكل )9-2-2(.

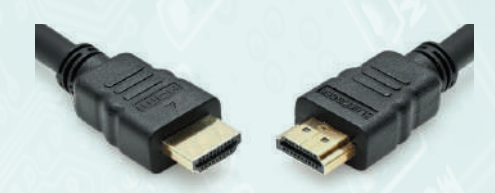

شكل )8-2-2(: سلك )HDMI )للتوصيل بين جهاز الحاسب والتلفاز

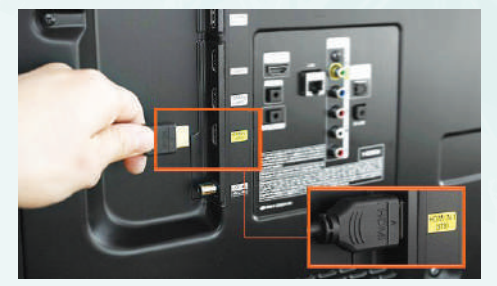

شكل )9-2-2(: توصيل أحد طرفي سلك )HDMI ) إلى منفذ )HDMI )على التلفاز

- أوصل الطرف اآلخر من سلك )HDMI )إلى منفذ )HDMI ) على جهاز الحاسب كما في الشكل (٢-٢-١٠).
- أشغل جهاز الحاسب الشخصي، ثم أشغل جهاز التلفاز، وأتأكد أنه تم ضبط إعدادات العرض في جهاز التلفاز من خالل جهاز التحكم عن بعد )Control Remote )بما يتناسب مع المنفذ الذي تم التوصيل به في جهاز الحاسب، كما في الشكل  $(11 - Y - Y)$
- ً أنتظر قليال حتى تظهر واجهة نظام تشغيل الحاسب الشخصي على جهاز التلفاز.

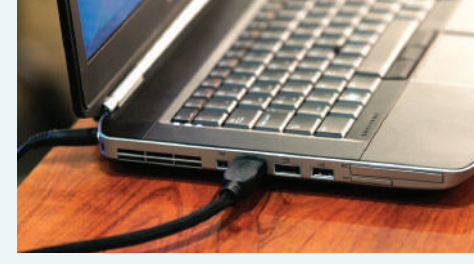

شكل )10-2-2(: توصيل أحد طرفي سلك )HDMI) إلى منفذ )HDMI )على جهاز الحاسب

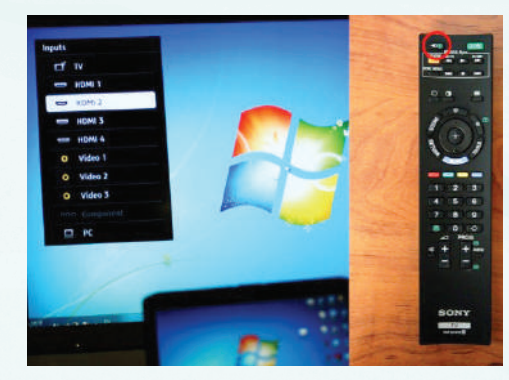

شكل )11-2-2(: ضبط إعدادات العرض في جهاز التلفاز من خالل جهاز التحكم عن بعد

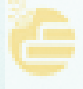

أتعرف على حاسوبي - التدريب الثاني

- في حال لم تظهر شاشة الحاسب الشخصي على شاشة التلفاز فإني أنفذ الخطوات التالية: أ أضبط إعدادات الشاشة في الحاسب الشخصي ليسمح لي بنقل الصوت والصورة بين جهاز ً على مفتاح وينــــدوز ) ( مع الحرف )P). الحاسب وجهـــاز التلفاز بالضغــــط سويا
- <mark>ب</mark> أنقر على (تكرار) أو (توسيع) لتبديل العرض بين شاشة الحاسب وشاشة التلفاز، كما في الشكل  $(17 - 7 - 7)$

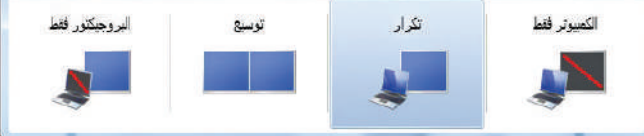

#### شكل )12-2-2(: ضبط إعدادات العرض

- في حال ظهرت صورة شاشة الحاسب على شاشة التلفاز ولكن بحجم أصغر أو أكبر من حجم الشاشة، أنفذ الخطوات التالية: أ أنقر على الزر األيمن على سطح المكتب لنظام التشغيل، فتظهر لي قائمة منسدلة من الأوامر كما في الشكل (٢-٢-١٢).
- ب وبالنقر على دقة الشاشة، تظهر نافذة تغيير إعدادات العرض كما في الشكل )14-2-2(، أغير دقة الشاشة والعرض حتى تظهر الصورة بشكل مناسب.

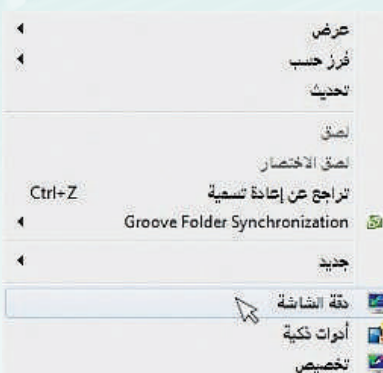

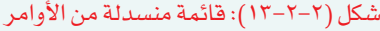

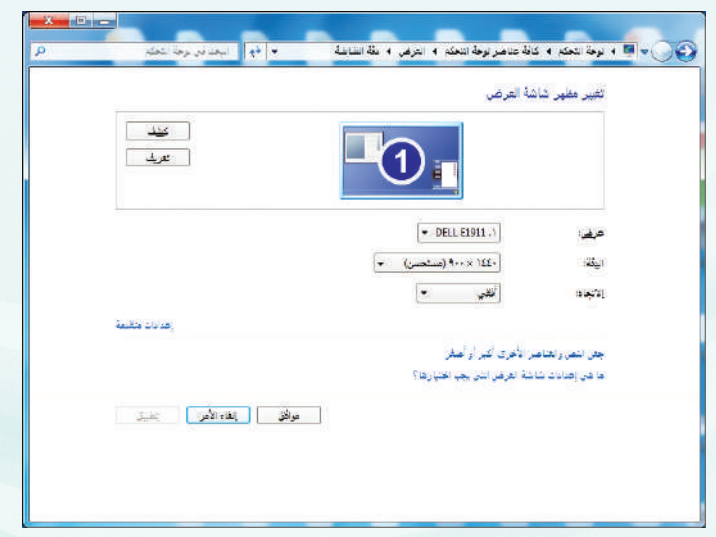

شكل )14-2-2(: نافذة تغيير إعدادات العرض

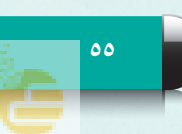

## ا<br>مصدول المهارات

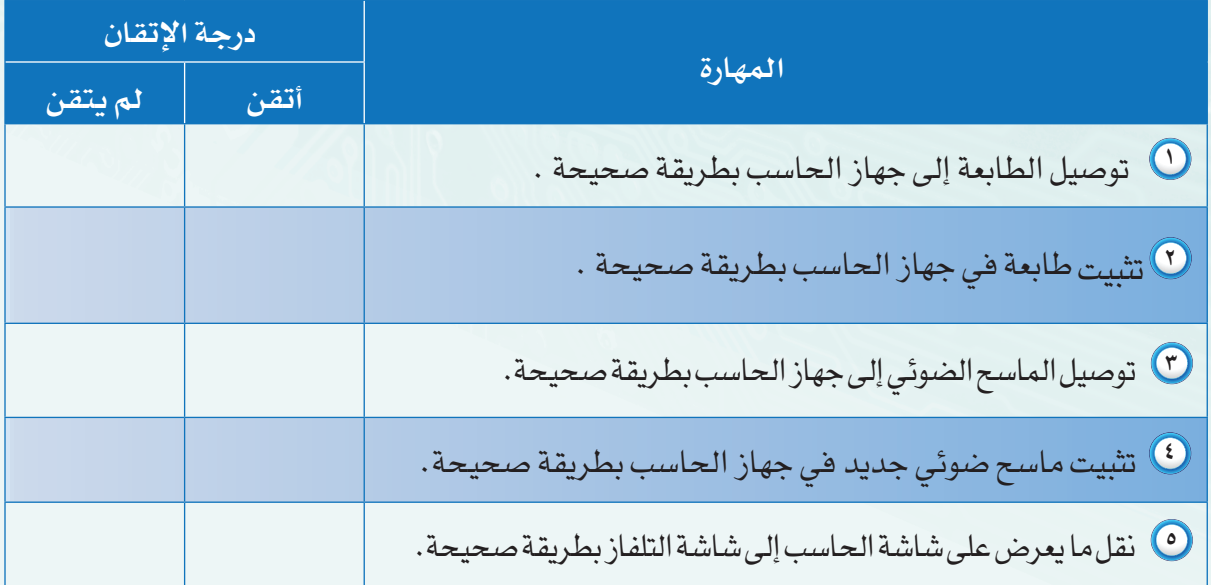

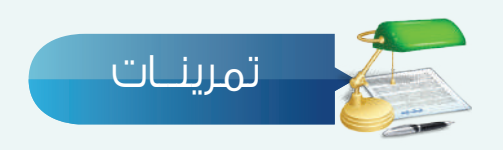

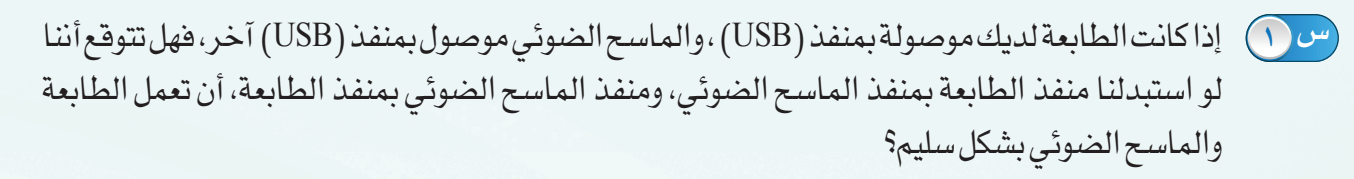

من خالل محركات البحث على شبكة اإلنترنت، ابحث عن طريقة أخرى لنقل ما يعرض على شاشة الحاسب **س 2** إلى شاشة التلفاز، ثم اعرضها على زملائك في الفصل (يمكن الاستعانة بمركز مصادر التعلم في المدرسة).

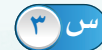

ما أهم المواصفات الفنية التي يجب مراعاتها قبل شراء طابعة جديدة؟ **س 3**

## الوحدة الثالثة الوحدة الثالثة

## (أنظمة تشغيل الحاسب واجهزة الذكية) (أنظمة تشغيل الحاسب واجهزة الذكية) ِّ أشـغــل حــاسوبي ِّ وبي<br>مايو

## موضوعات الوحدة:

.١ نظام التشغيل ومهامه .

Mindows

.٢ أنظمة تشغيل الحاسب شائعة الاستخدام .

ـ أنظمة تشغيل الأجهزة الذكية شائ*ع*ة الاستخدام . . The signal is the signal of  $\mathbb{R}^n$ 

**57**

 $\mathcal{L}$ 

.١ نظام التشغيل ومهامه .

.٢ أنظمة تشغيل الحاسب شائعة الاستخدام .

## **بعد دراستك لهذه الوحدة سوف تحقق -بإذن اهلل تعالى-األهداف التالية:**

- تعرف نظام التشغيل .
- تتعرف على مهام نظام التشغيل .
- تتعرف على أنظمة تشغيل الحاسب شائعة االستخدام .
	- تقارن بين أنظمة التشغيل النوافذ وأبل ويونيكس .
- تتعرف على أنظمة تشغيل الهواتف الذكية شائعة االستخدام.
- تقارن بين أنظمة التشغيل الهواتف الذكية أبل و أندرويد ونوافذ.

### **تمهيد:**

استيقظ فارس مبكراً استعداداً للذهاب إلى مدرسته على رنين المنبه في جهازه الذكي، أكمل استعداده وأثناء تناول وجبة اإلفطار وقع نظره على جهاز الحاسب الذي تركه يعمل منذ البارحة لتحميل مجموعة من الملفات التي يحتاج إليها في دراسته.

أنهى فارس إفطاره واتجه لحاسبه حتى يتأكد من انتهاء عملية تحميل تلك الملفات وليتأكد من حفظها داخل مجلدات خاصة بها، قام فارس بإنهاء عمل جهاز الحاسب بعد تأكده من اكتمال طلبه، واتجه لحمل حقيبته فتبادر إلى ذهنه تساؤل بعث الحيرة فيه عن سبب روعة عمل مثل هذه الأجهزة! وكيف لها القدرة على تنفيذ أوامرنا؟! حمل فارس حقيبته وبداخله ً ذلك التساؤل يدفعه الفضول إلى لقاء معلم الحاسب بمدرسته ليضع بين يديه سؤاله طالبا لإلجابة التي تروي شغفه للمعرفة.

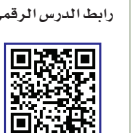

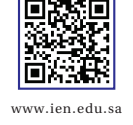

أشغـــل حاسوبي

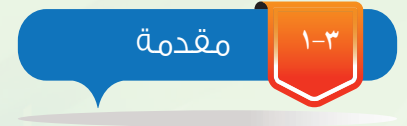

عند ظهور الجيل الأول من الحاسبات كانت مصممة لتنفيذ عمليات محددة مثل العمليات الحسابية المعقدة، ومع تطور تقنية الحاسب وظهور العديد من المكونات المادية التي يستخدمها في تنفيذ األعمال ٌ المطلوبة منه وكل منها يتطلب برنامج خاص لتنفيذ مهمته على الوجه المطلوب ظهرت الحاجة لتنظيم عمل هذه الوحدات المختلفة وإدارتها بالشكل الذي يمنع تعارضها.

وبناء على هذا االحتياج ظهر مصطلح نظام التشغيل كتسمية للبرنامج المسؤول عن القيام بالتحكم في عمل جهاز الحاسب وجميع المكونات الملحقة به سواء كانت تلك المكونات مادية او برمجية.

إن نظام التشغيل هو البرنامج الأول الذي نتعامل معه عند تشغيل جهاز الحاسب وهو أيضاً آخر برنامج نتعامل معه عند إغالق جهاز الحاسب.

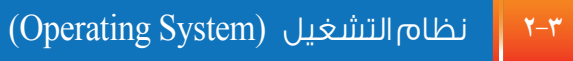

جميع مكونات نظام الحاسب المختلفة » مادية كانت أو برمجية« يتم التعامل معها من خالل مجموعة من البرامج ، هذه البرامج مجتمعة تسمى نظام التشغيل، فعند قيامك بنقل أحد الملفات من وحدة تخزين إلى أخرى أو عند قيامك بتثبيت أحد األجهزة الملحقة بجهاز الحاسب كالطابعة ونحوها أو عند عملك على أحد ّ برامجك التطبيقية كمحرر النصوص أو برنامج الرسام كل ذلك يتولى تشغيله وتنظيم مهامه نظام التشغيل. وهذا يعني أن نظام التشغيل هو المسؤول عن تنظيم سير هذه العمليات وإدارة مكونات جهاز الحاسب، وبالتالي فهو يمثل عصب الحياة بالنسبة له، ويمكننا في ضوء ما سبق أن نعرف نظام التشغيل على أنه : مجموعة من البرامج التي تقوم بإدارة جهاز الحاسب وتتحكم في عمل المكونات المادية والتطبيقات.

<sub>ا</sub> إثراء علمي البرنامج : عبارة عن مجموعة من

األوامر يتم تنفيذها من قبل الحاسب لتحقيق غرض معين.

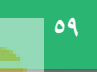

#### الوحـدة الثالثة

## **3-3** مهام نظام التشغيل

يقوم نظام التشغيل بمجموعة كبيرة من المهام والعمليات داخل جهاز الحاسب إضافة إلى التحكم في عمل جميع وحداته مثل لوحة المفاتيح والطابعة والماسح الضوئي، ومما سبق يمكننا القول إن نظام التشغيل يؤدي دور الوسيط بين المستخدم والبرامج التطبيقية ومكونات جهاز الحاسب انظر الشكل )1-3(.

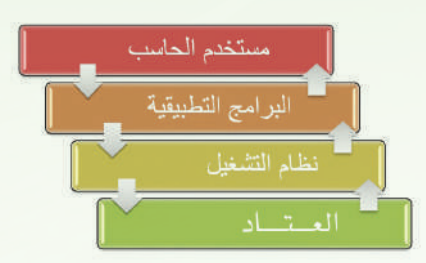

شكل : )1-3( العالقة بين نظام التشغيل والعتاد والبرامج التطبيقية ومستخدم الحاسب

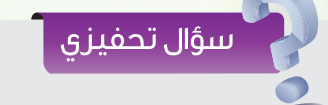

أين يوجد نظام التشغيل في الحاسب ؟

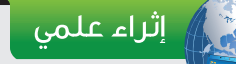

نظام التشغيل التجاري: نظام مغلق من إنتاج شركة تتولى تسويقه وتطويره وتقديم الدعم الفني له وال تسمح للمستخدم باالطالع على شفرة المصدر له.

نظام التشغيل مفتوح المصدر: نظام من تطوير جهات أو أفراد ويمكن للمستخدم الحصول على شفرة المصدر له والتعديل عليها حسب احتياجاته.

إن مجموعة المهام التي يقوم بها نظام التشغيل هي التي تمكن جهاز الحاسب من العمل بكل سهولة ويسر ومن أبرز هذه المهام :

- تشغيل وإيقاف جهاز الحاسب: عند تشغيل الحاسب يتم تحميل نظام التشغيل على الحاسب ويتعرف على الوحدات المتصلة به، وذلك لتهيئة الحاسب لالستخدام، وعند قيام المستخدم بإيقاف التشغيل يقوم نظام التشغيل بالتأكد من إيقاف عمل جهاز الحاسب بالشكل الصحيح.
- تشغيل البرامج التطبيقية : يسمح للبرامج التطبيقية على حاسوبك بالعمل واالستفادة منها .
- إدارة العمليات التي تقوم بها وحدات الحاسب : اإلشراف على نقل البيانات من وحدة إلى أخرى في الحاسب.
	- االتصال مع المستخدم : استقبال األوامر من المستخدم وتنفيذها.
	- اكتشاف األعطال : تحديد سبب العطل وتنبيه المستخدم عنه.

**4-3** أنظمة تشغيل الحاسب )Systems Operating Computer)

مع التطور المعرفي والتقني الكبيرين في مجال علوم الحاسب في هذا العصر تتوفر العديد من أنظمة التشغيل التي يمكن لنا استخدامها من أبرزها :

## ِّ أشغـــل حاسوبي

## **1 نظام التشغيل نوافذ )**WINDOWS**):**

هو نظام تجاري من تطوير شركة مايكروسوفت والذي بدأ عام 1985م كواجهة رسومية بديلة عن نظام تشغيل الدوس )DOS )ويعد أكثر أنظمة التشغيـل استخداما بإصداراته الشهيرة الأخيــرة (ويندوز إكس بي – ويندوز فيستا - ويندوز 7 - ويندوز 8 - ويندوز 10 وهو أحدث إصدار( انظر الشكل ) 2-3( .

ويمتاز نظام التشغيل نوافذ بواجهة رسومية بسيطة وغير معقدة، كما يسمح بعمل أكثر من برنامج في الوقت نفسه، ويمكـــن استخــدامــه على الكثير من األجهزة التي تصنعها الشركات المختلفة.

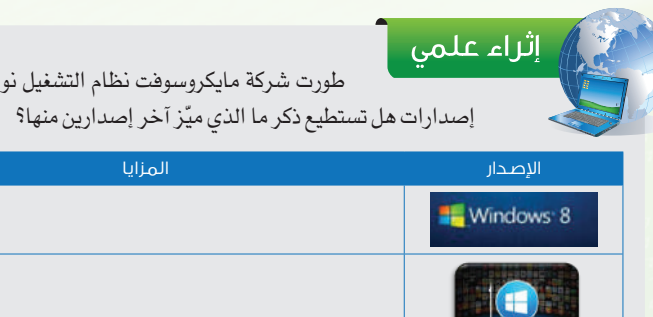

## **2 نظام التشغيل يونيكس )**UNIX**):**

تم إنتاج هذا النظام في معامل الهاتف للشركة األمريكية )T & AT ) عام 1969م وهو نظام مفتوح المصدر يستخدم في تشغيل الحاسبات الخادمة، وتوجد عدة إصدارات لهذا النظام تعمل مع جميع أنواع الحاسبات على اختالف أحجامها وأنواعها وتعمل على أنواع مختلفة من المعالجات. انظر الشكل ( ٣-٣ ).

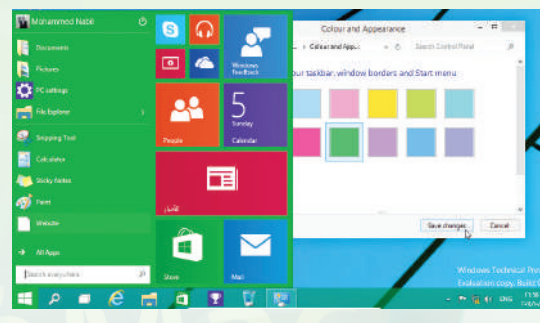

شكل : )2-3( واجهة نظام تشغيل ويندوز 10

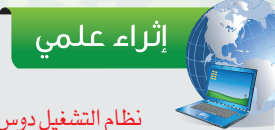

افذ إلى عدة

#### نظام التشغيل دوس )DOS )

 نظام تشغيل يعتمد على الواجهــة النصية والتي تتطلب من المستخدم التعامل باألوامر المكتوبة ويتميز هذا النظام بقدرته الكبيرة على إدارة موارد الحاسب دون أن يكون للتفاصيل التقنية لجهاز الحاسب ذلك التأثير الكبير.

ويقوم نظام التشغيل دوس بإدارة وتنظيم الملفات واألدلة الموجودة على األقراص بكفاءة عالية، كما يتميز بسهولة تتبع العمليات والقيام بالتشخيص كون العمليات تتم أولاً بأول تباعاً .

ويعاب على هذا النظام عدم قدرته على تشغيل أكثر من برنامج في الوقت نفسه، كما يتطلب معرفة وحفظ جميع الأوامر المتعلقة بالنظام.

ومع ظهور أنظمة التشغيل التي تعتمد الواجهات ً الرسومية بدأ االعتماد على نظام دوس يقل تدريجيا كما توقف الدعم الفني له تبعا لذلك.

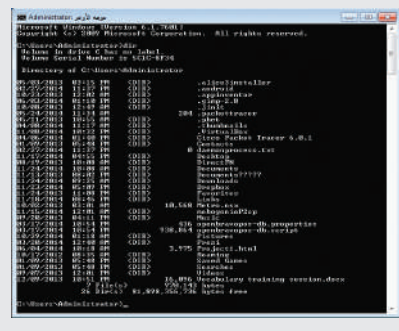

واجهة موجه األوامر دوس في نظام نوافذ

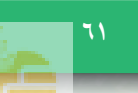

### الوحـدة الثالثة

ومن إصدارات نظام التشغيل يونيكس نظام تشغيل لينكس )LINUX)، وهو إصدار مفتوح المصدر له واجهة شبيهة بنظام التشغيل نوافذ. ويمكن له تشغيل بعض البرامج التي تعمل على نظام التشغيل نوافذ ، ويستخدم على الحاسبات الشخصية. انظر الشكل ) 4-3 (.

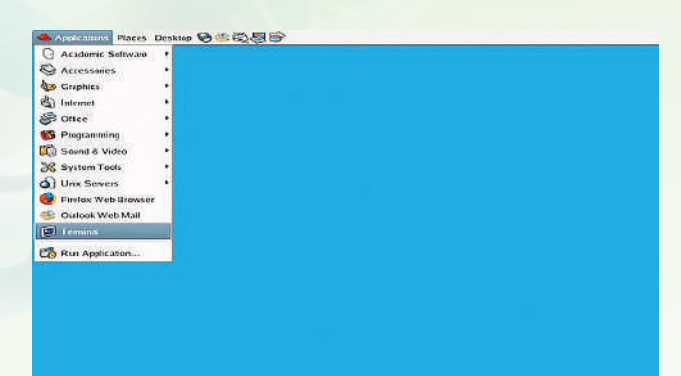

#### شكل: )3-3( واجهة نظام التشغيل يونيكس

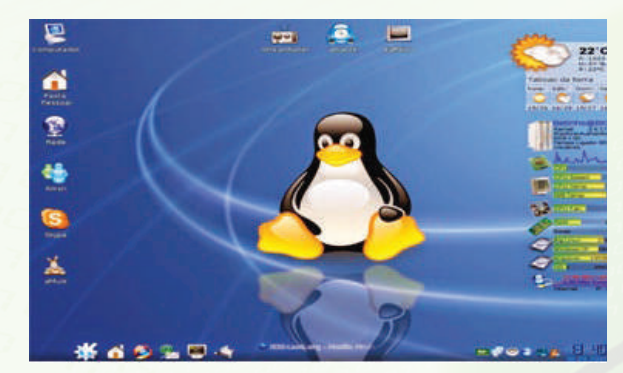

شكل : )4-3( واجهة نظام التشغيل لينكس

## ،<br>از ایراء علمی

#### البرامج مفتوحة المصدر

بدأت فكرتها في معامل شركة (AT&T) الأمريكية مع ابتكار نظام التشغيل يونيكس )UNIX )وظهور لغة البرمجة )C )التي استخدمت في كتابة معظم أجزاء هذا النظام.

وفي أوائل الثمانينات الميالدية أنشأ »ريتشارد ستالمان« مؤسسة البرمجيات الحرة ومن خاللها قام بإنشاء العديد من الأدوات المجانية من أشهرها مترجم (C) الشهير )gcc )وقد كان حلم ستالمان الوحيد هو إنشاء نظام تشغيل بالكامل حر مجاني ومفتوح المصدر.

وفي العام ١٩٩٠ م استطاع طالب جامعي من فنلندا صنع نواة نظام تشغيل تحاكي نظام تشغيل يونيكس قام بتسميته )LUNIX)-ليونكس ويطلق عليه أيضا ِ جنو/لينُكس-وجعله مفتوح المصدر مما شجع العديد من المهتمين بتطويره ليظهر بشكل متميز ورائع، ويعود الفضل في انتشار ثقافة المصادر المفتوحة إلى هذا النظام الذي استطاع جذب االهتمام واألنظار إليه. ويعد مصطلح المصادر المفتوحة الذي أطلقه »إريك ريموند» بديلاً عن مصطلح البرمجيات المجانية، وذلك إلزالة اللبس الحاصل بينه وبين البرمجيات الحرة.

## **3 نظام التشغيل أبل ماكنتوش )**OS MAC**):**

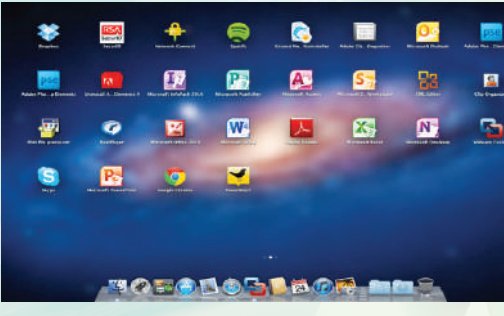

شكل : )5-3( واجهة نظام التشغيل أبل ماكنتوش

هذا النظام من إنتاج شركة أبل، وهو من أقوى أنظمة التشغيل التجارية، ويعد أول نظام بدأ بالواجهات الرسومية بالنسبة للحاسبات الشخصية حينما قدمت حواسيب ماكنتوش ماك عام ١٩٨٤م، وقد تطور نظام التشغيل ماك ليقدم المزيد من التسهيالت لمستخدميه في كل مرة من خالل تقديم: واجهة رسومية سهلة و قوية، مستوى أمان عالي، و ايضا التكامل مع منتجات أبل الأخرى. انظر شكل ( ٣-٥ ).

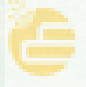

ِّ أشغــــل حاسوبي

## نشاط

مصطحبا اثنين من زملائك قم بزيارة غرفة المصادر في مدرستك للبحث وعمل مقارنة بين أنظمة تشغيل الحاسب شائعة االستخدام حسب معايير الجدول أدناه:

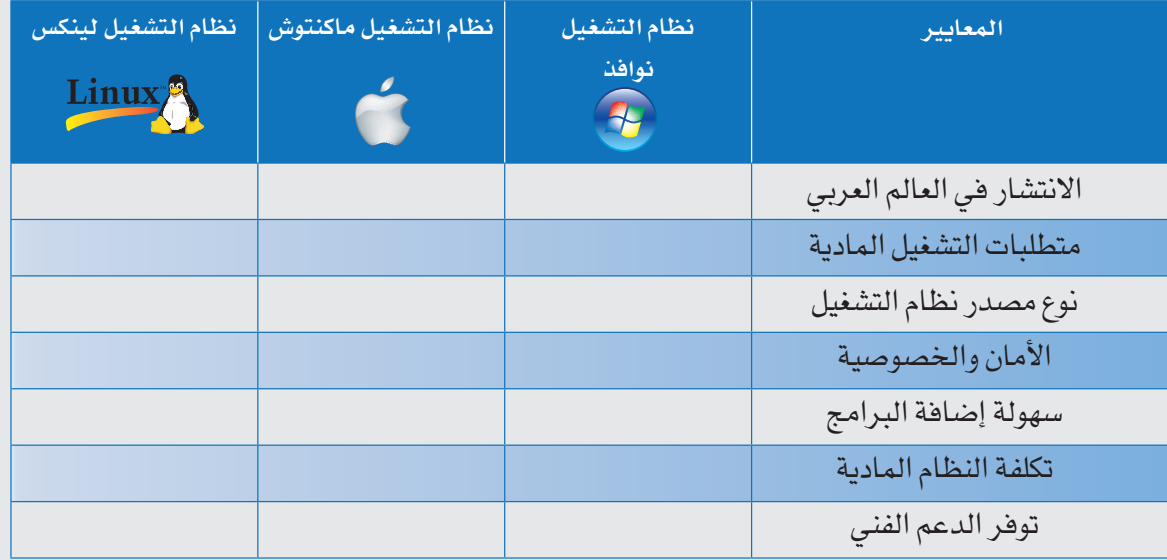

## نشاط

طلب منك شراء حاسب الستخدامه في غرفة الفصل. ما هو نظام التشغيل الذي تقترح استخدامه؟ ولماذا؟

## **5-3** أنظمة تشغيل األجهزة الذكية )OS Devices Smart)

شهدت السنوات الأخيرة تطورات كبيرة في تقنيات الأجهزة الدكية مكنتها من القيام بالكثير من الأعمال التي تقوم بها أجهزة الحاسب مثل تصفح المواقع وتشغيل أكثر من تطبيق في وقت واحد وإرسال واستقبال البريد الإلكتروني وتحرير الصور وملفات الفيديو، وتشغيل الألعاب المتطورة .... إلخ .

 وهذا يعطي إشارة على أن السنوات القادمة سيكون الطلب على أجهزة الحاسب أقل بكثير مما كان عليه في السنوات الماضية، وذلك لما تحتويه األجهزة الذكية من مميزات متعددة جعلت منها حاسبات صغيرة تمثل بديلا يغني المستخدم عن أجهزة الحاسب في الكثير من الأعمال، وهناك عدة أنظمة تشغيل للأجهزة الذكية من أبرزها :

#### الوحـدة الثالثة

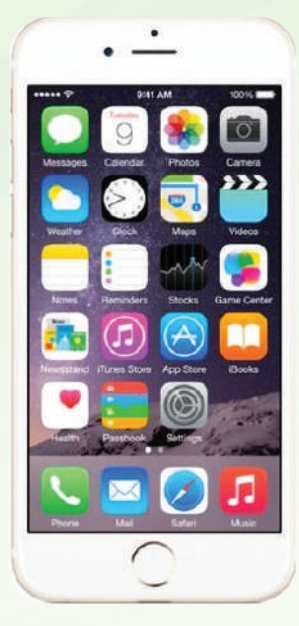

 $(iOS)$  (1-7) واجهة نظام  $(iOS)$ المستخدم في األي فون

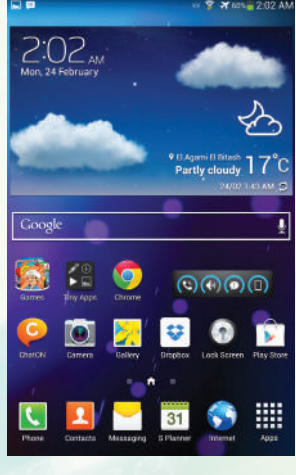

شكل : )7-3( واجهة نظام أندرويد

نشاط

إذا أتيح لك الخيار بين هواتف ذكية بإحدى أنظمة التشغيل (iOS - أندرويد - نوافذ)، أيها ستختار؟ ولماذا؟

## **1 نظام التشغيل أبل )**iOS**):**

هو نظام تشغيل تجاري لألجهزة الذكية من شركه أبل أول إصدار له كان عام 2007م ويطلق عليه )OS )ثم أعيدت تسميته في عام 2009م إلى ) iOS ) ويستخدم فقط على أجهزة شركة أبل الذكية مثل (أي فون – أي باد – أي بود) ، ويتميز بواجهة رسومية حديثة ويخضع للتحديث والتطوير بشكل دائم. انظر الشكل )6-3(، ويطلق على المتجر الخاص بنظام التشغيل (iOS ) الآب ستور (App Store ).

**2 نظام التشغيل أندرويد )**Android **):**

ُصمم نظام أندرويد في الواليات المتحدة األمريكية بواسطة شركة مغمورة، ثم قامت شركة جوجل بشرائه عام 2005م والعمل على إدارة تطويره، وذلك بالمشاركة مع مجموعة من الشركات المصنعة لألجهزة الذكية وجعلته مفتوح المصدر انظر الشكل )7-3(، ويطلق على المتجر الخاص بنظام التشغيل أندرويد)جوجل بالي play Google ).

**3 نظام التشغيل نوافذ )**Phone Windows**):** 

نظام تشغيل تجاري قامت بإنتاجه شركة مايكروسوفت والتي كانت سباقة في بناء أنظمة التشغيل لألجهزة الذكية قبل شركة جوجل وشركة أبل . وهو نظام شبيه بنظام التشغيل نوافذ للحواسيب انظر الشكل )8-3( ويطلق على المتجر الخاص بنظام التشغيل ويندوز فون )ويندوز فون Phone Windows ) .

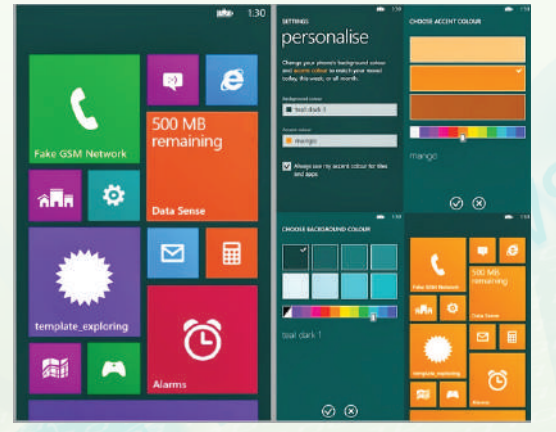

شكل : )8-3( واجهة نظام التشغيل نوافذ

ِّ أشغ<mark>َّــل حاسوبي</mark>

نشاط

مصطحبا اثنين من زملائك قم بزيارة غرفة المصادر في مدرستك، ثم قم بالبحث وعمل مقارنة بين أنظمة تشغيل الأجهزة الذكية شائعة الاستخدام حسب معايير الجدول أدناه:

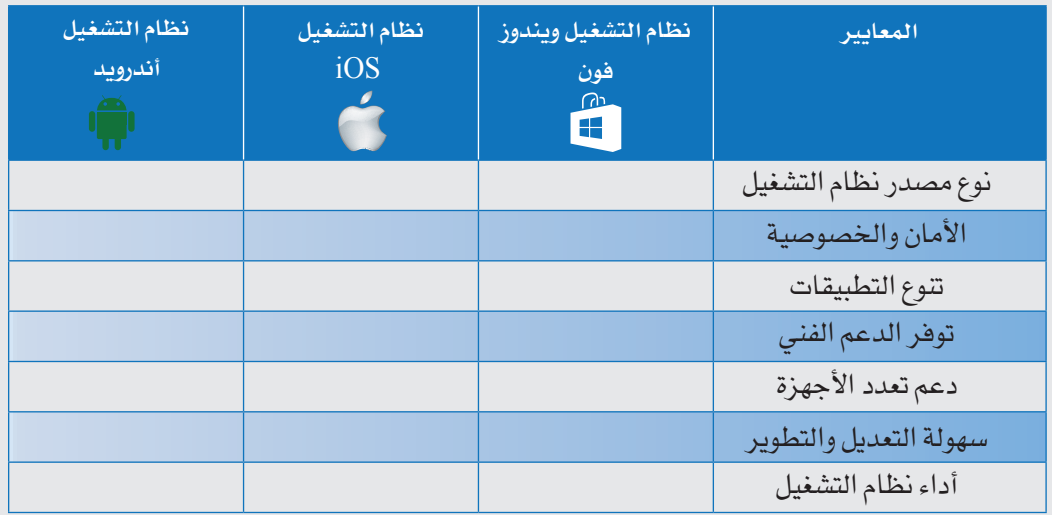

أنشاط

مستخدما الجدول التالي قارن بين متاجر أنظمة التشغيل السابقة من خلال المعايير الآتية :

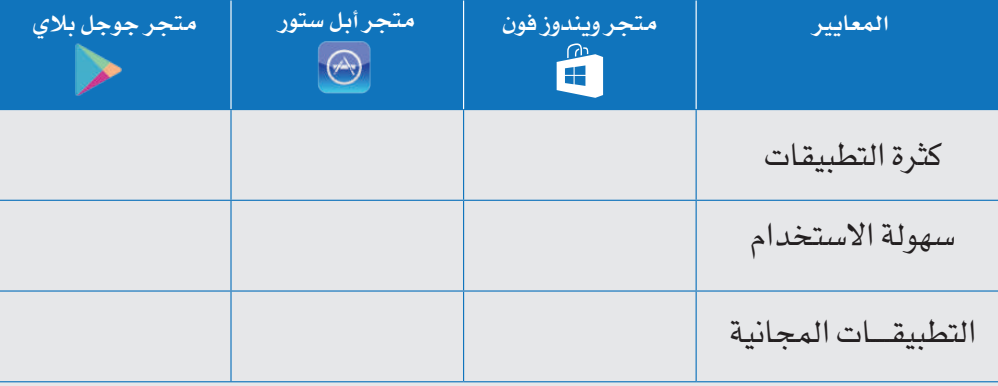

#### الوحـدة الثالثة

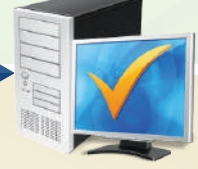

## مشروع الوحدة

بعد انتهائك من دراسة وحدة أشغل حاسوبي قم بتنفيذ أحد المشروعات التالية:

## **المشروع األول:**

- اطلب من معلمك أن يزودك بأحد إصدارات نظام التشغيل لينكس.
	- قم بتشغيل نظام التشغيل على جهازك.
	- قم بعرض نظام التشغيل وتجربته أمام زمالئك بالفصل.
- <mark>قدّم ورقة عمل تحوي ملخصاً لتجربتك عن مميزات نظام التشغيل الذي استخدمته .</mark>

## **المشروع الثاني:**

ً مستخدما مصادر البحث المتوفرة لديك قدم عرضا مرئيا مبسطاً عن نظام التشغيل ويندوز فون (Windows Phone )توضح فيه المميزات التي يتمتع بها والإمكانات التي يوفرها للمستخدم.

## **المشروع الثالث:**

 كتابة بحث عن نظام التشغيل أبل )iOS )توضح فيه تاريخه ونشأته، وبماذا يتميز عن غيره من أنظمة تشغيل الأجهزة الذكية.

#### مالحظات عامة:

 المشروع األول والثاني يمكن للمعلم أن يكلف به مجموعة من الطالب ) من 3 إلى 4( ، وذلك حسب بيئة المدرسة ومستوى الطالب، ويراعى وضع خطة عمل من قبل الطالب يحدد فيها دور كل عضو من أعضاء الفريق ومهامه.

المشروع الثالث هو مشروع فردي يقوم به طالب واحد فقط.

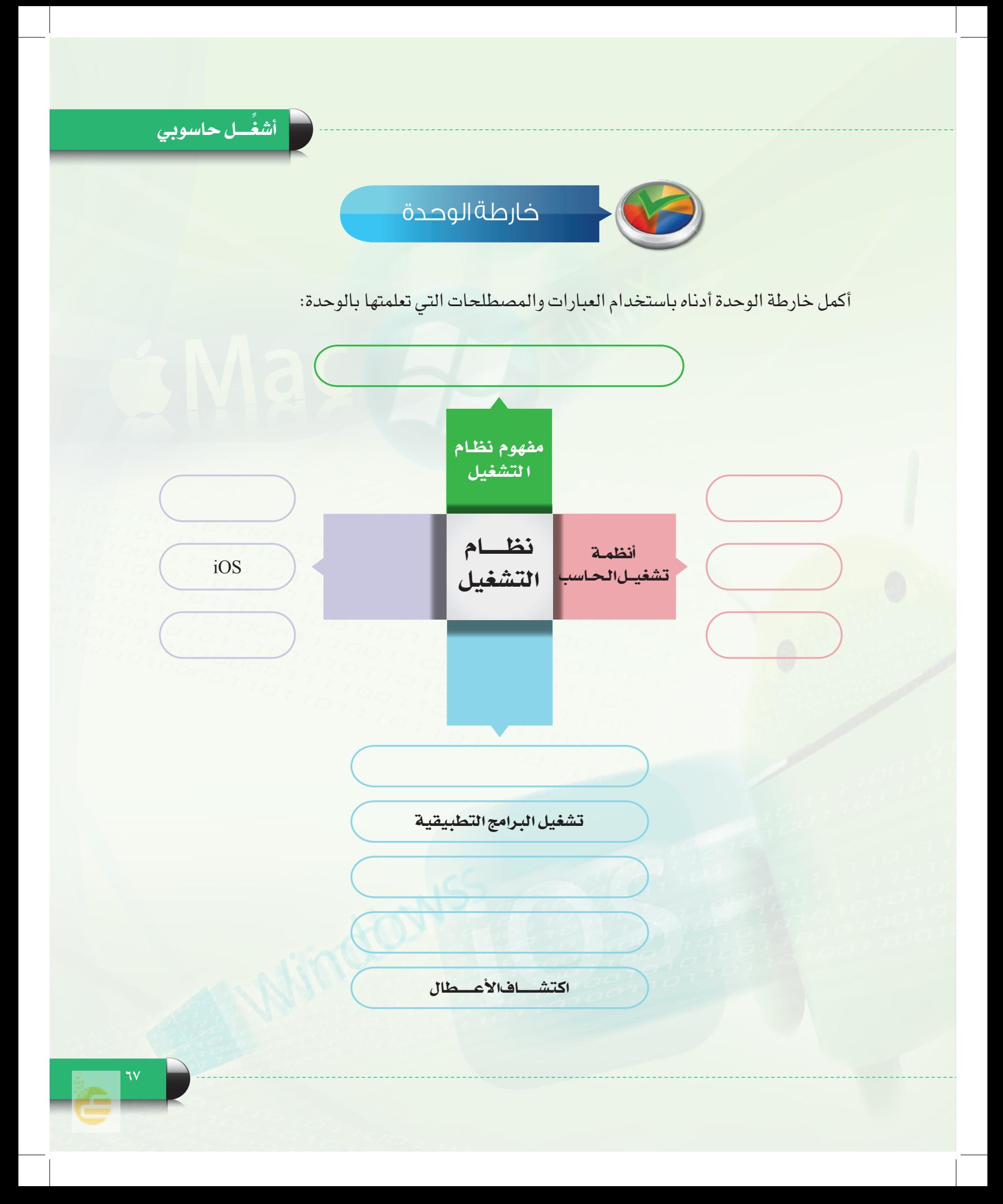

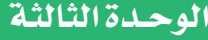

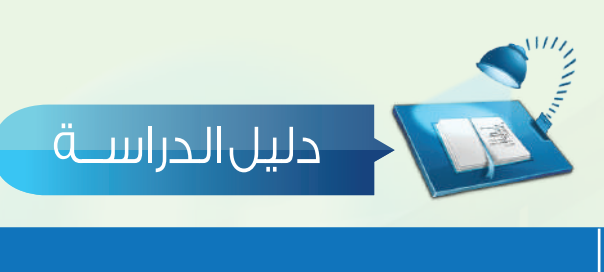

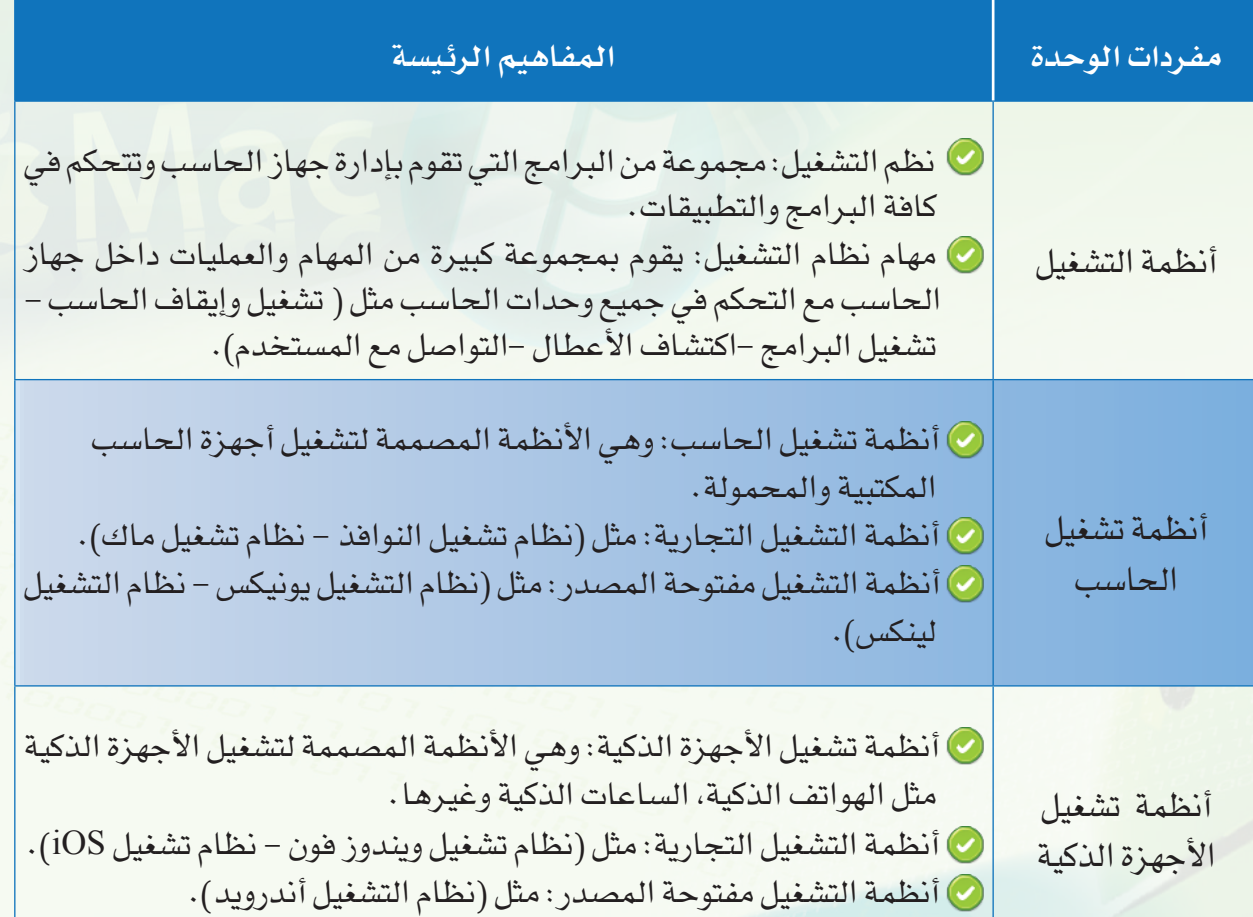

œ

ِّ أشغَّــل حاسوبي

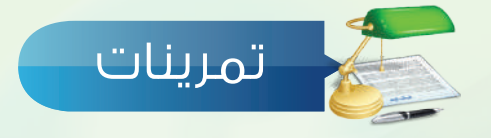

**ضع عالمة ) ( أمام العبارة الصحيحة، وعالمة ) ( أمام العبارة غير الصحيحة فيما يلي: س 1** يمكن لجهاز الحاسب أن يعمل من غير وجود نظام تشغيل.  $\bigcirc$  نظام التشغيل أبل ماكنتوش يمتاز بقوته في معالجة وتحرير الصور. ) ( نظام التشغيل أندرويد يعمل على أجهزة الحاسب والأجهزة الذكية. ا $\Gamma$  نظام التشغيل يقوم بالتحكم في مكونات الحاسب وعمل البرامج التطبيقية. ) ( **اختر رمز اإلجابة الصحيحة فيما يلي: س 2** نظام التشغيل الذي يعمل على معظم األجهزة الذكية التي تنتجها الشركات المصنعة: Windows phone  $\rightarrow$  android  $\rightarrow$  iOS -i أول شركة بدأت بالواجهات الرسومية : أ- مايكروسوفت )Microsoft )ب - أبل)Apple )ج - IBM 3 نظام تشغيل مفتوح المصدر : أ- النوافذ ويندوز ب- أبل ماكنتوش ج- لينكس  **ما الفرق بين كل من نظام التشغيل يونيكس ونظام التشغيل لينكس؟ س 3**

............................................................................................................................................................................................................

............................................................................................................................................................................................................

............................................................................................................................................................................................................

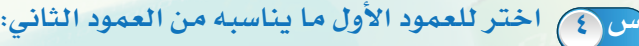

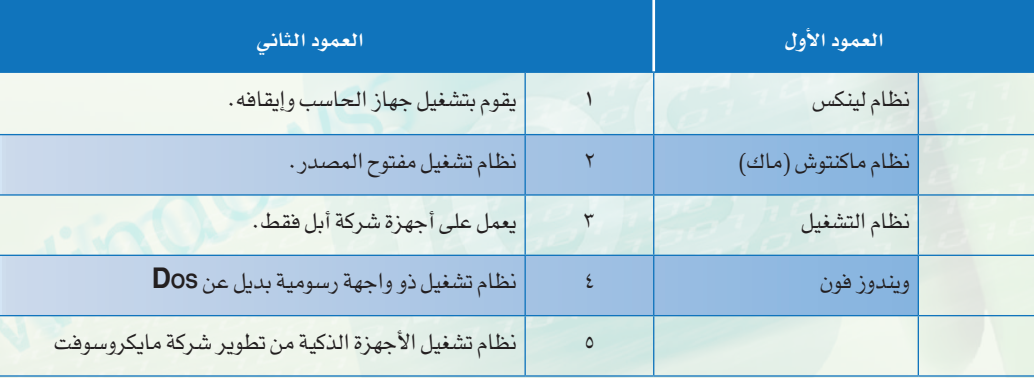

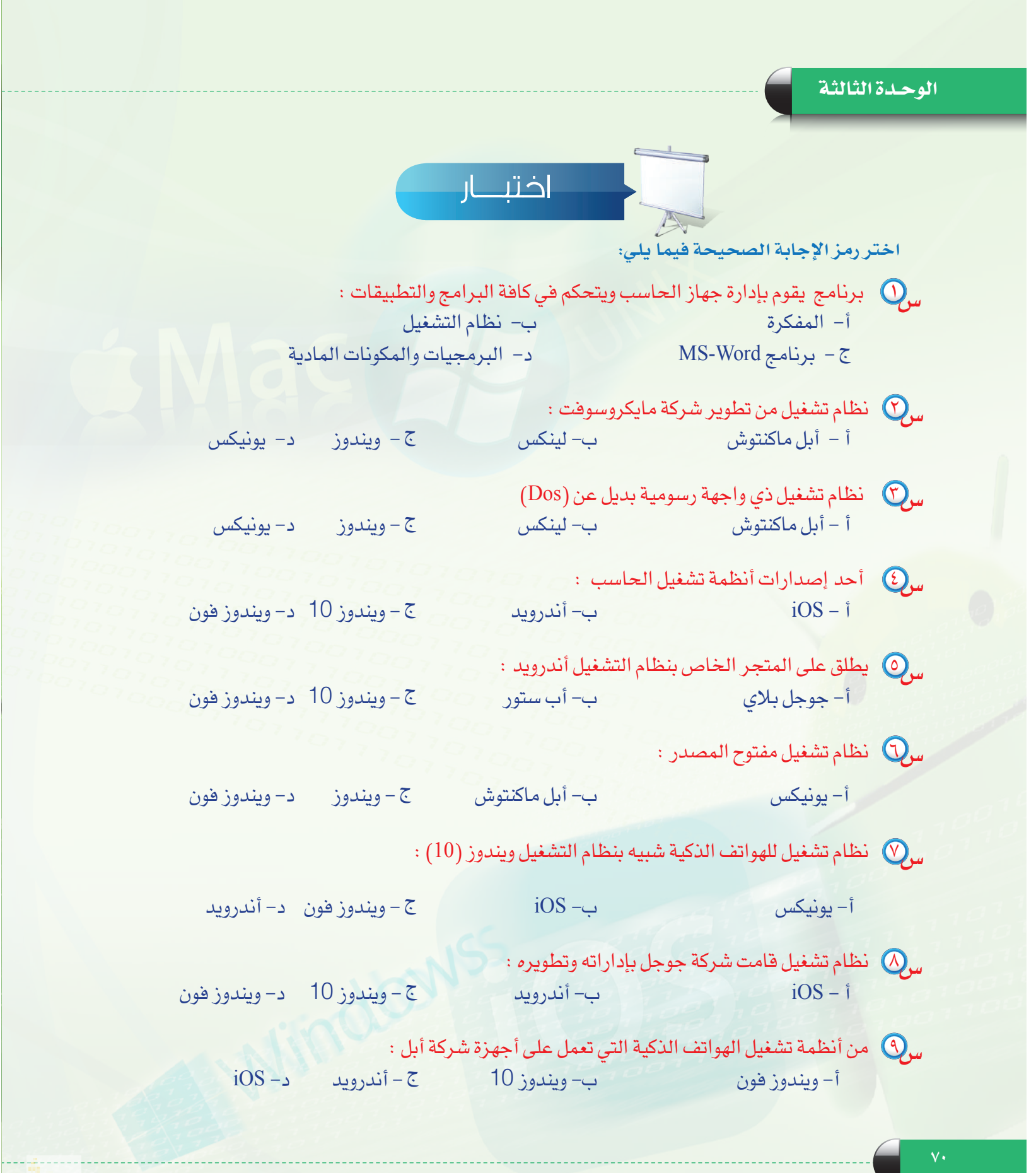

## تدريبات الوحدة الثالثة

# أشغُـــل حـــاسـوبي (أنظمة تشغيل الحاسب والأجهزة الذكية)

## تدريبات الوحدة:

التدريب الأول: جولة في سطح المكتب. التدريب الثاني: قائمة ابدأ. التدريب الثالث: التعامل مع الملفات. التدريب الرابع: التعامل مع المجلدات. ). 1  $\cdot$  (F

Mindows

**Mac** 

# **التدريب األول** جولة في سطح المكتب

A Mindows

## **في هذا التدريب سأتعلم :**

- **1 التعامل مع سطح المكتب.**
	- **2 التعامل مع النوافذ.**
	- **3 تخصيص سطح المكتب.**
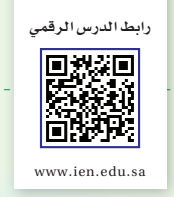

#### ِّ أشغـل حاسوبي - التدريب األول

#### متطلبات التدريب

جهاز حاسب يعمل بنظام تشغيل ويندوز.

مقدمة التدريب

عند زيارتك لأحد مكاتب العاملين في المدرسة ستلاحظ أنه يخصص مكانا على طاولة مكتبه ليضع عليه الأدوات التي يحتاج إليها بشكل متكرر كالتقويم ، الأفلام ، الدباسة والغراء وغيرها من الأدوات. وذلك بهدف سهولة و سرعة الوصول إليها. وبالطريقة نفسها يقوم نظام التشغيل بعرض ما يشابه سطح الطاولة، ولكن على شاشة الحاسب.

#### خطوات التدريب

#### **ً أوال التعامل مع سطح المكتب:**

تنقسم واجهة نظام التشغيل إلى قسمين رئيسين هما: **1 سطح المكتب:** حيث يمكن أن نضع عليه ما نريد من اختصارات )أيقونات( للبرامج أو الملفات أو بعض الأدوات المفيدة كالساعة وأوراق الملاحظات. ويغطي هذا القسم أغلب مساحة الشاشة كما يظهر في الشكل )1-1-3(.

> **2 شريط المهام:** وهو الشريط الممتد أسفل الشاشة وبه مجموعة مـــن األزرار مـــثــل زر "ابدأ"ورموز الـــبــرامـج المفتــوحة أو المثبّتة، باإلضافــة إلــى منـطــقــة خــاصــة ّ تسمــى منطقـــة التنبيهــات يــعرض فيها الوقت والتاريخ وحالة الجهاز بشكـــل عــــام كتوصيـله بالشبكة ونسبـة شحن البطاريــة وغيرها، انظر زر إبدأ الشكل )1-1-3(.

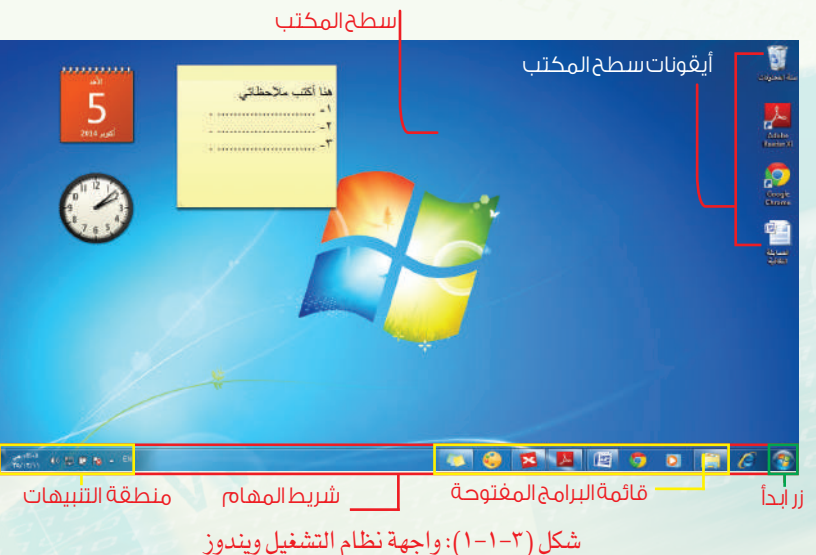

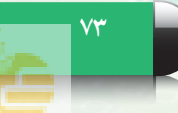

#### تدريبات الوحـدة الثالثة

يمكن التعامل مع سطح المكتب من خالل ما يلي:

 أختار وأفتح ما أريد من ملفات أو برامج على سطح المكتب. أفتح قائمة )ابدأ( الستعراض البرامج وتشغيلها.

- ّ أتنقل بين البرامج المفتوحة على شريط المهام أسفل الشاشة.
- ِّ أغير لغة الكتابة عبر شريط اللغة الموجود في شريط المهام.

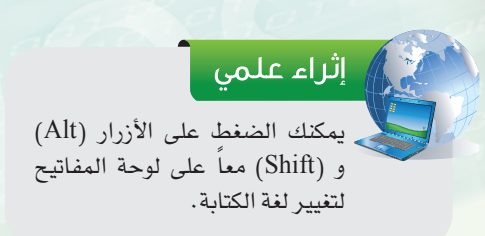

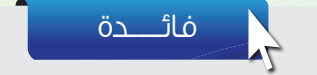

#### CXXX  $\bullet$  $\Box$

بعد فتح البرنامج تظهر أيقونته على شريط المهام أسفل الشاشة وتبقى ظاهرة حتى يتم إغالقه. وباإلمكان تثبيت أيقونة البرنامج بصورة دائمة ليسهل فتحه مرة أخرى عن طريق النقر على زر الفأرة األيمن على الرمز الخاص بالبرنامج واختيار )"تثبيت هذا البرنامج إلى شريط المهام).

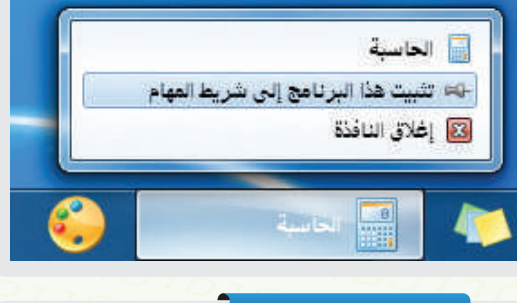

فائـــــدة

في بعض إصدارات نظام التشغيل أستطيع البحث عن أي برنامج بواسطة اسمه ، وذلك باستخدام مربّع البحث في قائمة (ابدأ).

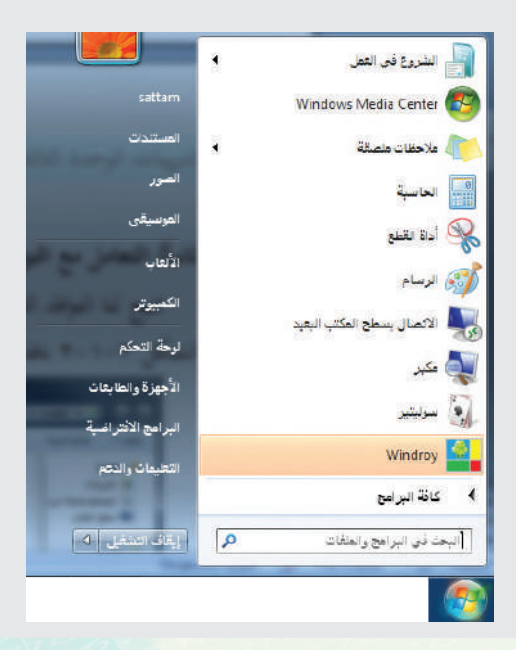

#### أشغُل حاسوبي - التدريب الأول

#### **ً ثانيا التعامل مع النوافذ:**

تتيح لنا النوافذ التنقل بين البرامج والملفات المفتوحة، تغيير حجمها ، إخفاءها وإغالقها عند االنتهاء منها. يظهر في الشكل )2-1-3( نافذة تعرض مكتبة ملفاتي.

 أصغر النافذة بالضغط على الزر في الركن العلوي األيسر من النافذة، وإلعادة عرضها أنقر على أيقونة النافذة من قائمة البرامج المفتوحة في شريط المهام.

 أجعل حجم النافذة بملء الشاشة بالضغط على الزر ، وبالضغط على الزر مرة أخرى تعود النافذة إلى حجمها السابق.

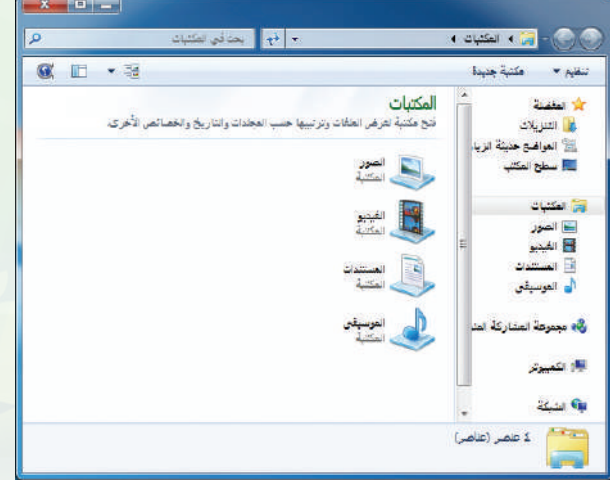

شكل ) 2-1-3( : نافذة عرض الملفات

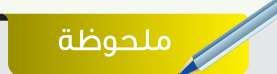

تختلف واجهة النظام في إصدار ويندوز 8 عما سبقه من إصدارات، ولإظهار سطح المكتب في الإصدار الثامن أنقر على زر (ابدأ) في لوحة المفاتيح مع حرف (D) سويا .

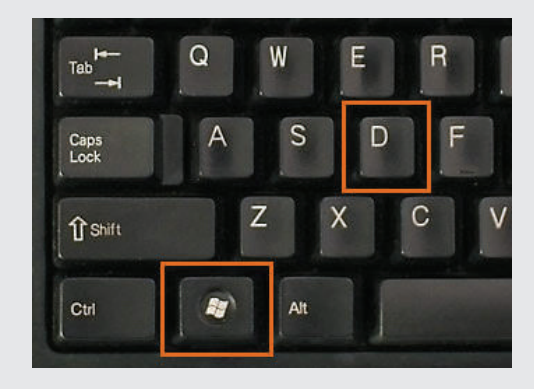

لا) أغلق النافذة بالنقر على زر (الإغلاق) - X .

ا إثراء علمي

تمكّنني قائمة (ابدأ) من الوصـول السريع لأدوات نظام التشغيل مثل: لوحة التحكم، استعراض األجهزة المضافة كالطابعة أو استعراض مكتبة ملفاتي.

#### تدريبات الوحـدة الثالثة

#### **ً ثالثا تخصيص سطح المكتب:**

يتيح نظام التشغيل إمكانية تخصيص سطح المكتب ومحتوياته عبر تغيير المظهر، واختيار الخلفية التي نرغب بها ، أو ترتيب الرموز المعروضة على سطح المكتب أو إخفائها. سأقوم بالخطوات اآلتية لتغيير صورة الخلفية لسطح المكتب: أنقر بزر الفأرة األيمن على سطح المكتب، ثم أختار )تخصيص( كما يظهر في الشكل (٣-١-٣).

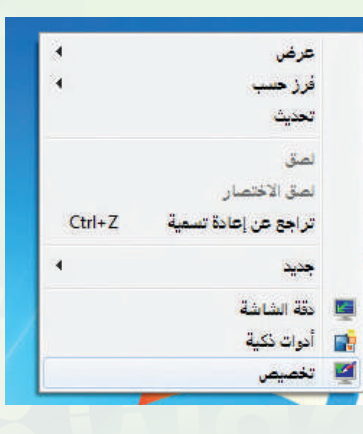

شكل )3-1-3(: قائمة سطح المكتب

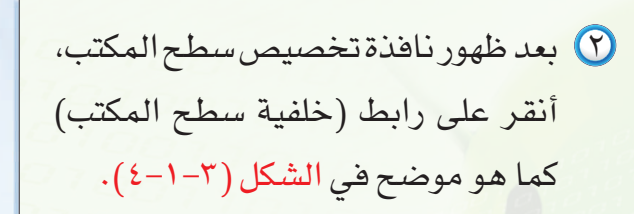

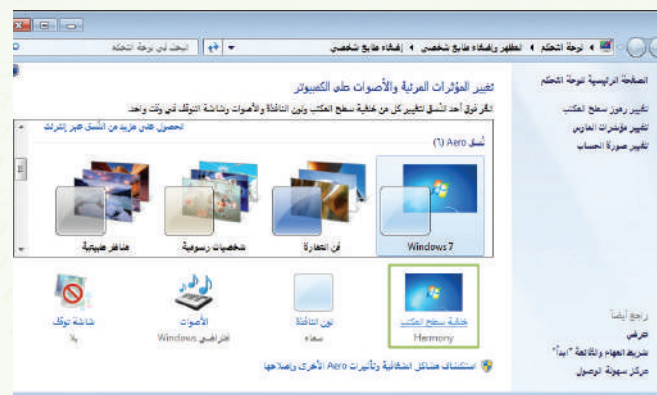

شكل )4-1-3(: تغيير الخلفية

 تظهر نافذة اختيار الصورة كما في الشكل )5-1-3(، أقوم بتحديد الصورة التي أرغب بجعلها خلفية لسطح المكتب، ثم أنقر على زر (حفظ التغييرات).

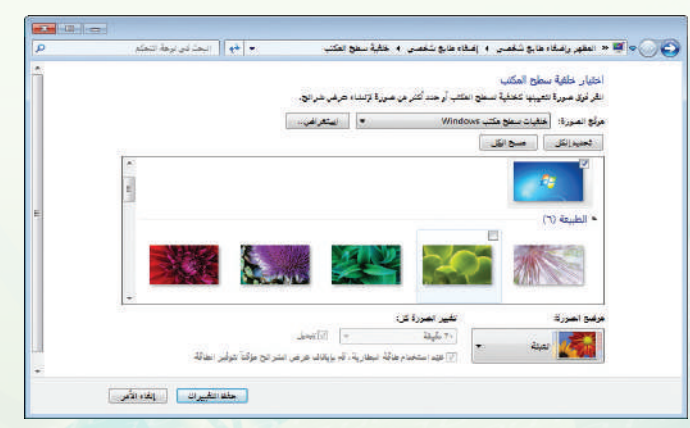

شكل )5-1-3(: اختيار صورة الخلفية

اً أشغَّل حاسوبي - التدريب الأول

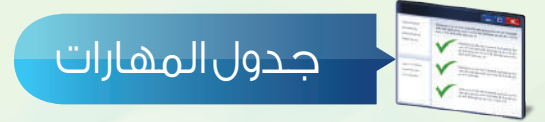

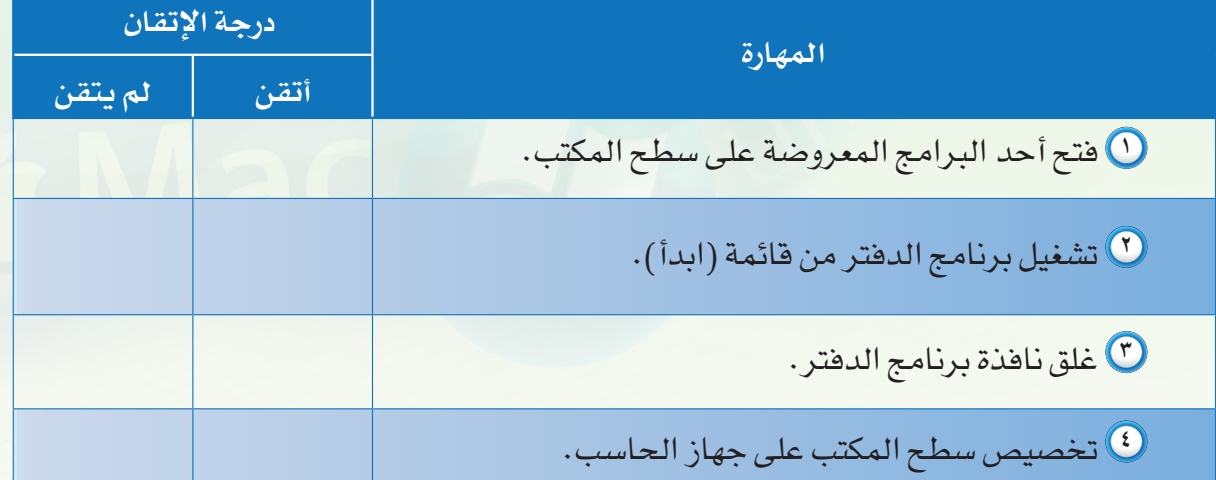

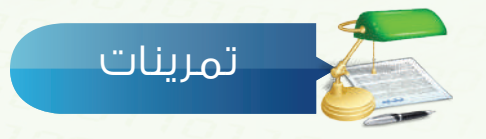

..................................................................................................................................................................................................................................

..................................................................................................................................................................................................................................

**ّ افتح برنامج )الدفتر( واكتب عما أعجبك من برامج يقدمها جهاز الحاسب. س 1**

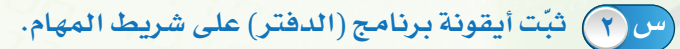

**ّغير خلفية سطح المكتب مع كتابة الخطوات التي اتبعتها للقيام بذلك: س 3**

.................................................................................................................................................................................

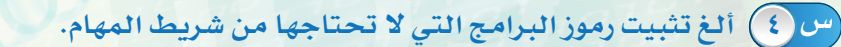

التدريب الثاني<br><mark>قائم ــة الـــــد</mark> أ

Windows

### **في هذا التدريب سأتعلم :**

- **استعراض وتشغيل البرامج.**
- **استخدام اختصارات البرامج الحديثة.**
- **استخدام المجلدات شائعة االستخدام.**
	- **عرض وتعديل خصائص النظام.**
	- **إيقاف وإعادة تشغيل جهاز الحاسب.**

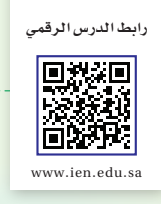

ِّ أشغـل حاسوبي - التدريب الثاني

#### متطلبات التدريب

جهاز حاسب يعمل بنظام تشغيل ويندوز.

#### مقدمة التدريب

لكل شيء بداية، وقائمة «ابدأ» كما يدلّ اسمها هي مدخلك لاستكشاف ما يوفّره نظام التشغيل من ّ أدوات وبرامج تمكنك من إدارة الحاسب ، والتحكم به. حيث تعرض هذه القائمة االختصارات ، واألدوات الضرورية في مكان واحد مثل آخر البرامج التي قمت بتشغيلها، المجلدات شائعة االستخدام ، أدوات التحكم بالنظام وضبطه، إيقاف تشغيل الجهاز أو إعادة تشغيله وغيرها من الميزات كـعرض األجهزة ّ المتصلة والطابعات.

#### خطوات التدريب

**أوالً عـرض البرامـج وتشغيـلـها:**

- أنقر على زر )ابدأ( .
	- وان أختار (كافة البرامج).
- ّ تظهر قائمة بالبرامج المثبتة على الحاسب والبرامج الملحقة مع نظام التشغيل.

 ً أختار أحد البرامج الملحقة لتشغيله مثال برنامج الرسام.

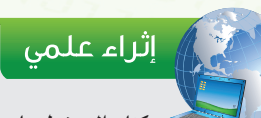

 يمكنك الضغط على زر ابدأ في لوحة المفاتيح للوصول إلى قائمة (ابدأ) بسرعة.

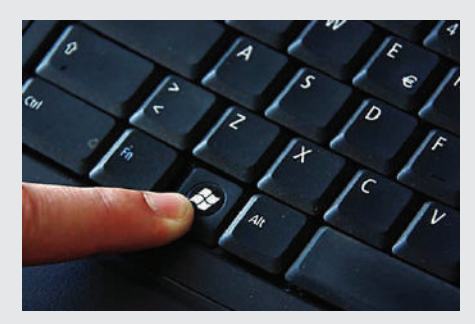

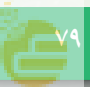

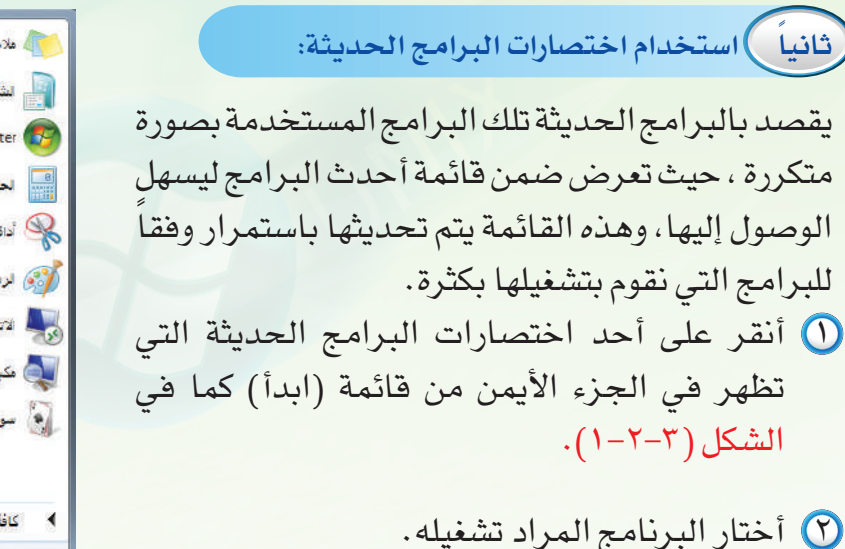

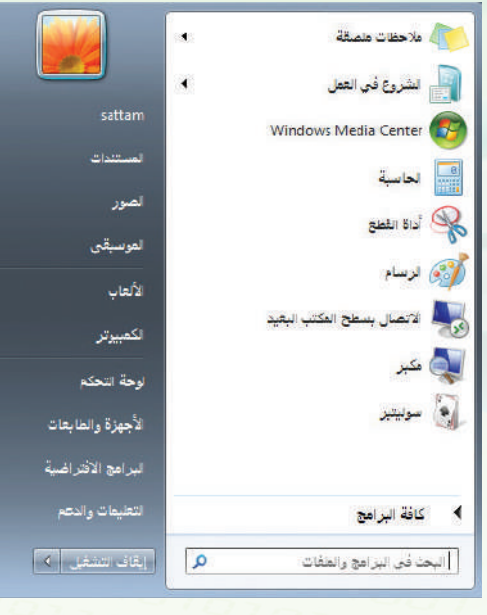

شكل )1-2-3(: قائمة )ابدأ(

#### **ً ثالثا استخدام المجلدات شائعة االستخدام:**

يوفر نظام التشغيل مجلدات أساسية نستطيع وضع الملفات أو المجلدات بداخلها مثل المستندات، الصور وغيرها بغرض تصنيف الملفات حسب محتوياتها ولتسهيل عملية الوصول إليها. وهي موجودة في الجزء األيسر من قائمة (ابدأ) كما تشاهد في الشكل السابق )1-2-3(، ويظهر بالشكل )2-2-3( مجلد الصور بعد فتحه.

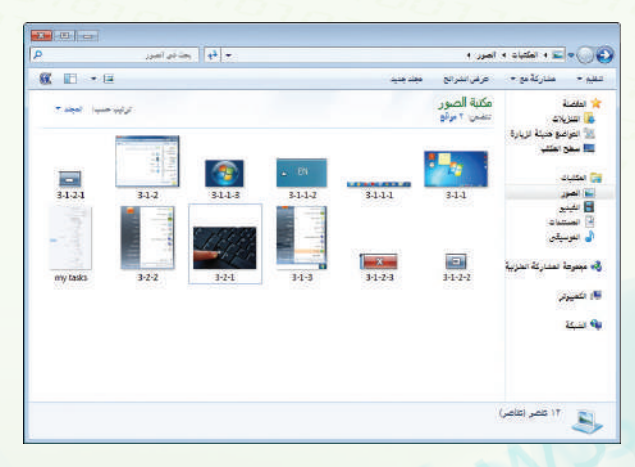

شكل )2-2-3(: مجلد الصور

#### ِّ أشغـل حاسوبي - التدريب الثاني

#### **ً رابعا عرض وتعديل خصائص النظام:**

يتيح اختصار (لوحة التحكم) في قائمة (ابدأ) ّ للمستخدم العديد من الخيارات المتقدمة لضبط وإعداد نظام التشغيل مثل ضبط التاريخ والوقت، إعداد شبكة االتصال بالحواسيب األخرى، حسابات المستخدمين، إزالة البرامج، وغير ذلك الكثير كما في الشكل (٣-٢-٣).

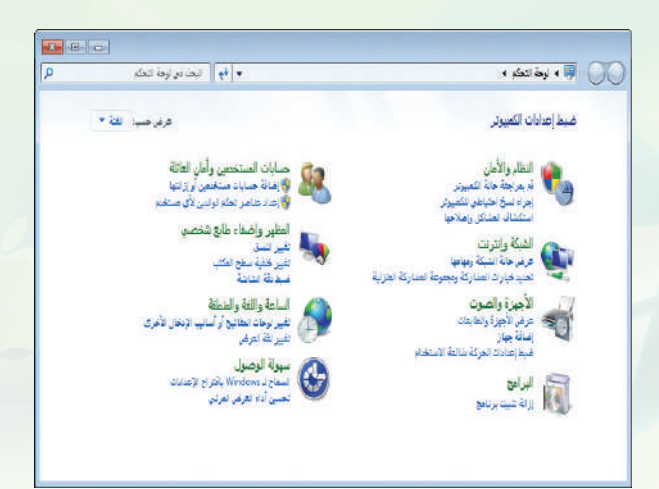

شكل )3-2-3(: لوحة التحكم

**ً خامسا إيقاف وإعادة تشغيل الحاسب:**

 إليقاف تشغيل الحاسب أختار )إيقاف التشغيل) من القائمة المنسدلة الصغيرة في أسفل قائمة (ابدأ)، كما في الشكل (٢-٢-٤).

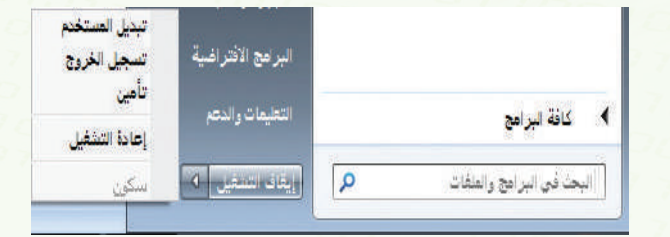

شكل )4-2-3(: القائمة المنسدلة إليقاف/إعادة تشغيل

 إلعادة تشغيل الحاسب أختار )إعادة التشغيل( من القائمة السابقة.

### اثراء علمي  $\#$

تسجيل الخروج ً في قائمة (ابدأ) يعني إغالق كافة البرامج والملفات المفتوحة للمستخدم الحالي ، وعرض قائمة بمستخدمي الحاسب الختيار مستخدم آخر.

تبديل المستخدم يقوم بفتح حساب مستخدم آخر، واإلبقاء على برامج وملفات المستخدم الحالي مفتوحة.

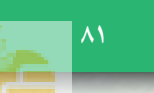

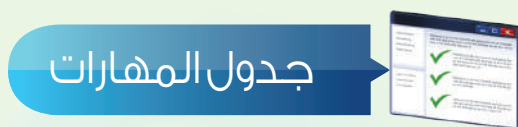

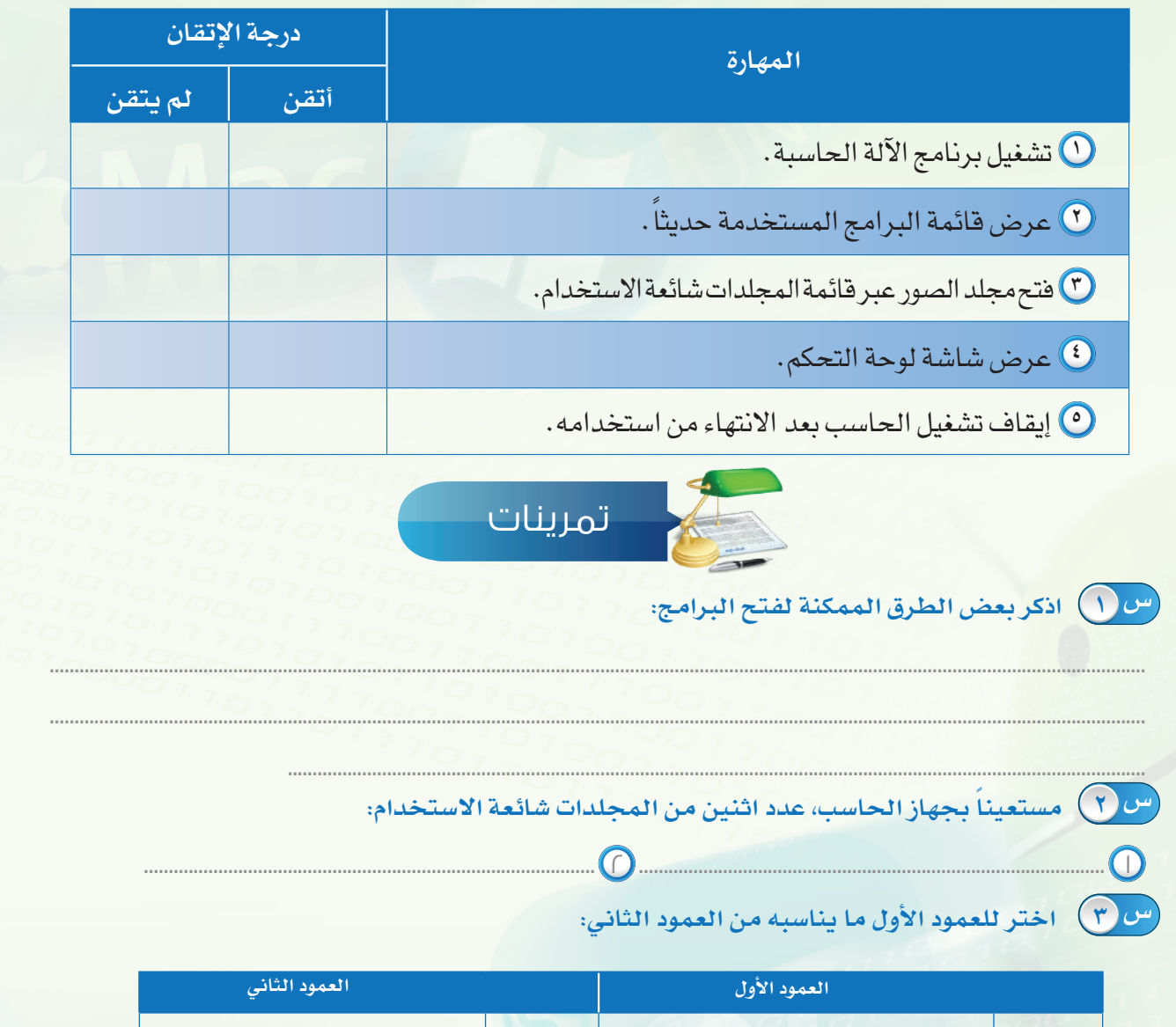

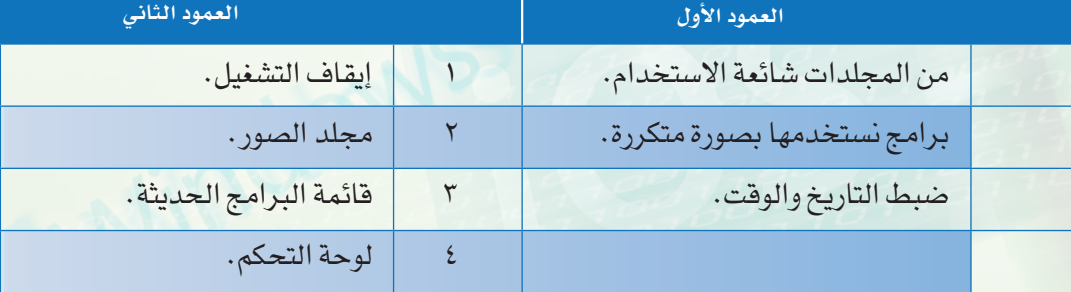

**التدريب الثالث**

# 

Windows

#### **في هذا التدريب سأتعلم :**

- **ماهية الملفات وأنواعها.**
	- **إنشاء ملف جديد.**
	- **إعادة تسمية ملف.**
- **نسخ، قص، لصق وحذف الملفات.**

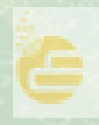

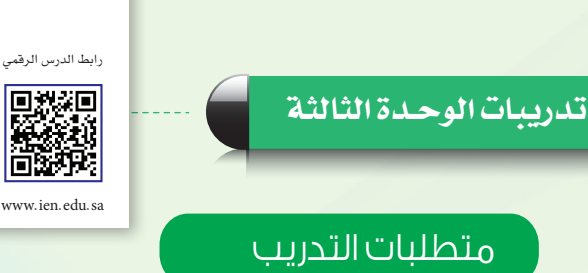

جهاز حاسب يعمل بنظام تشغيل ويندوز.

مقدمة التدريب

هل تساءلت يوماً ، كيف تبقى النصوص التي نكتبها في برنامج الدفتر والرسومات التي نرسمها في ً برنامج الرسام محفوظة في الحاسب؟ الجواب هو باستخدام الملفات. تُنتَج هذه الملفات بواسطة البرامج التي نستخدمها ، حيث يتم حفظ العمل على هيئة ملف يحمل اسماً يدلُّ عليه ، وامتداداً يميّزه عن غيره من الأنواع ، وبذلك يتم رِبط الملفات مع البرامج التي أنتجت بها، كما يمكن إنشاء ملفات فارغة لتتم تعبئتها بالبيانات لاحقاً باستخدام البرامج. توجد علاقة وثيقة بين الملفات والمجلدات ّ التي تحويها حيث تخزن الملفات بداخل المجلدات بغرض تصنيفها.

#### خطوات التدريب

#### **ً أوال ماهية الملفات وأنواعها:**

الملفات هي أماكن لتخزين البيانات في الحاسب، نقوم باختيار أسمائها عند إنشائها وتوضع بداخل مجلدات حاوية لها. وتختلف هذه الملفات بحسب ما تحتويه من بيانات ، فهنالك ملفات الصور والنصوص واألصوات ، وغيرها الكثير، كما تختلف أيقونات هذه الملفات للدلالة على نوع الملف ، كما يظهر في الشكل (٣-٣-١). ومن الجدير بالذكر أيضاً أن لكل برنامج نوعاً أو أكثر من أنواع الملفات ّ خاص به، فالنصوص يمكن فتحها باستخدام المفكرة والصور يمكن فتحها باستخدام الرسام واألصوات يمكن تسجيلها باستخدام مسجل الصوت.

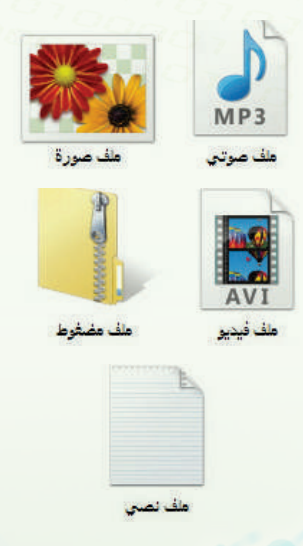

شكل )1-3-3(: أشكال بعض أنواع الملفات.

#### ِّ أشغـل حاسوبي - التدريب الثالث

Microsoft Office Access 2007 @

Microsoft Office PowerPoint Presentation

Microsoft Office Word Document مسئلد دفتر اليومية

Microsoft Office Excel Worksheet

شكل )2-3-3(: القائمة المختصرة لسطح المكتب

about 11  $\overline{A}$ 

 $\bullet$ 

 $\overline{a}$ 

量

 $\Box$ 

| 贴

الختصار

صورة نقطية

جهة الاتصال

مستند نص

مجلد مضغوط **التي حقية الملغات** 

**ً ثانيا إنشاء ملف جديد:** سأنشئ ملفاً نصيًّا جديداً أحفظه على سطح المكتب لصة الأختصار وفق الخطوات اآلتية: **EE** حقة الشاشة أنقر على زر الفأرة األيمن بمكان فارغ على سطح لا أدوات ذكية أأثنا تخصيص المكتب.

- تظهر قائمة مختصرة كما في الشكل )2-3-3(، أختار (جديد).
	- أختار نوع الملف مستند نص.
- يظهـــر ملـف نصي على سطح المكتــب جـــاهــز للتسمية.
- 0) أســمِ الملف، ثــم أنــقـر على زر الإدخال في لوحة المفاتيح.

**ً ثالثا إعادة تسمية ملف:**

 أنقر على زر الفأرة األيمن على الملف المراد تغيير اسمه.

- تظهر قائمة مختصرة كما في الشكل )3-3-3(، أختار )إعادة التسمية).
- أكتب اسم الملف الجديد، ثم أضغط على زر اإلدخال في لوحة المفاتيح.

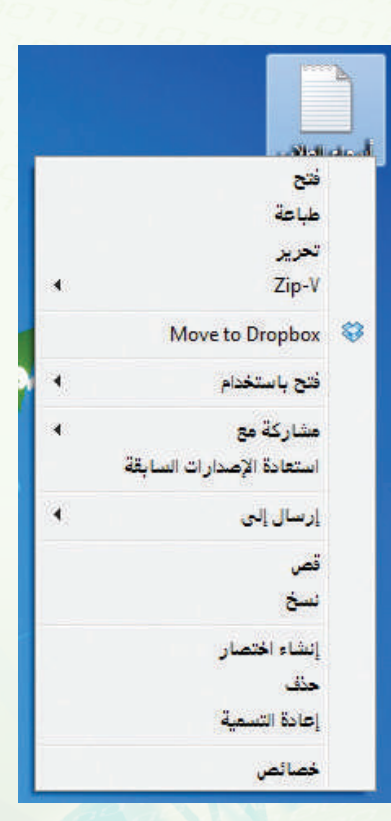

شكل )3-3-3(: القائمة المختصرة للملف

#### تدريبات الوحـدة الثالثة

**ً رابعا نسخ، قص، لصق وحذف الملفات:** لنسخ الملف أقوم بالخطوات اآلتية: أنقر على زر الفأرة األيمن على الملف المراد نسخه.

 أختار )نسخ( كما في الشكل السابق )3-3-3(.

- أنتقل إلى المكان الذي أريد وضع النسخة ً بداخله مثال مجلد المستندات.
- أنقر على زر الفأرة األيمن داخل المجلد وأختار «لصق» كما يظهر في الشكل (٣-٣-٤).

ولقص الملف بدًل من نسخه أتبع الخطوات نفسها مع اختيار (قص) بدلا من (نسخ). لحذف ملف أقوم بالخطوات اآلتية:

- أنقر بزر الفأرة الأيمن على الملف وأختار  $\bigcirc$ (حذف)، كما في الشكل السابق (٣-٣-٣).
	- تظهر رسالة تأكيد الحذف، شكل )5-3-3(.
- أختار )نعم( للموافقة على نقل الملف إلى سلة المحذوفات.

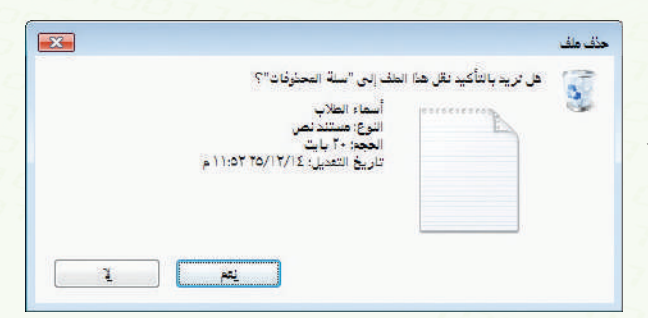

شكل )4-3-3(: القائمة المختصرة للمجلد

التنزيب الثاني

i.

 $C\text{trl}+Z$ 

ترتيب حسب فرض

ستاركة مع

فمناقص

الس<br>السريب الثالث

شكل )5-3-3(: رسالة تأكيد حذف الملف

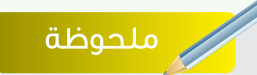

تبقى الملفات المحذوفة في سلة المحذوفات، ونستطيع استعادتها في أي وقت، وعند إزالتها بصورة نهائية من سلة المحذوفات فإنه ال يمكن استعادتها إال باستخدام برامج خاصة.

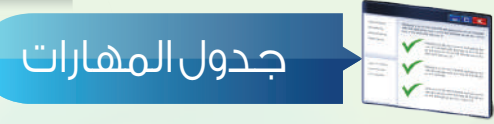

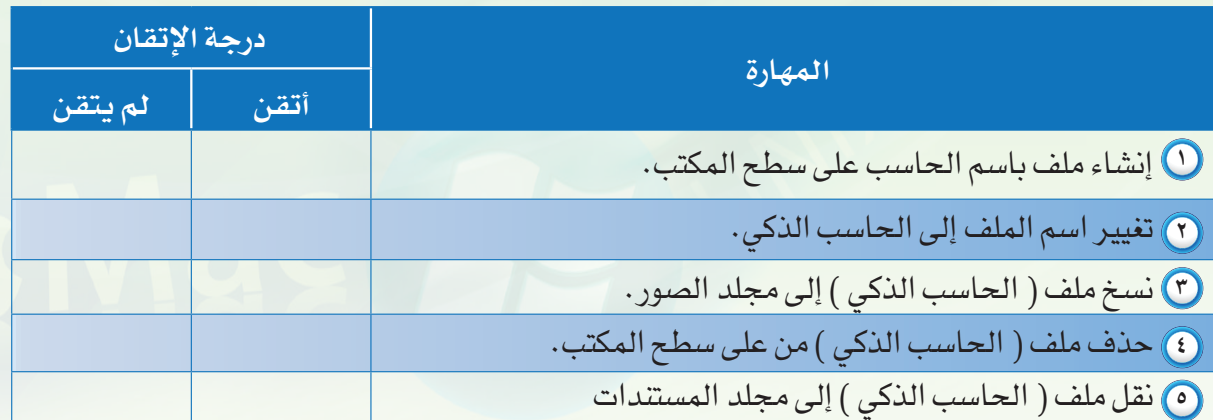

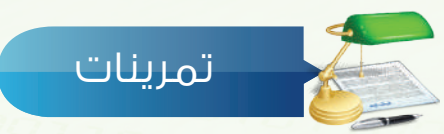

#### **اختر للعمود األول ما يناسبه من العمود الثاني: س 1**

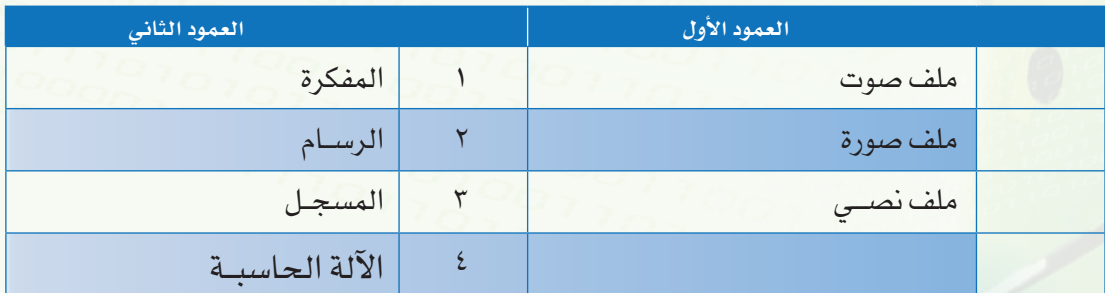

**ً أنشئ ملفا ً جديدا على سطح المكتب من نوع )صورة نقطية(، ثم انقل الملف من على سطح المكتب س 2 والصقه داخل مجلد )الصور(.**

................................................................................................................................................................................................................

................................................................................................................................................................................................................

................................................................................................................................................................................

...............................................................................................................................................................................

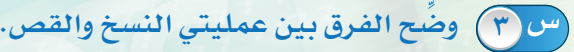

**أين يتم نقل الملف بعد حذفه؟ ولماذا؟ س 4**

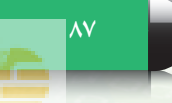

# **التدريب الرابع** التعامل مخ المجلدات

#### **في هذا التدريب سأتعلم :**

- **ماهية المجلدات وأنواعها.**
	- **إنشاء مجلد.**
- **نسخ/قص/لصق المجلدات.**
	- **إعادة تسمية المجلد.**
		- **حذف مجلد.**

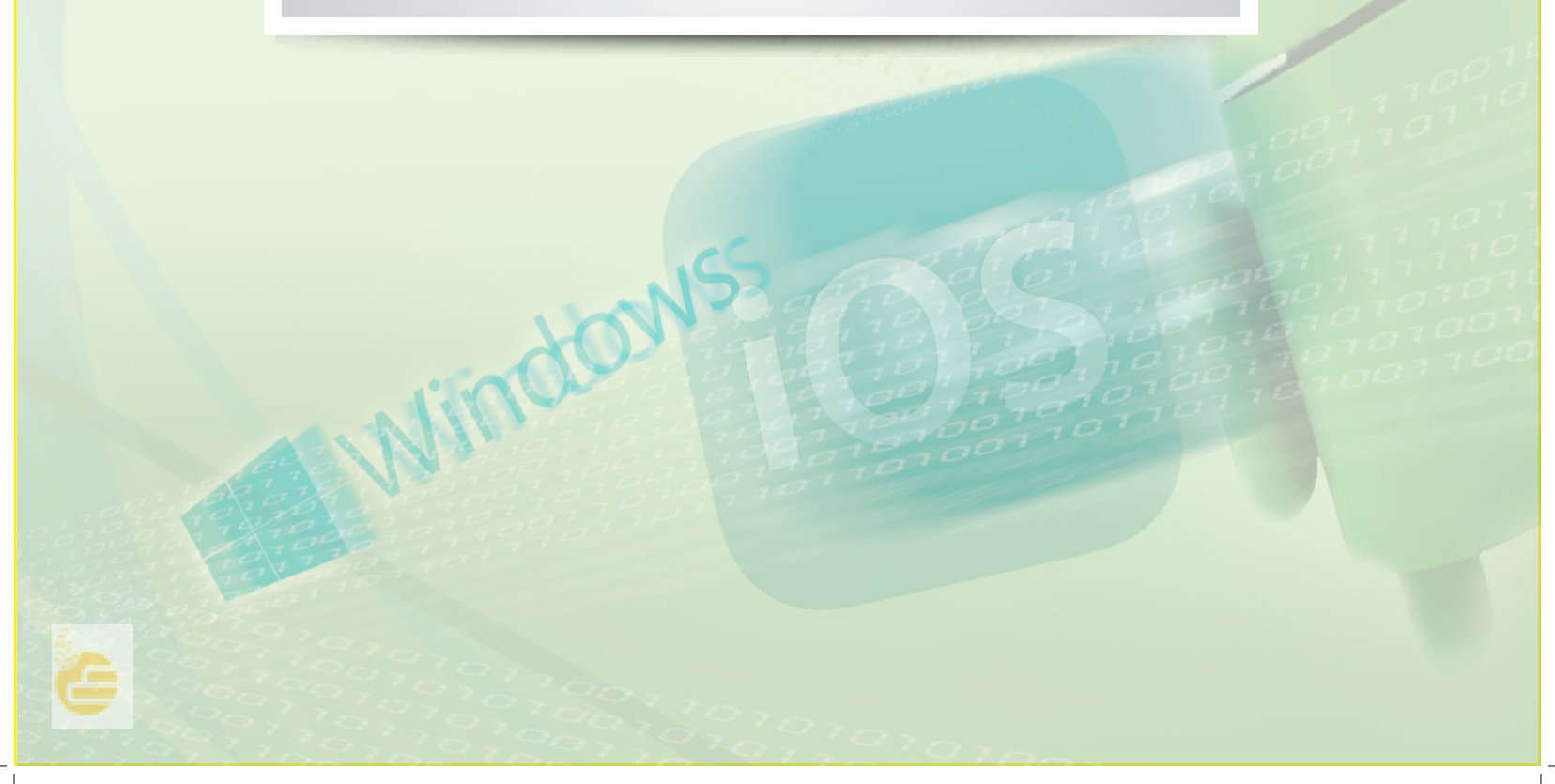

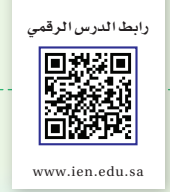

أشغُّل حاسوبي - التدريب الرابع

#### متطلبات التدريب

جهاز حاسب يعمل بنظام تشغيل ويندوز.

#### مقدمة التدريب

تشبه مجلدات الحاسب تلك التي تستخدم في المكاتب لفرز وتصنيف األوراق ، حيث تؤدي الغرض نفسه غير أنها تحتوي على الملفات بدلاً من الورق. وكما نقوم بعنونة مجلدات المكاتب بأسماء تدل على محتواها من أوراق فمجلدات الحاسب تحمل أسماء تدل على ما تحتويه من ملفات. وتزيد المجلدات الحاسوبية على نظيرتها التقليدية بإمكانية الحصول على معلومات إحصائية عن محتوياتها مثل: عدد الملفات، الحجم الإجمالي لمساحة التخزين، علاوة على سهولة الحصول على نسخة مطابقة لكامل المجلد بما يحتويه من ملفات في حال أردنا ذلك.

> وفي عصرنا الحالي ، ومع تطور شبكة اإلنترنت، وكثرة األجهزة المتصلة بالشبكة من ّ أجهزة مكتبية ولوحية، وأجهزة كفية ، فقد أصبح تخزين الملفات ليس مقتصراً على المجلدات المحلّية في جهاز الحا*سب* فقط، بل من الممكن تخزين الملفات في مجلدات محفوظة في أجهزة وسيطة تسمى خوادم )Servers )تقدم لنا خدمة الوصول إلى هذه الملفات متى ما أردنا ومن أي مكان، عالوة على مشاركتها مع اآلخرين ومزامنتها مع الأجهزة الخاصة بنا مهما تعددت. ومن أشهر الخدمات في هذا المجال: خدمة جوجل درايف (Google Drive)، وخدمة دروب بوكس )Dropbox)، وهي خدمات مجانية ال تحتاج سوى حساب بريد إلكتروني للتسجيل في الخدمة ، والحصول على مساحة كافية لتخزين الملفات. ويظهر في الشكل )1-4-3( صورة لواجهة خدمة جوجل درايف.

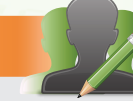

نشاط

زيارة أحد مكاتب الموظفين في المدرسة، وأطلب من الموظف مساعدتي في كتابة قائمة بأهم المجلدات الموجودة في دوالب الملفات ومن ثم نقوم بمقارنتها مع المجلدات المخزنة في جهاز الموظف.

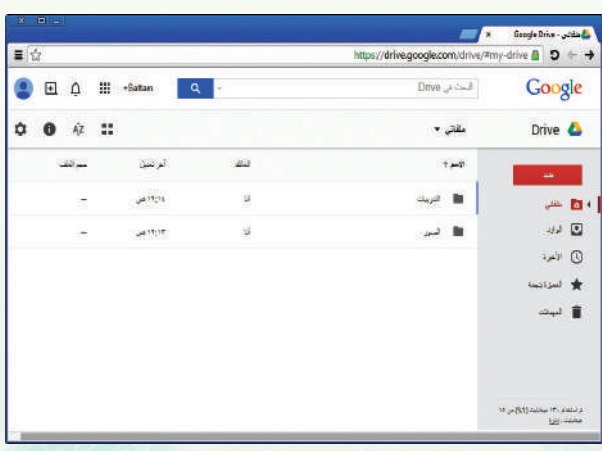

شكل )1-4-3(: صفحة خدمة جوجل درايف

#### تدريبات الوحـدة الثالثة

#### خطوات التدريب

#### **ً أوال ماهية المجلدات وأنواعها:**

المجلدات عبارة عن أماكن مخصصة لحفظ وترتيب الملفات بداخلها، وتظهر هذه المجلدات بأشكال عديدة كما يبين الشكل )2-4-3( ، كما يمكن أن تحتوي .ً بداخلها على مجلدات فرعية أيضا

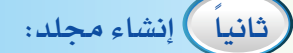

بنفس خطوات إنشاء ملف جديد، أستطيع إنشاء مج<mark>لد ف</mark>ارغ جديد . أنقر على زر الفأرة األيمن في مكان فارغ على سطح المكتب.

- تظهر القائمة المختصرة، أختار )جديد(.
	- أختار )مجلد(.
	- يظهر مجلد جديد جاهز للتسمية.
- 0) أسم المجلد، ثم أنقر على زر الإدخال في لوحة المفاتيح.

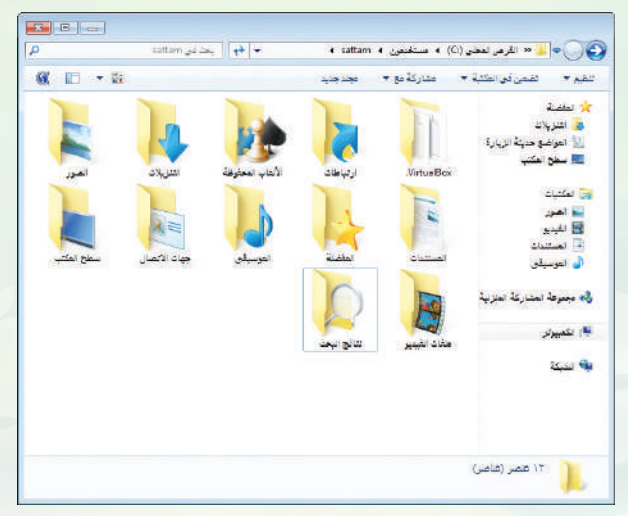

شكل )2-4-3(: أشكال المجلدات

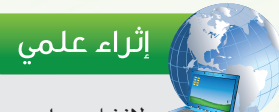

إلنشاء مجلد جديد في نافذة عرض المجلد، يمكن استخدام الزر المخصص لهذا الغرض .

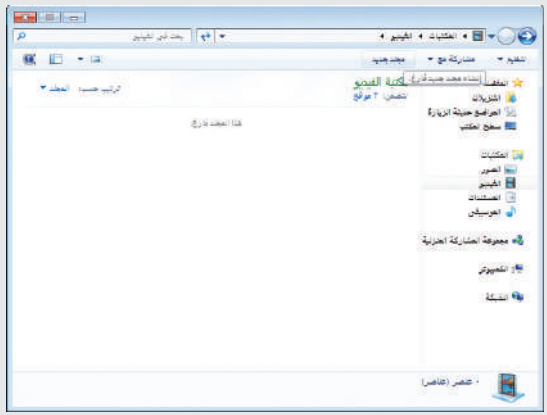

#### اَشغُّل حاسوبي - التدريب الرابع

#### **ً ثالثا نسخ، قص، لصق المجلدات:**

كما سبق وتعلمت في تدريب الملفات يمكنني نسخ، قص، لصق المجلدات باستخدام الخطوات نفسها: أنقر على زر الفأرة األيمن على المجلد المراد نسخه.

- أختار )نسخ(.
- ً أنتقل إلى المكان الذي أريد وضع النسخة بداخله مثال مجلد (المستندات).
- أنقر على زر الفأرة األيمن في مكان فارغ داخل المجلد وأختار (لصق).
- 0) ولقص المجلد بدلاً من نسخه أتبع الخطوات السابقة نفسها مع اختيار (قص) بدلاً من (نسخ).

#### **ً رابعا إعادة تسمية المجلد:**

بنفس طريقة تسمية الملفات، أتبع الخطوات التالية: أنقر على زر الفأرة األيمن على المجلد المراد تغيير اسمه.

- تظهر القائمة المختصرة وأختار منها )إعادة التسمية(.
- أكتب االسم الجديد، ثم أنقر على زر اإلدخال في لوحة المفاتيح.

#### **ً خامسا حـذف مجـلـد:**

- أنقر على زر الفأرة األيمن على المجلد وأختار )حذف(.
	- تظهر رسالة تأكيد الحذف.
- عند حذف المجلد سيتم حذف ما<br>يداختار (نعم) للموافقة على نقل المجلد إلى سلة المحذوفات. مسطحة المحذوفات. معاني مجلدات فرعية.

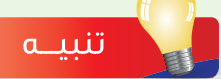

عند نسخ المجلد يتم نسخ ما بداخله من ملفات أيضاً إلى المكان الجديد ً بحيث تكون النسخة الجديدة مستقلة عن المجلد الأصلي. أي أن التعديل على أحد الملفات الأصلية لن يظهر في الملفات الجديدة والعكس صحيح.

#### إثراء علمى

يـمـكـن لـصـق اخــتــصــار للمجلد المنسوخ بدلاً من تكرار الملفات في المكان الجديد.  $\overline{1}$ 

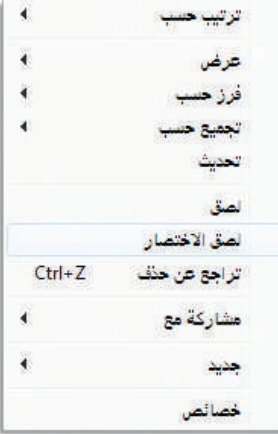

- يؤدّي الضغط على زر (F2) في لوحة المفاتيح إلى تحرير اسم المجلد تمهيداً لتغييره.  $\Omega$
- ّ يؤدي الضغط على زر )Delete )في لوحة المفاتيح إلى حذف المجلد.  $\Gamma$

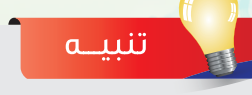

بداخله من ملفات ومجلدات فرعية.

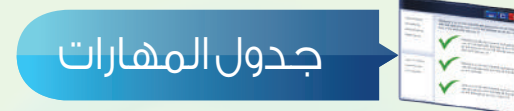

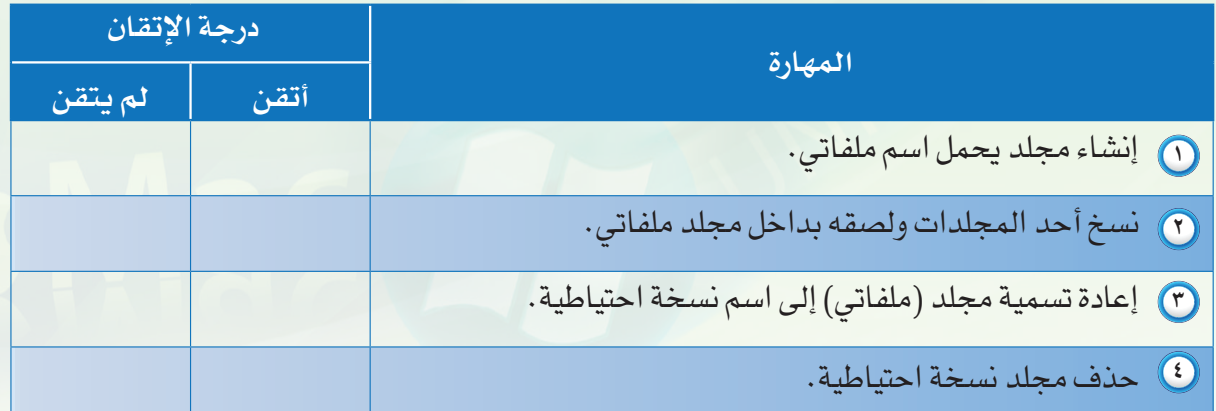

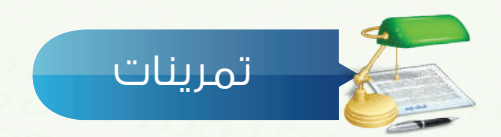

.............................................................................................................................................................................................................................

.............................................................................................................................................................................................................................

**ضع عالمة ) ( أمام العبارة الصحيحة، وعالمة ) ( أمام العبارة غير الصحيحة فيما يلي: س 1** توجد أشكال عديدة للمجلدات ) (

 يمكن أن تحتوي المجلدات على مجلدات فرعية بداخلها ) (

 تحذف الملفات التي بداخل المجلد بمجرد حذف المجلد الذي يحتويها ) (

**ما الفرق بني امللفات واملجلدات؟ س 2**

**أنشئ مجلد خاص بك داخل مجلد املستندات مع كتابة اخلطوات التي قمت بها. س 3**

...........................................................................................................................................................................................

.............................................................................................................................................................................................

**التدريب الخامس**

## أنظمة تشغيل الأجهزة الذكية (١)

Mindons

**في هذا التدريب سأتعلم :**

- **تشغيل برنامج المحاكي »ويندروي« )** Windroy**) .**
	- **استعراض التطبيقات.**
	- **التنقل بين التطبيقات.**

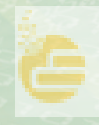

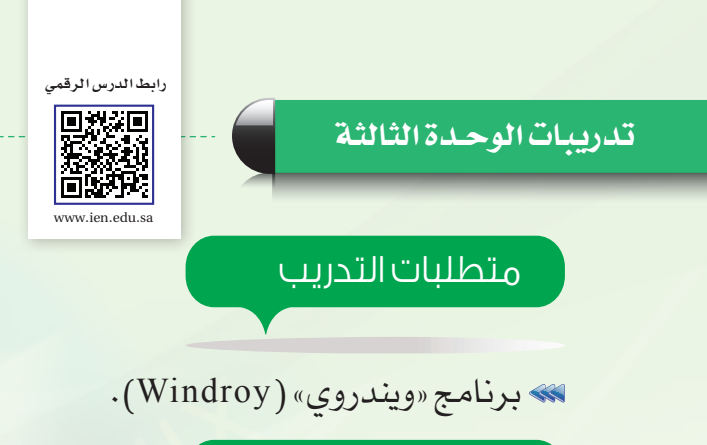

مقدمة التدريب

تحتوي الأجهزة الذكية مثل الهواتف الذكية والأجهزة اللوحية بداخلها على نظام تشغيل خاص بها، والذي يشبه من حيث وظيفته أنظمة تشغيل أجهزة الحاسب مثل ويندوز ولينكس. وتتوفر العديد من أنظمة التشغيل التي تعمل على الأجهزة الذكية المختلفة كما درسنا سابقاً نذكر منها على سبيل المثال:

 نظام أندرويد )Android ّ ) الذي تطوره شركة جوجل )Google).

 نظام )IOS )الخاص بأجهزة شركة أبل )Apple )مثل آيفون، آيباد.

 نظام ويندوز فون الذي تنتجه شركة مايكروسوفت وهي الشركة التي تنتج نظام تشغيل ويندوز.

كما أن لكل نظام من هذه الأنظمة إصدارات متعددة تصدرها الشركات المنتجة بصورة دورية بهدف زيادة المزايا ، وإصالح األعطال ، ودعم أنواع أكثر من الأجهزة الذكية.

ّ في هذا التدريب سوف نتعرف على نظام أندرويد وشعاره كما في الشكل )1-5-3( الذي ّ يوفر بيئة استخدام متكاملة من التطبيقات، والأدوات الأساسية لعمل الأجهزة الذكية سواء كانت أجهزة جوال، أجهزة لوحية، شاشات التلفاز أو حتى ساعات اليد، ومن هذه التطبيقات على سبيل المثال: متصفح اإلنترنت، دليل األسماء، الاتصال الهاتفي، التقويم والمنبّه.

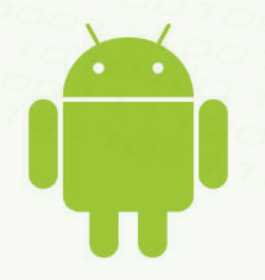

#### الشكل )1-5-3(: شعار نظام تشغيل أندرويد

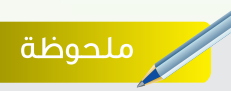

يمكن تشغيل أنظمة تشغيل األجهزة الذكية على جهاز الحاسب باستخدام برامج المحاكاة مثل برنامج ويندروي.

#### ِّ أشغـل حاسوبي - التدريب الخامس

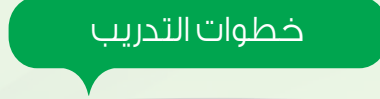

**ً أوال تشغيل برنامج المحاكي:**

 أنقر على أيقونة البرنامج الموجودة على سطح المكتب كما يظهر في الشكل )2-5-3(. شكل )2-5-3(:أيقونة البرنامج

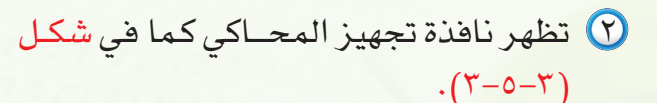

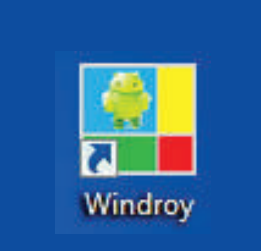

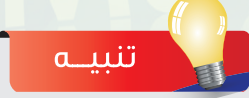

إذا لم يكن برنامج «ويندروي» موجوداً في جهازك، فاطلب من معلمك تزويدك بنسخة من البرنامج.

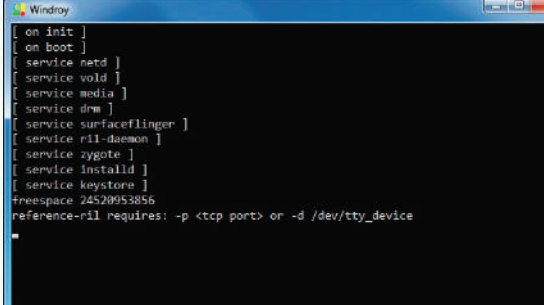

 بعد ذلك تظهر نافذة نظام تشغيل أندرويد كما يظهر في الشكل (٣-٥-٤).

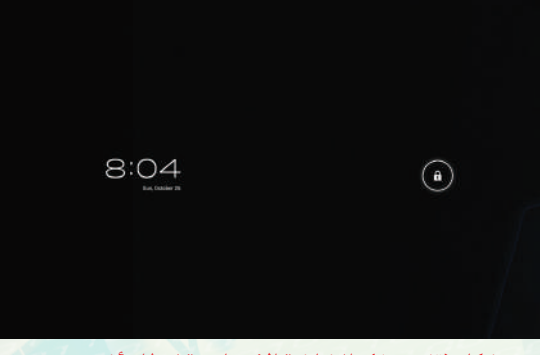

شكل )3-5-3(: تجهيز المحاكي

شكل )4-5-3(: الشاشة االفتتاحية لنظام أندرويد

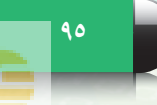

#### تدريبات الوحـدة الثالثة

**ً ثانيا استعراض التطبيقات وتشغيلها:**

بعد تشغيل برنامج (ويندروي) تظهر شاشة  $\bigcirc$ القفل كما في الشكل (٣-٥-٥)، أسحب رمز القفل بزر الفأرة الأيسر إلى الجهة اليمنى من الشاشة.

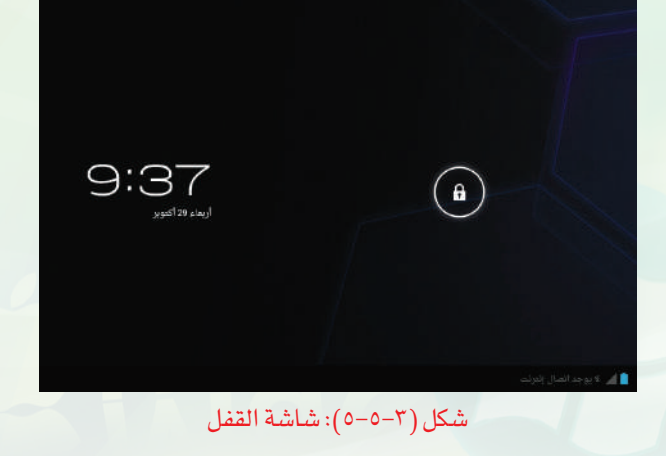

 بعد ظهور الشاشة الرئيسة للنظام أنقر على زر ال<mark>تطبيقات في الركن العلوي الأيمن من الشاشة</mark> كما هو موضّح في الشكل (٣-٥-٦).

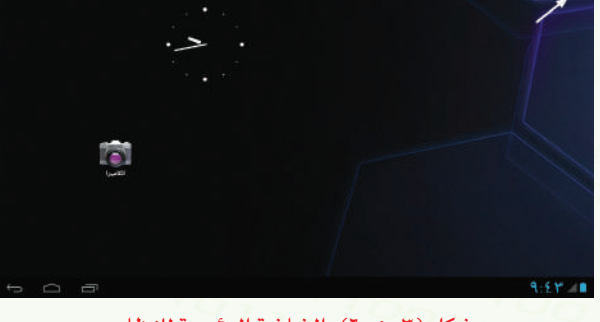

شكل )6-5-3(: الشاشة الرئيسة للنظام

 تظهر شاشة عرض التطبيقات واألدوات كما  $($   $V-0-7$  ) $\omega$ 

 ً أنقر على التطبيق المطلوب تشغيله، مثال اآللة الحاسبة.

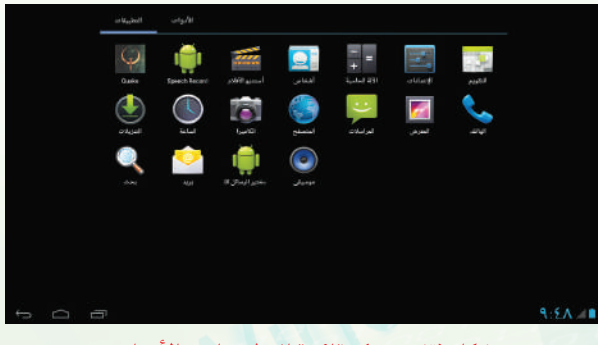

شكل )7-5-3(: قائمة التطبيقات واألدوات

**ً ثالثا التنقل بين التطبيقات:**

 يتـيح نظام أندرويد فـتح أكثر من تطبيق في الوقت نفسه، ويمـكـنني التنقل بينها باستخـدام أزرار التنـقّل (  $\Box\quad \Box\quad \Box$  ) الموجودة في أسفل الشـاشة. حيث تؤدي هذه الأزرار الوظائف التالية:

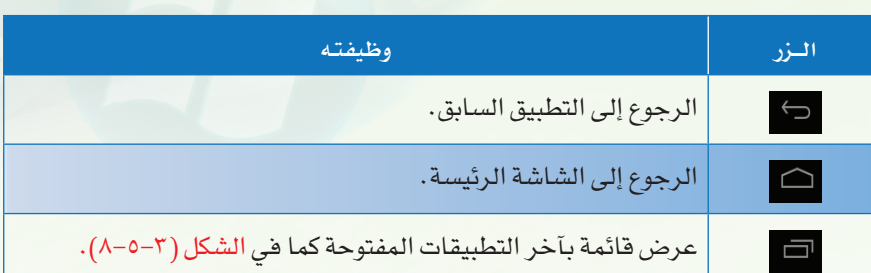

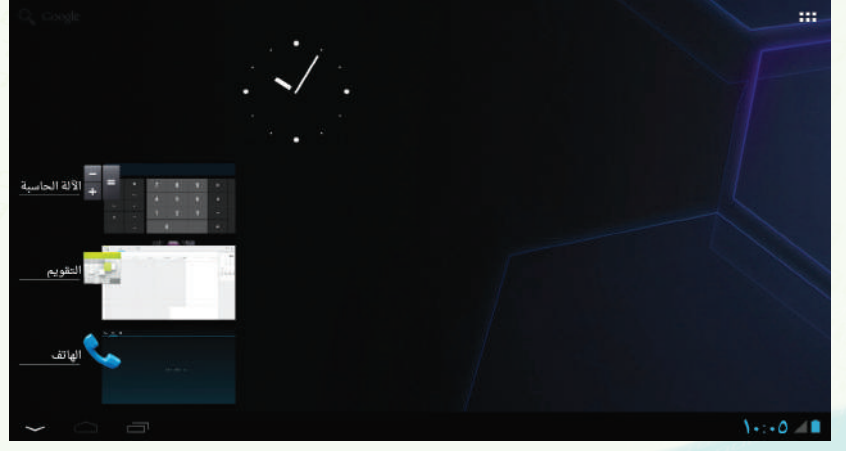

شكل )8-5-3(: قائمة آخر التطبيقات المفتوحة

![](_page_96_Picture_6.jpeg)

#### تدريبات الوحـدة الثالثة

### جدول المهارات

![](_page_97_Picture_117.jpeg)

![](_page_97_Picture_3.jpeg)

**ضع عالمة ) ( أمام العبارة الصحيحة، وعالمة ) ( أمام العبارة غير الصحيحة فيما يلي: س 1**

- 1 يمكن تشغيل محاكي نظام أندرويد باستخدام الحاسب. ) (
- 2 يسمح نظام أندرويد بفتح أكثر من تطبيق في الوقت نفسه. ) (

![](_page_97_Picture_7.jpeg)

#### **س 2 اختر للعمود األول ما يناسبه من العمود الثاني:**

![](_page_97_Picture_118.jpeg)

**أنشئ جدول مشابه للجدول التالي على ورقة خارجية، ثم باملرور على بعض زمالئك يف الفصل اكتب س 3 اسم نظام التشغيل الذي يستخدمه الطالب على جهازه الذكي مع رقم إصداره، وبعد االنتهاء من تدوين القائمة ً استنتج أي األنظمة أكثر شيوعا يف فصلك وأيها أحدث.**

![](_page_98_Picture_40.jpeg)

![](_page_98_Picture_3.jpeg)

**التدريب السادس**

## أنظمة تشغيل الأجهزة الذكية (٢)

Windows

**في هذا التدريب سأتعلم :**

- **استعراض تطبيق األحرف اإلنجليزية.**
- **استعراض إعدادات النظام وضبطها.**
- **إضافة األدوات إلى الواجهة الرئيسة.**

![](_page_100_Picture_0.jpeg)

اشغـل حاسوبي - التدريب السادس

#### متطلبات التدريب

برنامج ويندروي )Windroy )لمحاكاة نظام أندرويد

مقدمة التدريب

تطبيقات نظام أندرويد ليست محصورةً بالقائمة المثبتة افتراضياً مع النظام، بل من الممكن تثبيت تطبيقات جديدة عبر متجر جوجل بالي )Play Google )الخاص بنظام أندرويد. وال يقتصر النظام على ما هو أساسي لعمل الجهاز فقط بل يتيح إضافة الأدوات المصغّرة والتي يمكن وضعها على الواجهة الرئيسية مثل الساعة، أحوال الطقس، أزرار التحكم بالجهاز، نسبة استخدام البطارية، قائمة الاتصال السريع وغيرها من الأدوات المضمّنة التي يكثر استخدامها. كما يتيح النظام أيضاً ضبط خصائص الجهاز وإعداداته مثل: إعداد الشبكة الالسلكية و البلوتوث، تغيير لغة الواجهة، إدارة التطبيقات وغيرها من الإعدادات. بالإضافة إلى إمكانية تحميل ما ترغب به من أدوات إضافية عبر تطبيق المتجر بكل يسر وسهولة. المراكز السياحة المراكز المراكز المراكز المراكز المراكز المراكز المراكز المراكز المراكز المراكز المراكز المراكز ا<br>1012 - المراكز المراكز المراكز المراكز المراكز المراكز المراكز المراكز المراكز المراكز المراكز المراكز المر

#### خطوات التدريب

#### **ً أوال استعراض تطبيق األحرف األبجدية اإلنجليزية:**

من بين العديد من التطبيقات التعليمية المتاحة في متجر »جوجل بلاي» اخترنا تطبيق الأحرف الإنجليزية (Alphabet)، والذي يسهل على الطالب تعلم الأحرف شكلاً ونطقاً، وهو مثال بسيط على إمكانية الحصول على التطبيقات المفيدة من المتجر بغض النظر عن محتوى التطبيق أو مجاله.

![](_page_100_Picture_9.jpeg)

إذا لم يكن تطبيق )Alphabet ) موجودا في قائمة البرامج ، فاطلب من معلمك إرشادك لتثبيته.

![](_page_100_Picture_11.jpeg)

#### الوحـدة الثالثة تدريبات الوحـدة الثالثة

أنقر على رمز التطبيق من قائمة التطبيقات  $\bigcirc$ كما في الشكل )1-6-3(.

![](_page_101_Picture_2.jpeg)

 يبدأ التطبيق بعرض أول األحرف ويمكنني االنتقال بين الحروف باستخدام أزرار التنقل الموضحة في الشكل (٣-٦-٣).

![](_page_101_Picture_4.jpeg)

شكل )3-6-3(: حرف )A )والصورة المناسبة للحرف

![](_page_101_Picture_6.jpeg)

شكل )1-6-3(: رمز التطبيق في نافذة التطبيقات

![](_page_101_Figure_8.jpeg)

شكل )2-6-3(: شاشة اختيار طريقة التعلم

![](_page_101_Picture_10.jpeg)

تقدّم شركة جوجل موقعا خاصا بعرض التطبيقات على شبكة اإلنترنت وباستطاعتك اختيار البرامج التي ترغب في تثبيتها في جهازك الذكي دون الحاجة إلى تحميل الملفات بصورة يدوية ومن ثم نسخها إلى الجهاز.

![](_page_101_Picture_13.jpeg)

#### اشغـل حاسوبي - التدريب السادس

#### **ً ثانيا استعراض إعدادات النظام وضبطها:**

يختلف استخدام الجهاز الذكي من شخص إلى آخر، ولجعل النظام ملائماً لما يرغب به مالك الجهاز نجد العديد من الخيارات واإلمكانات التي باستخدامها نستطيع التعديل على النظام لجعله مناسباً لرغبتنا واستخدامنا. في الخطوات اآلتية سأقوم بضبط لغة الواجهة: أفتح قائمة التطبيقات كما تعلمت في الخطوات السابقة.

 أنقر على زر اإلعدادات ) (.

 تظهر شاشة اإلعدادات كما في الشكـل )4-6-3(.

![](_page_102_Picture_5.jpeg)

#### شكل )4-6-3(: شاشة اإلعدادات

![](_page_102_Picture_7.jpeg)

يمكنني الوصول أيضا إلى شاشة (الإعدادات) عبر النقر على أيقونة (البطارية) أسفل الشاشة ، ثم النقر على زر اإلعدادات .

![](_page_102_Picture_9.jpeg)

تنبيــه

توجد خيارات كثيرة غير ظاهرة في شاشة اإلعدادات، وإلظهارها أقوم بالنقر بزر الفأرة الأيسر على قائمة الإعدادات ، ثم أسحب الفأرة إلى الأعلى مع الاستمرار بالضغط على الزر الأيسر. وبذلك تظهر بقيّة الإعدادات التي لم تتَّسع الشاشة لعرضها . كما يمكن التنقّل أيضاً لأعلى وأسفل القائمة باستخدام أزرار األسهم في لوحة المفاتيح.

#### الوحـدة الثالثة تدريبات الوحـدة الثالثة

- أنقر على ) اللغة واإلدخال ( من القائمة اليسرى لتظهر إعدادات ضبط اللغة كما في الشكل (٣-٦-٥).
- ್<br>0 ಬಲ **SALE**<br>Formal document لتعزين ع .<br>تمحیح کوبان - آباد  $2 - 3 - 12$ الاقتراضية<br>Autoid subscinium Japanese IME 谷歌拼音输入法 إخراج تحويل النص إلى كلام.  $1.57 - 1$

شكل )5-6-3(: شاشة إعدادات اللغة

- أنقر على خيار ) اللغة ( لتظهر قائمة باللغات المتاحة كما في الشكل (٣-٦-٦).
	- لا) أنقر على اللغة ( العربية ) لتحديدها .

![](_page_103_Picture_114.jpeg)

شكل )6-6-3(: قائمة اللغات المتاحة

- **ً ثالثا إضافة األدوات إلى الواجهة الرئيسة:**
- في الخطوات اآلتية سأقوم بإضافة أداة التحكم في الطاقة على الشاشة الرئيسة :
- أفتح قائمة التطبيقات كما تعلمت في الخطوات السابقة.
- أنقر على زر )أدوات( في الجزء العلوي لتظهر قائمة الأدوات كما في الشكل (٣-٦-٧).

![](_page_103_Picture_12.jpeg)

شكل (٣-٦-٧): قائمة الأدوات

![](_page_103_Picture_14.jpeg)

#### اشغـل حاسوبي - التدريب السادس

ق أنقر على (التحكم في الطاقة) مع الاستمرار  $\Theta$ في الضغط حتى تظهر شاشة النظام الرئيسة، ثم أفلت الأداة على المكان المراد وضع الأداة فيه كما يظهر في الشكل (٣-٦-٨).

![](_page_104_Picture_2.jpeg)

شكل (٣-٦-٨): إضافة الأداة إلى الشاشة الرئيسة

![](_page_104_Picture_4.jpeg)

من الممكن تحريك الأدوات من مكانها في الشاشة الرئيسة وذلك بالنقر على األداة مع االستمرار بالنقر ثم تحريك الفأرة إلى المكان الجديد المراد نقل الأداة إليه.

![](_page_104_Picture_6.jpeg)

### نشاط

 ناقش مع زمالئك أسماء التطبيقات المفيدة الـــتـي يجــب تحمـيلــها من متجر التطبيقات.

![](_page_104_Picture_9.jpeg)

#### الوحـدة الثالثة تدريبات الوحـدة الثالثة

![](_page_105_Picture_1.jpeg)

![](_page_105_Picture_100.jpeg)

![](_page_105_Picture_3.jpeg)

**ضع عالمة ) ( أمام العبارة الصحيحة، وعالمة ) ( أمام العبارة غير الصحيحة فيما يلي: س 1**

- 1 يمكن إضافة تطبيقات جديدة غير الموجودة في نظام أندرويد. ) (
	- 2 لتعديل إعدادات الجهاز الذكي أشغل تطبيق المتجر. ) (

**ما الفرق بني التطبيقات واألدوات؟ س 2**

**شغل برنامج محاكي نظام التشغيل أندرويد )ويندروي( على جهازك، ثم أضبط إعدادات الوقت س 3 والتاريخ، بعد ذلك اكتب اخلطوات التي استخدمتها.**

.............................................................................................................................................................................................

...........................................................................................................................................................................................

.............................................................................................................................................................................................................................

.............................................................................................................................................................................................................................

### مصطلحات الكتاب

### مصطلحات الوحدة الأولى

![](_page_106_Picture_189.jpeg)

ِّ أشغــــل حاسوبي

### مصطلحات الوحدة الثانية

![](_page_107_Picture_138.jpeg)
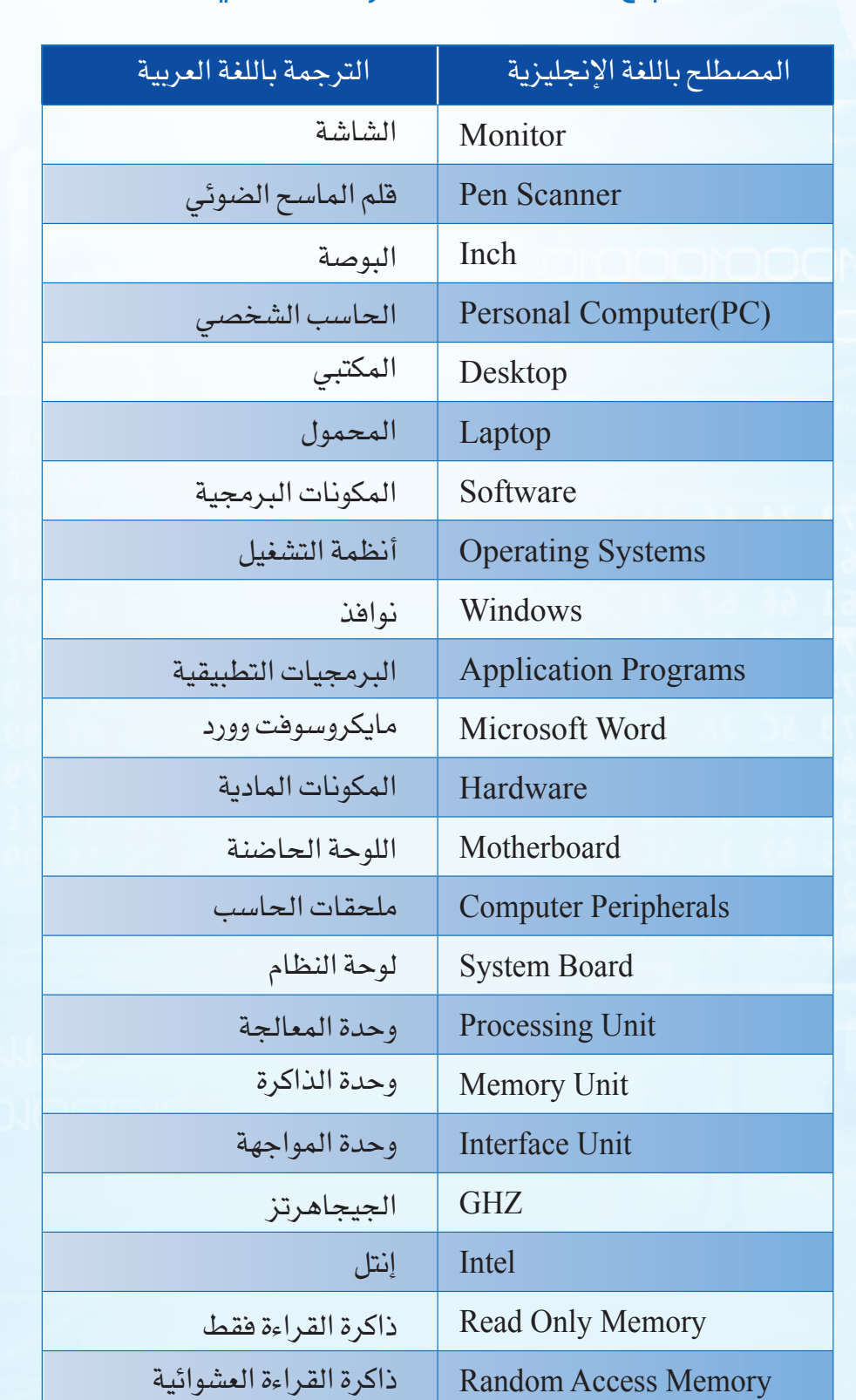

## تابع - مصطلحات الوحدة الثانية

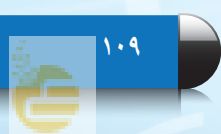

## مصطلحات الوحدة الثالثة

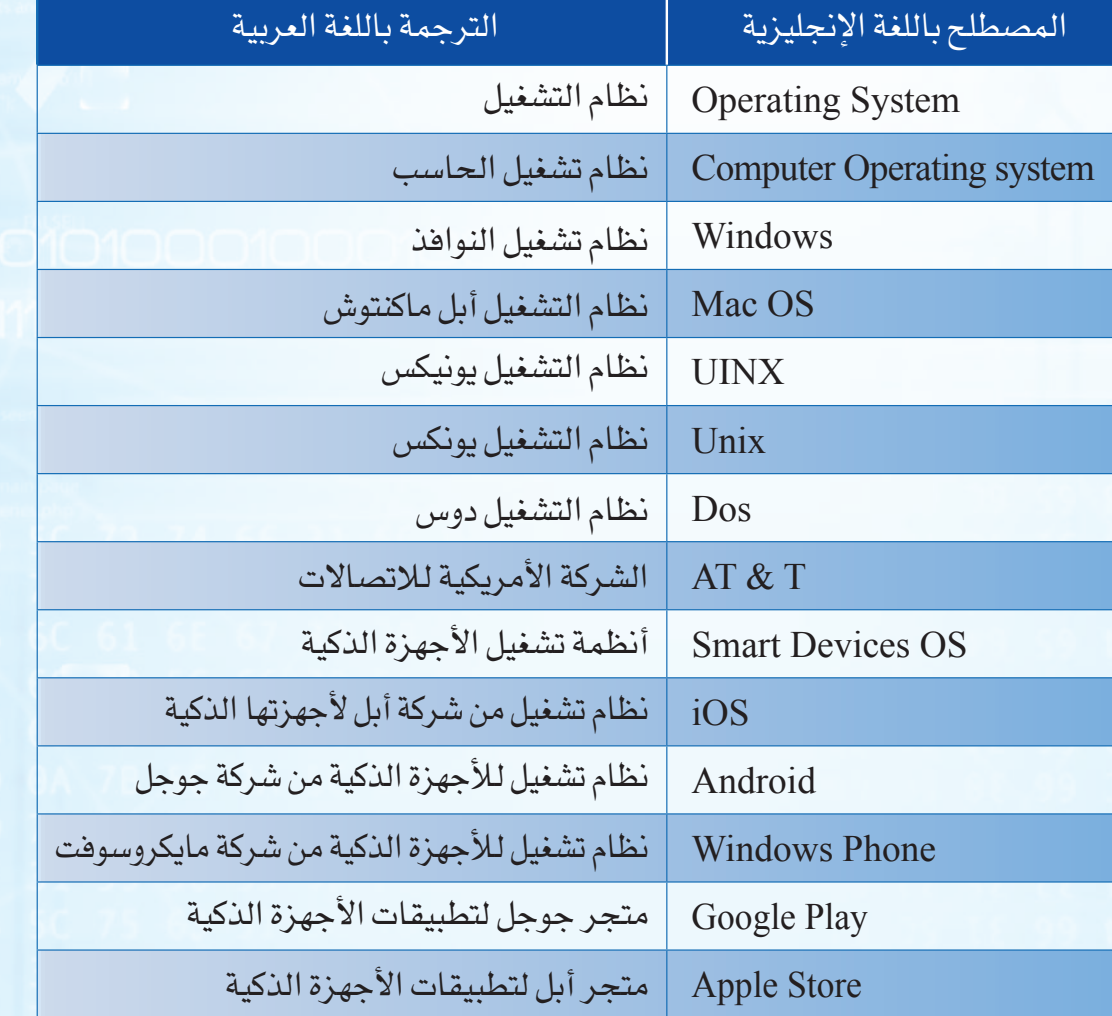

**110 110**

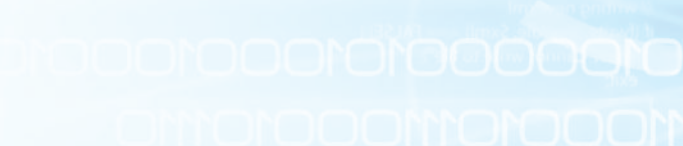

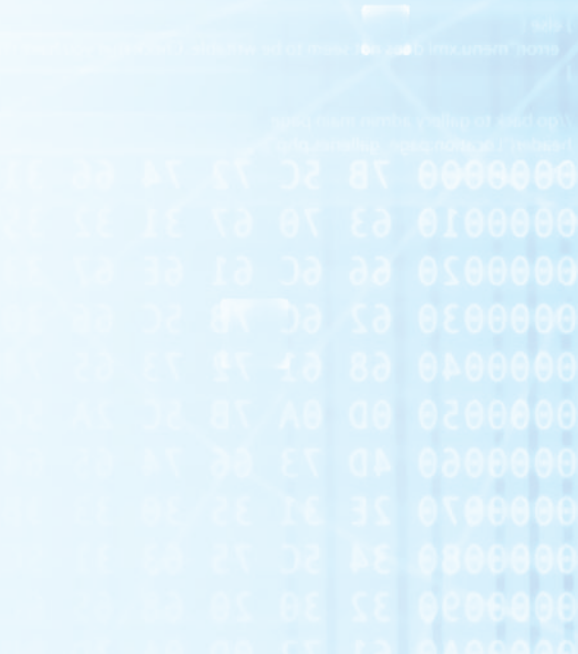

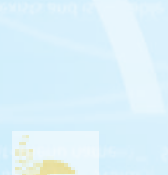

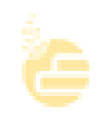

 $\mathbb{R}^2$